# **SAMSUNG**

# KASUTUSJUHEND

SM-A155F/DSN SM-A156B/DSN

Estonian. 12/2023. Rev.1.0 [www.samsung.com](http://www.samsung.com)

# Sisukord

# [Alustamine](#page-4-0)

- [Seadme paigutus ja funktsioonid](#page-4-0)
- [Aku laadimine](#page-7-0)
- [Nano-SIM kaart](#page-10-0)
- [microSD kaart](#page-12-0)
- [Seadme sisse- ja väljalülitamine](#page-14-0)
- [Algseadistamine](#page-15-0)
- [Samsung Account](#page-16-0)
- [Andmete edastamine oma eelmiselt](#page-17-0)  [seadmelt \(Smart Switch\)](#page-17-0)
- [Ekraani mõistmine](#page-20-0)
- [Teavituste paneel](#page-29-0)
- [Teksti sisestamine](#page-30-0)

## [Rakendused ja funktsioonid](#page-33-0)

- [Rakenduste installimine ja desinstallimine](#page-33-0)
- [Telefon](#page-34-0)
- [Kontaktid](#page-37-0)
- [Sõnumid](#page-39-0)
- [Kaamera](#page-41-0)
- [Galerii](#page-53-0)
- [AR-i tsoon](#page-57-0)
- [Mitmikaken \(mitme rakenduse korraga](#page-61-0)  [kasutamine\)](#page-61-0)
- [Samsung Internet](#page-64-0)
- [Samsung Health](#page-65-0)
- [Samsung Notes](#page-66-0)
- [Samsung Members](#page-67-0)
- [Samsung Kids](#page-67-0)
- [Samsung Global Goals](#page-68-0)
- [Samsung TV Plus](#page-68-0)
- [Samsung Shop](#page-68-0)
- [Galaxy Shop](#page-68-0)
- [Galaxy Wearable](#page-69-0)
- [Kalender](#page-69-0)
- [Reminder \(ülesannete kohta teavituste](#page-70-0)  [saamine\)](#page-70-0)
- [Raadio](#page-71-0)
- [Helisalvesti](#page-71-0)
- [Minu Failid \(failidega tutvumine ja nende](#page-72-0)  [haldamine\)](#page-72-0)
- [Kell](#page-72-0)
- [Kalkulaator](#page-72-0)
- [Gaming Hub](#page-73-0)
- [Game Booster \(mängukeskkonna](#page-74-0)  [seadistamine\)](#page-74-0)
- [SmartThings](#page-75-0)
- [Sisu jagamine](#page-75-0)
- [Music Share](#page-77-0)
- [Smart View \(teleriekraanil peegeldamine\)](#page-78-0)
- [Google rakendused](#page-79-0)

# [Seaded](#page-80-0)

- [Sissejuhatus](#page-80-0)
- [Samsung Account](#page-80-0)
- [Ühendused](#page-80-0)
	- [Wi-Fi](#page-82-0)
	- [Bluetooth](#page-83-0)
	- [NFC ja kontaktivabad maksed](#page-85-0) [\(NFC-toega mudelid\)](#page-85-0)
	- [Andmesäästja](#page-86-0)
	- [Rakenduste jaoks lubatud võrgud](#page-86-0)
	- [Mobiilne kuumkoht](#page-86-0)
	- [Veel ühenduseseadeid](#page-87-0)
- [Ühendatud seadmed](#page-88-0)
- [90 Režiimid](#page-89-0) ja rutiinid
	- [90 Režiimide](#page-89-0) kasutamine
	- [Rutiinide kasutamine](#page-90-0)
- [Helid ja värinad](#page-91-0)
	- [Heli kvaliteet ja efektid](#page-92-0)
	- [Rakenduse heli eraldamine](#page-92-0)
- [Teavitused](#page-93-0)
- [Ekraan](#page-93-0)
	- [Sujuv liikumine](#page-95-0)
	- [96 Ekraani](#page-95-0) režiimi vahetamine või [ekraani värvi reguleerimine](#page-95-0)
- [Aku](#page-96-0)
- [Taustpilt ja stiil](#page-96-0)
- [Teemad](#page-97-0)
- [Avaekraan](#page-97-0)
- [Lukustusekraan](#page-97-0)
	- [Extend Unlock](#page-98-0)
- [Turvalisus ja privaatsus](#page-98-0)
	- [Näotuvastus](#page-99-0)
	- [Sõrmejäljetuvastus](#page-101-0)
	- [Turvaline kaust](#page-103-0)
	- [Turvaline Wi-Fi](#page-106-0)
	- [Samsung Pass](#page-107-0)
- [Asukoht](#page-110-0)
- [Ohutus ja hädaolukord](#page-110-0)
- [Kontod ja varundamine](#page-111-0) [Samsung Cloud](#page-111-0)
- [Google](#page-112-0)
- [Täpsemad funktsioonid](#page-112-0)
	- [Liigutused](#page-113-0)
	- [Dual Messenger](#page-114-0)
- [Digitaalne heaolu ja vanemlik kontroll](#page-115-0)
- [Seadmehooldus](#page-115-0)
	- [Seadme optimeerimine](#page-115-0)
	- [Aku](#page-116-0)
	- [Mäluruum](#page-116-0)
	- [Mälu](#page-116-0)
	- [Rakenduse kaitse](#page-116-0)
	- [Toimivus](#page-117-0)
	- [Lisahooldus](#page-117-0)
- [Rakendused](#page-117-0)
- [Üldine haldus](#page-118-0)
- [Juurdepääs](#page-119-0)
- [Tarkvaravärskendus](#page-120-0)
- [Kaugtugi](#page-120-0)
- [Teave telefoni kohta](#page-121-0)

# [Kasutusmärkused](#page-122-0)

- 123 [Seadme kasutamisega seotud](#page-122-0)  [ettevaatusabinõud](#page-122-0)
- 126 [Märkused pakendi ja tarvikute kohta](#page-125-0)
- 127 [Olukorrad ja lahendused, kui seade üle](#page-126-0)  [kuumeneb](#page-126-0)

## [Lisa](#page-130-0)

- 131 [Tõrkeotsing](#page-130-0)
- 136 [Aku eemaldamine](#page-135-0)

# <span id="page-4-0"></span>Alustamine

# Seadme paigutus ja funktsioonid

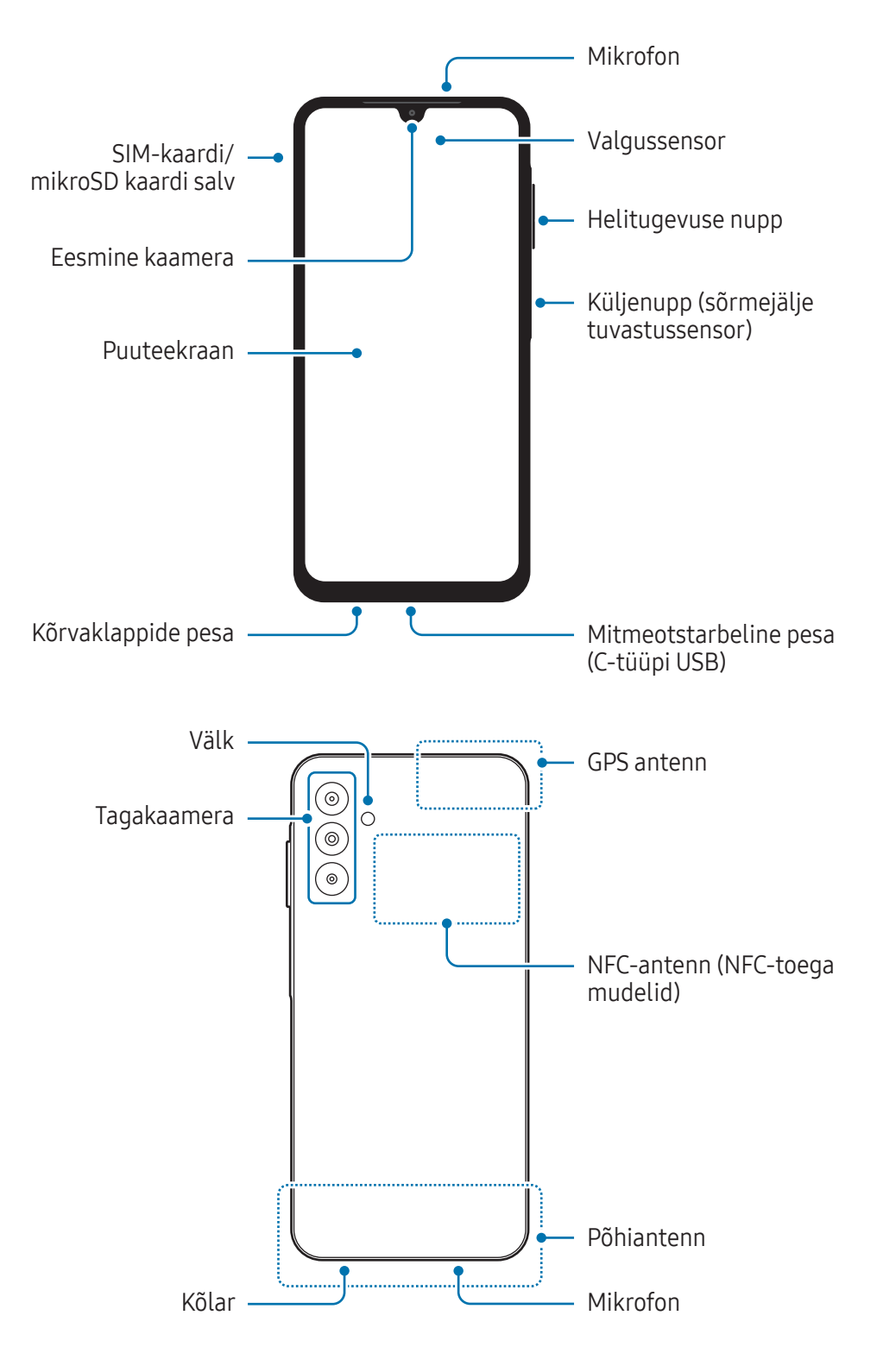

- Kõlareid kasutades, näiteks meediafaile esitades või valjuhääldit kasutades, ärge pange Œ seadet oma kõrvade lähedale.
	- Vältige kaamera objektiivi kokkupuudet tugeva valgusallika, nt. otsese päikesevalgusega. Kui kaamera objektiiv puutub kokku tugeva valgusallika, nt. otsese päikesevalgusega, võib kaamera pildiandur kahjustuda. Kahjustunud pildiandurit ei ole võimalik parandada ja see põhjustab täppe ja laike piltidel.
	- Kui kasutate seadet katkise klaasi või akrüülist korpusega, võib tekkida vigastuse oht. Kasutage seadet uuesti ainult pärast seda, kui see on Samsungi teeninduskeskuses või volitatud teeninduskeskuses ära parandatud.
	- Kui mikrofoni, kõlarisse või vastuvõtjasse pääsevad tolm või võõrmaterjalid või kui need osad on kaetud, võib seadme heli vaikseks muutuda või teatud funktsioonid ei pruugi toimida. Kui üritate tolmu või võõrmaterjale terava esemega eemaldada, võib seade kahjustuda ja selle välimus kannatada saada.
- Ühenduvusprobleemid ja aku tühjenemine võivad tekkida järgnevates olukordades:
	- Kui kinnitate seadme antenni lähedusse metalli sisaldava kleebise
	- Kui paigaldate seadmele katte, mis sisaldab metalli
	- Kui katate teatud funktsioonide, nagu helistamine või mobiilne andmeside, kasutamise ajal seadme antenni oma kätega või mõne muu esemega
	- Ärge katke valgussensori ala tarvikute, näiteks kleebiste või kattega. See hoiab ära sensori talitlushäired.
	- Vältige vee kokkupuudet puuteekraaniga. Niiskus või veega kokkupuude võib tuua kaasa puuteekraani talitlushäireid.

#### Füüsilised nupud

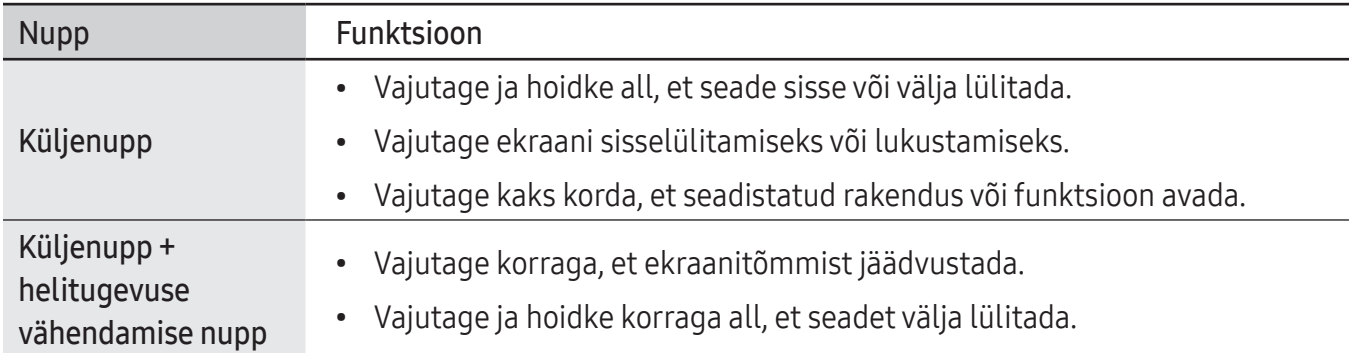

#### Küljenupu seadistamine

Valige rakendus või funktsioon, mis kaks korda küljenuppu vajutades käivitada.

Avage Seaded, toksake Täpsemad funktsioonid → Küljenupp ja seejärel valige soovitav valik.

#### Tarkvara nupud

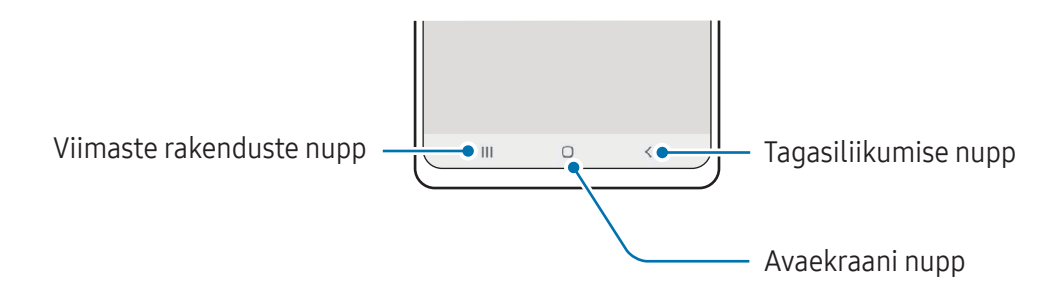

Kui te ekraani sisse lülitate, ilmuvad tarkvara nupud ekraani allossa. Lisateavet leiate jaotisest [Navigatsiooniriba \(tarkvaranupud\)](#page-21-0).

# <span id="page-7-0"></span>Aku laadimine

Laadige aku enne esmakordset kasutamist või kui seda ei ole pikemat aega kasutatud.

## Juhtmega laadimine

Aku laadimiseks ühendage USB-kaabel USB-toiteadapteriga ja ühendage kaabel seadme mitmeotstarbelise pesaga. Peale aku täislaadimist ühendage laadur seadme küljest lahti.

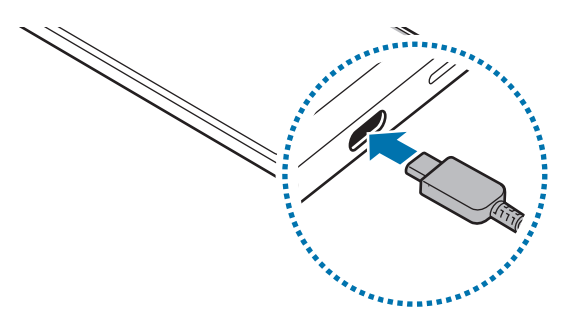

## Kiirlaadimine

Kasutage ülikiirlaadurit või kiirlaadurit.

Saate laaduri ühenduse olekut kontrollida, kui avate Seaded ja toksate Aku.

- Kui kiirlaadimine ei toimi, avage Seaded, toksake Aku → Laadimisseaded ja seejärel M kontrollige, kas soovitud funktsioon on sisse lülitatud. Samuti kontrollige, kas USB-kaabel ja USB-toiteadapter on korralikult ühendatud.
	- Te saate akut kiiremini laadida, kui seade või selle ekraan on välja lülitatud.

## Muude seadmete laadimine

Kasutage USB-kaablit, et teist mobiilseadet oma telefoni akuga laadida.

Ühendage oma telefon ja teine seade oma telefoni USB-kaabli abil. Teisest seadmest olenevalt võib vajalik olla USB-ühenduspesa.

Kui laadimine algab, kuvatakse teise seadme ekraanile akulaadimisikoon.

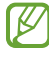

Teie telefonis kuvatav rakenduse valimise hüpikaken on andmeedastuste jaoks. Ärge valige hüpikaknast rakendust.

# Akuenergia tarbimise vähendamine

Teie seadmes on mitmesuguseid suvandeid akuenergia säästmiseks.

- Optimeerige seadet, kasutades seadme hoolduse funktsiooni.
- Kui te seadet ei kasuta, lülitage ekraan küljenupu vajutusega välja.
- Lülitage energiasäästurežiim välja.
- Sulgege ebavajalikud rakendused.
- Lülitage Bluetooth välja, kui te seda ei kasuta.
- Lülitage sünkroonitavate rakenduste automaatne sünkroonimine välja.
- Vähendage taustavalguse põlemisaega.
- Vähendage ekraani heledust.

## Aku laadimise näpunäited ja ettevaatusabinõud

- Kasutage ainult Samsungi heakskiidetud akut, laadurit ja juhet, mis on loodud konkreetselt teie **A** seadme jaoks. Sobimatu aku, laadur ja juhe võivad põhjustada tõsiseid vigastusi või teie seadme rikkuda.
- Laaduri vale ühendamine võib seadet tõsiselt kahjustada. Ebaõigest kasutamisest tingitud 0 rikked ei ole garantiiga kaetud.
	- Kasutage ainult seadmega kaasas olevat C-tüüpi USB-kaablit. Seade võib kahjustuda, kui kasutate Mikro USB-kaablit.
	- Seadme laadimine märja mitmeotstarbelise pesaga võib seadet kahjustada. Enne seadme laadimist, kuivatage mitmeotstarbeline pesa põhjalikult.
- Energia säästmiseks võtke laadur, kui te seda ei kasuta, pistikupesast välja. Laaduril puudub М toitelüliti, seega peate te selle siis, kui te seda ei kasuta, energia säästmiseks pistikupesast välja võtma. Laadur peab laadimise ajal olema elektrikontakti läheduses ja lihtsalt ligipääsetav.
	- Laadurit kasutades on soovituslik kasutada heakskiidetud laadurit, mis tagab laadimise toimivuse.
	- Kui aku on täiesti tühi, ei saa seadet kohe peale laaduri ühendamist sisse lülitada. Laske akul mõni minut laadida, enne kui seadme uuesti sisse lülitate.
	- Kui kasutate korraga mitmeid rakendusi, võrgurakendusi või rakendusi, mis vajavad ühendust teise seadmega, tühjeneb aku kiiresti. Elektritoite kadumise vältimiseks andmeedastuse ajal kasutage neid rakendusi vaid pärast aku täislaadimist.
	- Laadurist erineva toiteallika, näiteks arvuti, kasutamine võib väiksema voolutugevuse tõttu pikendada laadimisele kuluvat aega.
	- Võite seadet laadimise ajal kasutada, aga see võib pikendada aku täislaadimise aega.
	- Seadme puuteekraan võib laadimise ajal katkendliku toitevarustuse tõttu tõrkuda. Eemaldage sel juhul laadur seadme küljest.
	- Laadimise ajal võivad seade ja laadur kuumeneda. See on normaalne ega mõjuta teie seadme tööiga ega toimimist. Kui aku muutub tavalisest kuumemaks, võib laadur laadimise lõpetada.
	- Kui seade ei lae õigesti, tooge seade ja laadur Samsungi teeninduskeskusesse või volitatud teeninduskeskusesse.

ſØ

# <span id="page-10-0"></span>Nano-SIM kaart

Sisestage operaatorilt saadud SIM- või USIM-kaart.

Kahe SIM-iga mudelite puhul saate sisestada kaks SIM- või USIM-kaarti, et saaksite üheainsa seadmega kasutada kahte telefoninumbrit või teenusepakkujat. Mõnes piirkonnas võib siis, kui seadmesse on sisestatud kaks SIM-kaarti, olla andmeedastuskiirused väiksemad kui siis, kui sisestatud on vaid üks SIM-kaart.

Olenevalt operaatorist ei pruugi mõned võrguühendust vajavad teenused saadaval olla.

#### SIM- või USIM-kaardi sisestamine

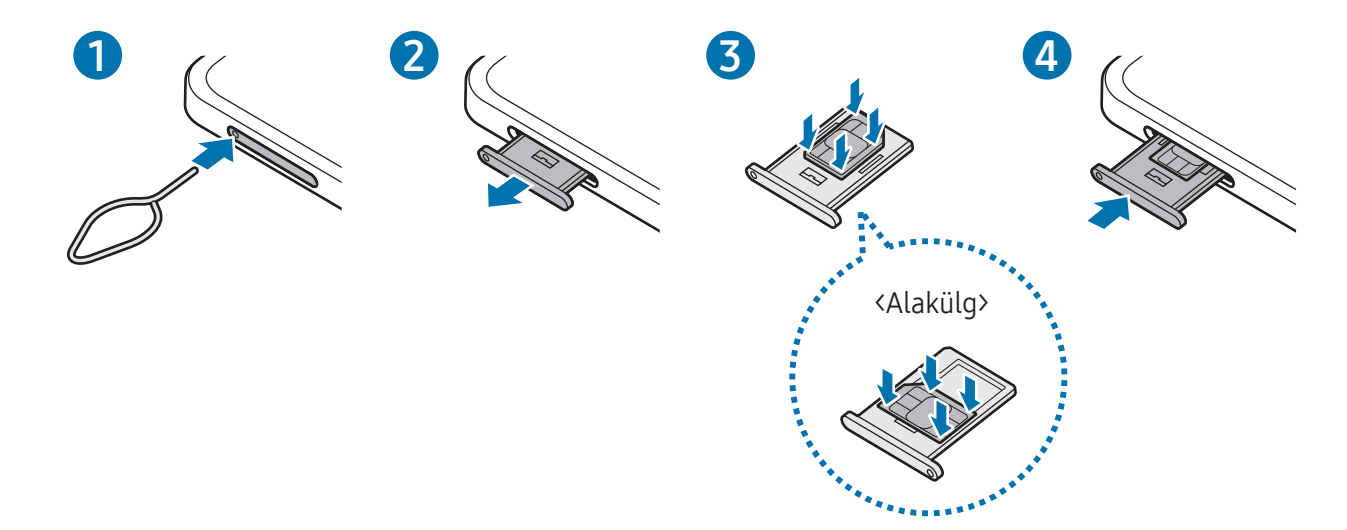

- 1 Sisestage väljutustihvt salves olevasse auku, et väljutada salv.
- 2 Tõmmake salv õrnalt salve pesast välja.
- 3 Asetage SIM- või USIM-kaart salve nii, et kuldset värvi kontaktid jäävad ülespoole, ja vajutage SIMvõi USIM-kaart ettevaatlikult salve, et see kinnitada.
- 4 Sisestage salv õrnalt salve pesasse tagasi.
- Kasutage ainult nano-SIM kaarti.
	- Ärge kaotage ega laske teistel kasutada oma SIM- või USIM-kaarti. Samsung ei vastuta kaotatud või varastatud kaardi tõttu tekkinud kahjude või ebamugavuste eest.
	- Veenduge, et väljutustihvt oleks augu suhtes risti. Vastasel juhul võite seadet kahjustada.
	- Kui kaart pole korralikult salve kinnitatud, võib SIM kaart salvest välja tulla või kukkuda.
	- Sisestades salve oma seadmesse, kui salv on märg, võite seadet kahjustada. Veenduge alati, et salv on kuiv.
	- Sisestage salv täielikult salve pessa, et vältida vedelike sattumist seadmesse.

#### Kaardi õige paigaldamine (SIM-kaardi salv kahele kaardile)

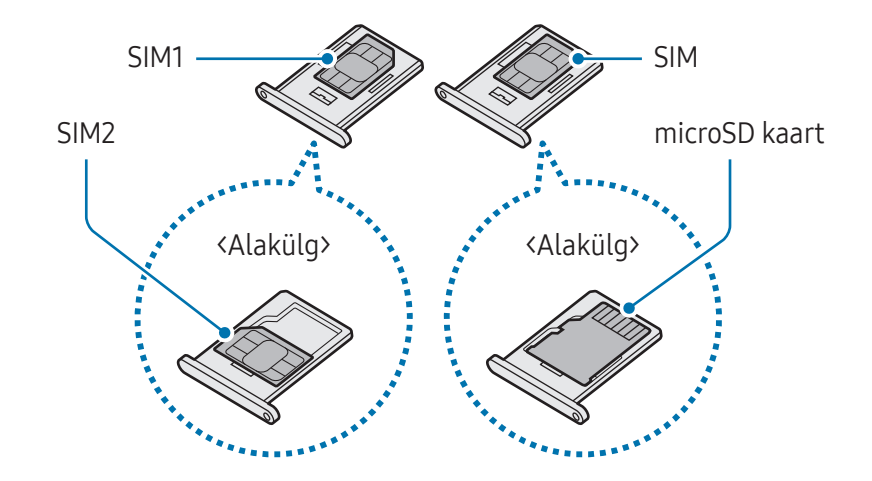

## SIM-i haldur

Avage Seaded ja toksake Ühendused  $\rightarrow$  SIM-i haldur.

- SIM-kaardid: aktiveerige SIM-kaart SIM-kaardi seadete kasutamiseks ja kohandamiseks.
- Eelistatud SIM-kaardid: valige, et kasutada teatud funktsioonide, näiteks häälkõnede, jaoks konkreetset SIM-kaarti, kui kaks kaarti on aktiveeritud.
- Andmeside vahetus: seadistage seade kasutama andmeteenuste jaoks teist SIM-kaarti, kui eelistatud SIM-kaart ei suuda võrguga ühendust luua.

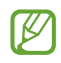

Antud funktsiooni kasutamine võib tekitada lisakulusid.

• Veel SIM-kaardi seadeid: kohandage kõneseadeid.

# <span id="page-12-0"></span>microSD kaart

## SD-kaardi sisestamine

Teie seadme SD-kaardi mahutavus võib olla teiste mudelite omast erinev ja SD-kaardi tootjast ja tüübist olenevalt ei pruugi mõned SD-kaardid teie seadmega ühilduda. Oma seadme maksimaalse SD-kaardi mahutavuse teada saamiseks külastage Samsungi veebisaiti.

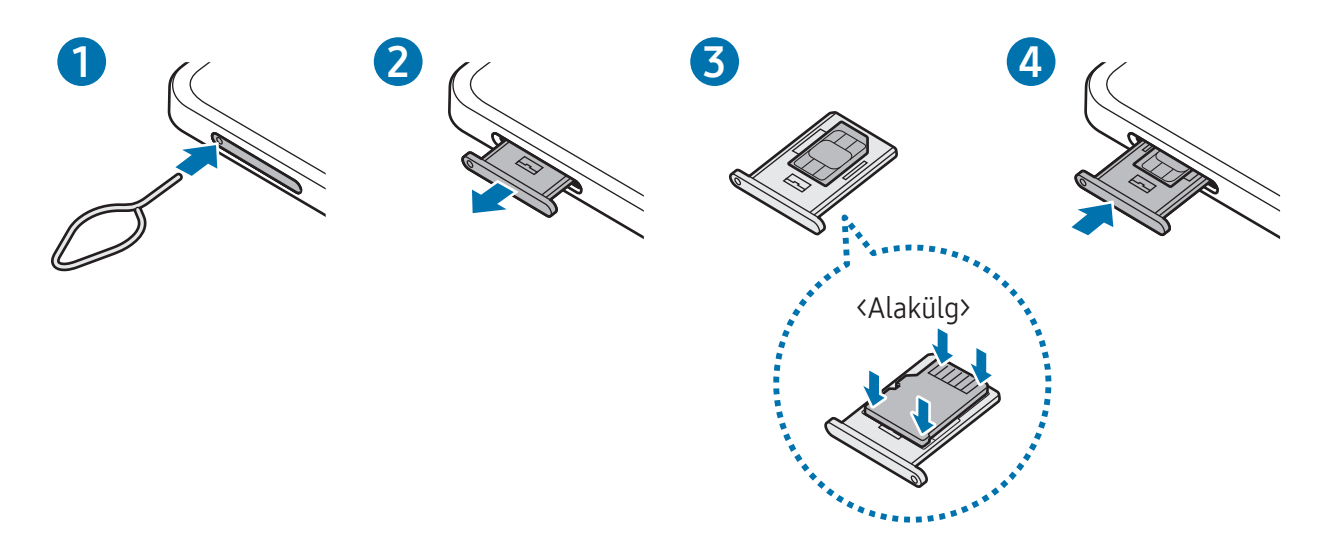

- 1 Sisestage väljutustihvt salves olevasse auku, et väljutada salv.
- 2 Tõmmake salv õrnalt salve pesast välja.
- 3 Asetage SD-kaart salve nii, et kuldset värvi kontaktid jääksid ülespoole, ja vajutage SD-kaart ettevaatlikult salve, et see kinnitada.
- 4 Sisestage salv õrnalt salve pesasse tagasi.
- Kasutage ainult microSD kaarti.
	- Mõned SD-kaardid ei pruugi selle seadmega täielikult ühilduda. Mitteühilduva kaardi kasutamine võib kahjustada nii seadet, SD-kaarti kui ka sellele talletatud andmeid.
	- Olge hoolikas, et sisestaksite SD-kaardi õigetpidi.
	- Veenduge, et väljutustihvt oleks augu suhtes risti. Vastasel juhul võite seadet kahjustada.
	- Kui salve seadmest eemaldate, keelatakse mobiilandmesideühendus.
	- Kui kaart pole korralikult salve kinnitatud, võib SD kaart salvest välja tulla või kukkuda.
	- Sisestades salve oma seadmesse, kui salv on märg, võite seadet kahjustada. Veenduge alati, et salv on kuiv.
	- Sisestage salv täielikult salve pessa, et vältida vedelike sattumist seadmesse.
- Seade toetab SD-kaartide jaoks FAT- ja exFAT-failisüsteeme. Kui sisestate kaarti, mis on vormindatud mõnes muus failisüsteemis, palub seade teil kaardi ümber vormindada, vastasel juhul ei tunne see kaarti ära. SD-kaardi kasutamiseks peate selle vormindama. Kui teie seade ei suuda SD-kaarti vormindada ega ära tunda, võtke ühendust SD-kaardi tootja või Samsungi teeninduskeskuse või volitatud teeninduskeskusega.
	- Andmete pidev kaartidele kirjutamine ja sealt kustutamine lühendab SD-kaartide eluiga.
	- Kui sisestate SD-kaardi seadmesse, ilmub SD-kaardi failikataloog kaustas Minu Failid → SD-kaart.

## SD-kaardi eemaldamine

Enne SD-kaardi eemaldamist siduge see ohutuks eemaldamiseks lahti.

- 1 Avage Seaded ja toksake Seadmehooldus → Mäluruum.
- 2 Libistage vasakule, et pääseda lehele SD-kaart.
- 3 Toksake  $\frac{1}{2}$   $\rightarrow$  Katkesta ühendus.
- Ärge eemaldage välist mäluruumi, nagu SD-kaart või USB-mäluseade, kui seade andmeid  $\bf O$ parajasti üle kannab või kasutab või kui andmed on äsja üle kantud. Vastasel juhul võivad andmed kahjustuda või kaduma minna, samuti võivad kahjustuda väline mäluruum ja telefon. Samsung ei vastuta kadude, sealhulgas andmekadude eest, mille on põhjustanud välismäluseadmete väärkasutus.

## <span id="page-14-0"></span>SD-kaardi vormindamine

Arvutis vormindatud SD-kaart ei pruugi seadmega ühilduda. Vormindage SD-kaart seadmes.

- 1 Avage Seaded ja toksake Seadmehooldus → Mäluruum.
- 2 Libistage vasakule, et pääseda lehele SD-kaart.
- $3$  Toksake  $\stackrel{\bullet}{\bullet} \rightarrow$  Vorminda.
- Pidage enne SD-kaardi vormindamist meeles SD-kaardile salvestatud olulistest andmetest  $\mathbf \Omega$ varukoopia teha. Tootja garantii ei kata andmekadusid, mille põhjuseks on kasutaja tegevus.

# Seadme sisse- ja väljalülitamine

 $\mathbb{Z}$ 

Kui asute piirkonnas, kus juhtmevabade seadmete kasutamine on piiratud, nagu lennukid ja haiglad, järgige kõiki väljapandud hoiatusi ja volitatud isikute juhiseid.

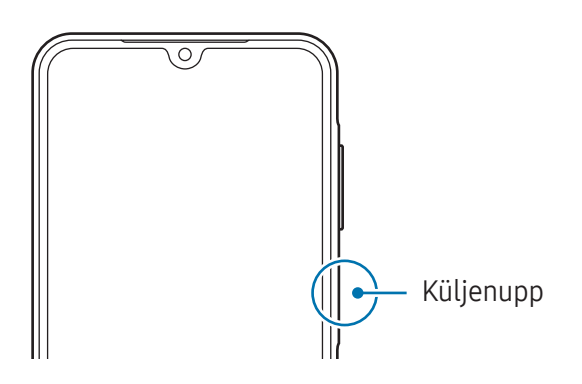

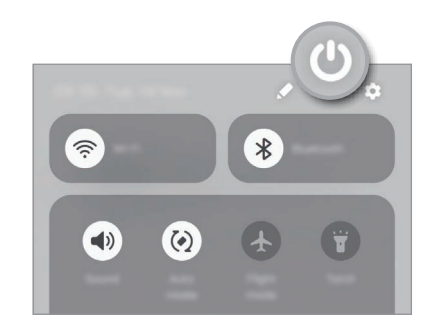

#### Seadme sisselülitamine

Seadme sisselülitamiseks vajutage ja hoidke küljenuppu mõni sekund all.

#### Seadme väljalülitamine

- 1 Seadme väljalülitamiseks vajutage küljenuppu ja hoidke seda all. Samuti võite avada teavituste paneeli, libistada alla ja toksata  $\bigcirc$ .
- 2 Toksake Toide VÄLJA. Seadme taaskäivitamiseks toksake Taaskäivita.

#### <span id="page-15-0"></span>Taaskäivitama sundimine

Kui teie seade hangub ja ei reageeri, vajutage ja hoidke küljenuppu ja helitugevuse vähendamise nuppu korraga all kauem kui seitse sekundit, et seda taaskäivitada.

#### Hädaabikõne

Saate teha hädaabikõne ja tutvuda salvestatud meditsiiniteabega.

Vajutage küljenuppu ja hoidke seda all ning toksake seejärel Hädaabikõne. Teise võimalusena avage teavituste paneeli, libistage alla ja toksake seejärel  $\bigcup \rightarrow H$ ädaabikõne.

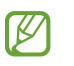

Oma meditsiiniteabe ja hädaabikontaktide haldamiseks avage Seaded ja toksake Ohutus ja hädaolukord.

# Algseadistamine

Seadme esmakordsel või andmete lähtestamise järgsel sisselülitamisel järgige ekraani juhiseid oma seadme seadistamiseks.

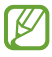

Kui te ei loo Wi-Fi-võrguga ühendust, ei pruugi algseadistamise ajal olla võimalik mõnda seadme funktsiooni seadistada.

# <span id="page-16-0"></span>Samsung Account

Samsung Accountiga saate kasutada mitmesuguseid Samsungi teenuseid, mida pakutakse mobiilseadmete, telerite ja Samsungi veebisaidi kaudu.

Selleks, et näha nimekirja teenustest, mida oma Samsung Accountiga kasutada saate, külastage veebilehte [account.samsung.com.](http://account.samsung.com)

1 Avage Seaded ja toksake Samsung Account.

Teise võimalusena avage Seaded ja toksake Kontod ja varundamine → Kontode haldamine → Lisa konto → Samsung Account.

2 Logige oma Samsung Accounti sisse. Kui teil Samsung Accounti kontot ei ole, toksake Unustasid parooli või puudub konto? → Loo konto.

#### Oma kasutajanime leidmine ja parooli lähtestamine

Kui unustate oma Samsung Accounti kasutajanime või parooli, toksake Samsung Accounti sisselogimiskuval Unustasid parooli või puudub konto? → Unustasin ID või Unustasin parooli. Te saate leida oma kasutajanime või lähtestada oma parooli pärast seda, kui sisestate vajaliku teabe.

#### Oma Samsung Accountist välja logimine

Kui logite oma Samsung Accountist välja, eemaldatakse teie seadmest ka teie andmed, näiteks kontaktid või sündmused.

- 1 Avage Seaded ja toksake Kontod ja varundamine → Kontode haldamine.
- 2 Toksake Samsung Account → Minu profiil ja toksake ekraani allosas Logi välja.
- 3 Toksake Logi välja, sisestage oma Samsung Accounti parool ja toksake seejärel OK.

**M** 

# <span id="page-17-0"></span>Andmete edastamine oma eelmiselt seadmelt (Smart Switch)

Saate kasutada rakendust Smart Switch andmete ülekandmiseks eelmiselt seadmelt uude telefoni.

#### Avage Seaded ja toksake Kontod ja varundamine → Andmete toomine vanast seadmest.

- Mõned seadmed või arvutid ei pruugi seda funktsiooni toetada.
	- Kehtivad piirangud. Lisateabe jaoks külastage veebilehte [www.samsung.com/smartswitch.](http://www.samsung.com/smartswitch) Samsung suhtub autoriõigustesse tõsiselt. Edastage ainult sisu mis kuulub teile või mille edastamiseks teil õigus on.

#### Andmete edastamine USB-kaabli kaudu

Te saate oma eelmise seadme USB-kaabli abil uue telefoniga ühendada ning andmeid edastada. Kui teil nimetatud rakendust ei ole, laadige see alla poest Galaxy Store või Play pood.

1 Ühendage oma uus telefon eelmise seadmega oma uue telefoni USB-kaabli abil.

Eelmisest seadmest olenevalt võib vajalik olla USB-ühenduspesa.

- 2 Kui ekraanile ilmub rakenduse valimise hüpikaken, toksake Smart Switch  $\rightarrow$  Andmete vastuvõtmine.
- 3 Toksake eelmises seadmes Luba. Teie uus telefon tunneb eelmise seadme ära ning ilmub nimekiri andmetest, mida saate üle kanda.
- 4 Valige oma uues telefonis soovitud valik, toksake Järgmine ja järgige seejärel ekraanil olevaid juhiseid, et andmed üle kanda.
- Ärge eemaldage seadmelt failiedastuse ajal USB-kaablit. See võib põhjustada andmekadu või  $\mathbf{O}$ seadme kahjustusi.
- Andmete ülekanne suurendab teie seadme aku energiatarvet. Enne andmete ülekandmist ſИ veenduge, et teie seadme aku on piisavalt laetud. Kui aku hakkab tühjenema, võib see katkestada andmete ülekandmise.

#### Andmete üle kandmine juhtmevabalt

Kandke andmeid oma eelmisest seadmest uude telefoni üle juhtmevabalt, kasutades rakendust Wi-Fi Direct.

1 Avage eelmises seadmes rakendus Smart Switch.

Kui teil nimetatud rakendust ei ole, laadige see alla poest Galaxy Store või Play pood.

- 2 Avage uues telefonis Seaded ja toksake Kontod ja varundamine → Andmete toomine vanast seadmest.
- 3 Asetage seadmed üksteise lähedale.
- 4 Toksake eelmisel seadmel Saada andmed → Juhtmevaba.
- 5 Toksake uues telefonis Andmete vastuvõtmine, valige oma eelmise seadme operatsioonisüsteem ja toksake seejärel Juhtmevaba.
- 6 Toksake eelmises seadmes Luba.
- 7 Valige oma uues telefonis soovitud valik, toksake Järgmine ja järgige seejärel ekraanil olevaid juhiseid, et andmed üle kanda.

#### Andmete varundamine ja taastamine välist mäluruumi kasutades

Kandke andmed üle, kasutades välist mäluruumi, nagu microSD kaart.

- 1 Varundage andmed oma eelmisest seadmest välisesse mäluruumi.
- 2 Sisestage välise mäluruumi seade oma telefoni või looge nende vahel ühendus.
- 3 Avage oma telefonis Seaded ja toksake Kontod ja varundamine  $\rightarrow$  Välismäluruumist edastam.
- 4 Valige suvandi Taasta allikast alt varundusandmed.
- 5 Valige soovitav valik, toksake Järgmine ja järgige seejärel ekraanil kuvatavaid juhiseid, et andmed üle kanda.

#### Varundamisandmete ülekandmine arvutist

Tehke oma eelmise seadme andmetest varukoopia arvutisse ja importige andmed uude telefoni.

- 1 Arvutis külastage rakenduse Smart Switch allalaadimiseks lehte [www.samsung.com/smartswitch](http://www.samsung.com/smartswitch).
- 2 Avage arvutis Smart Switch.
- Kui teie eelmine seade ei olnud Samsungi seade, tehke andmetest arvutisse varukoopia seadme  $\mathbb{Z}$ tootja poolt pakutava rakenduse abil. Seejärel liikuge edasi viienda sammu juurde.
- 3 Ühendage oma eelmine seade arvutiga seadme USB-kaabli abil.
- 4 Seadmest andmete varundamiseks järgige arvuti ekraanil kuvatavaid juhiseid. Seejärel ühendage oma eelmine seade arvutist lahti.
- 5 Ühendage uus telefon USB-kaabli abil arvutiga.
- 6 Andmete uude telefoni edastamiseks järgige arvuti ekraanil kuvatavaid juhiseid.

# <span id="page-20-0"></span>Ekraani mõistmine

# Puuteekraani juhtimine

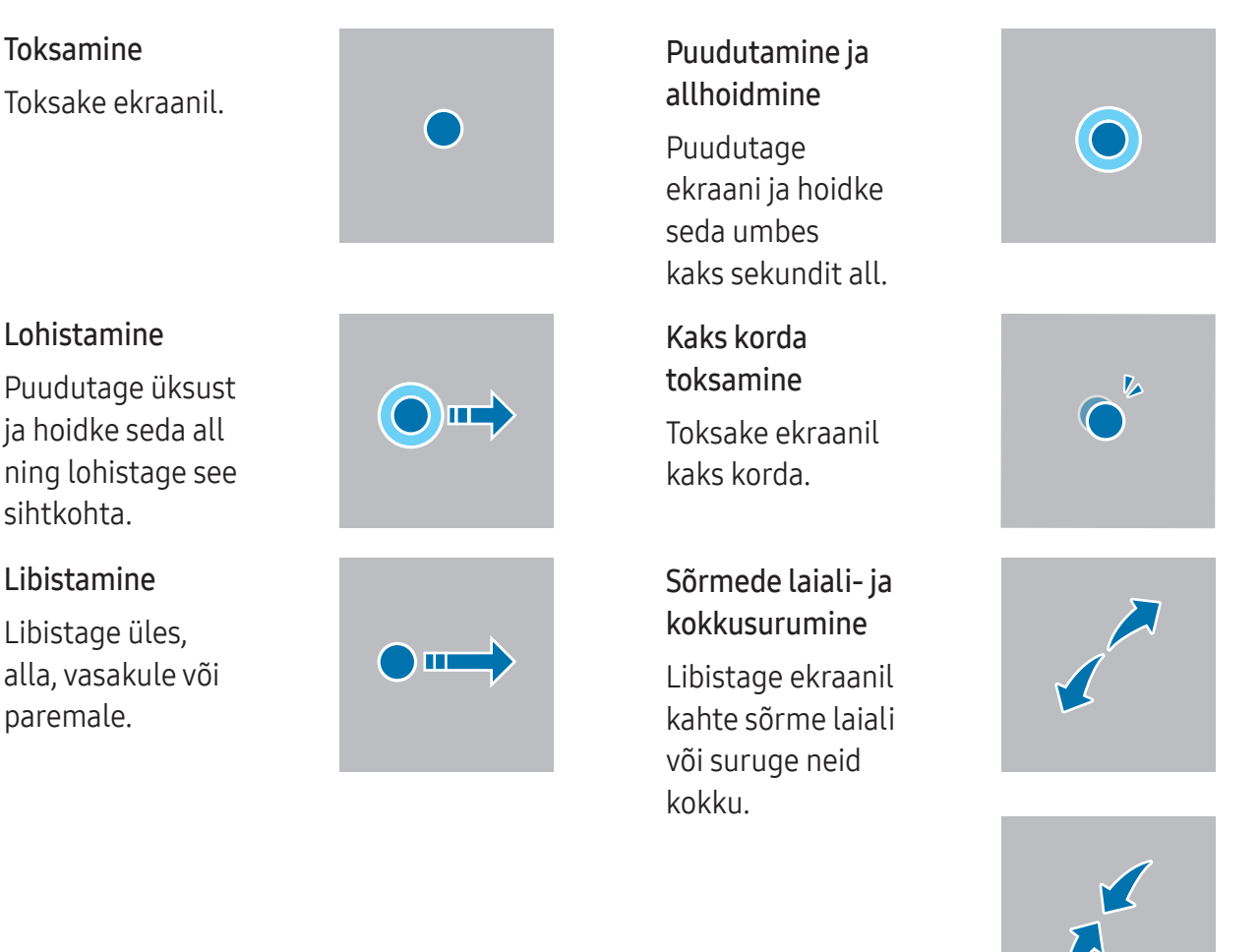

- Ärge laske puuteekraanil muude elektriseadmetega kokku puutuda. Elektrostaatilised  $\mathbf{D}$ laengud võivad põhjustada puuteekraani talitlushäireid.
	- Hoidmaks puuteekraani kahjustumast, ärge toksake sellele teravate esemetega ega rakendage sõrmede ega muude esemetega liiga tugevat survet.
	- Puuteekraanil ei ole soovitatav kasutada fikseeritud graafikat, mis kuvatakse pikema aja jooksul. See võib põhjustada järelhelendust või kõrvaliste kujutiste ilmumist.
- Seade ei pruugi tuvastada puudutusi ekraani servades, mis asuvad väljaspool puutetundlikku  $\varnothing$ piirkonda.

# <span id="page-21-0"></span>Navigatsiooniriba (tarkvaranupud)

Kui te ekraani sisse lülitate, ilmuvad tarkvara nupud ekraani allossa navigatsiooniribale. Vaikimisi on tarkvara nupud viimaste rakenduste nupp, avaekraani nupp ja tagasiliikumise nupp. Nuppude funktsioonid võivad muutuda vastavalt kasutatavale rakendusele või kasutuskeskkonnale.

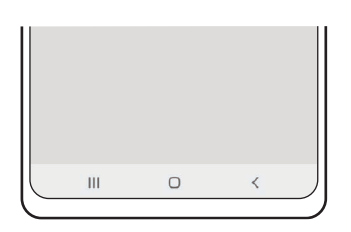

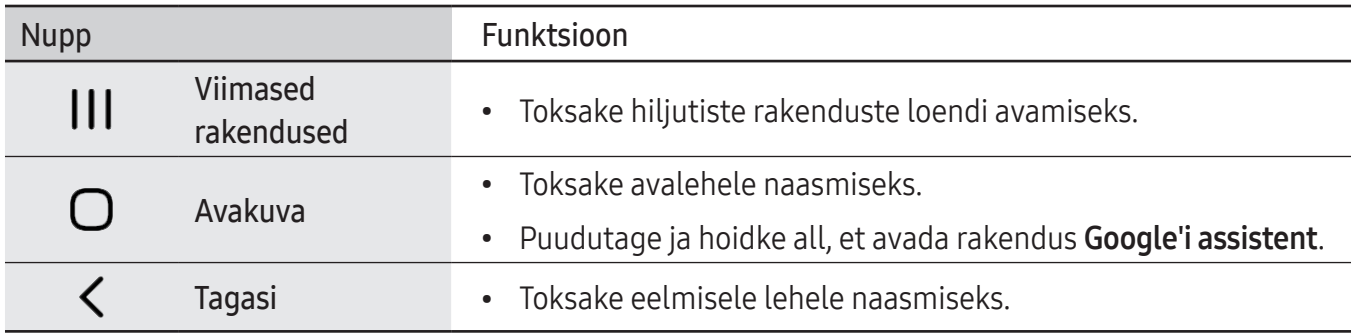

#### Navigatsiooniriba peitmine

Navigatsiooniriba peitmisel saate failidega tutvuda või rakendusi kasutada laiemal ekraanil.

Avage Seaded, toksake Ekraan → Navigatsiooniriba ja toksake seejärel valikut Libistamise liigutused jaotises Navigeerimisviis. Navigatsiooniriba peidetakse ja kuvatakse žestide näpunäited. Toksake Veel valikuid ja valige soovitud valik.

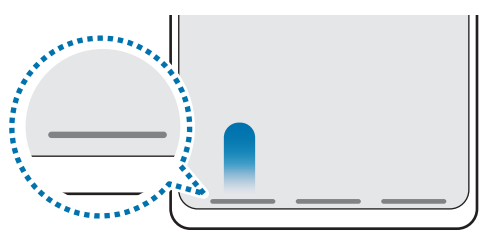

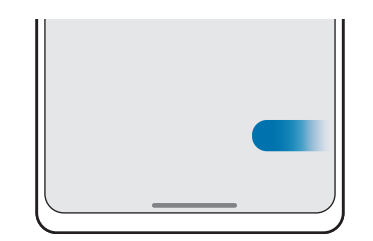

Altotsast libistamine Külgedelt ja altotsast libistamine

Kui soovite ekraani alaosas asuvad žestide näpunäited peita, toksake lülitit Liigutuste vihje, et see välja lülitada.

# Avaleht ja rakenduste ekraan

Avaleht on stardipunktiks seadme funktsioonidele juurdepääsul. See kuvab vidinaid, rakenduste otseteid jne.

Rakenduste ekraanil kuvatakse kõigi rakenduste ikoonid, kaasa arvatud uute paigaldatud rakenduste ikoonid.

#### Avalehe ja rakenduste ekraani vahel liikumine

Rakenduste ekraani avamiseks libistage avalehel üles.

Avalehele naasmiseks libistage rakenduste ekraanil üles või alla. Samuti saate toksata avaekraani nuppu või tagasiliikumise nuppu.

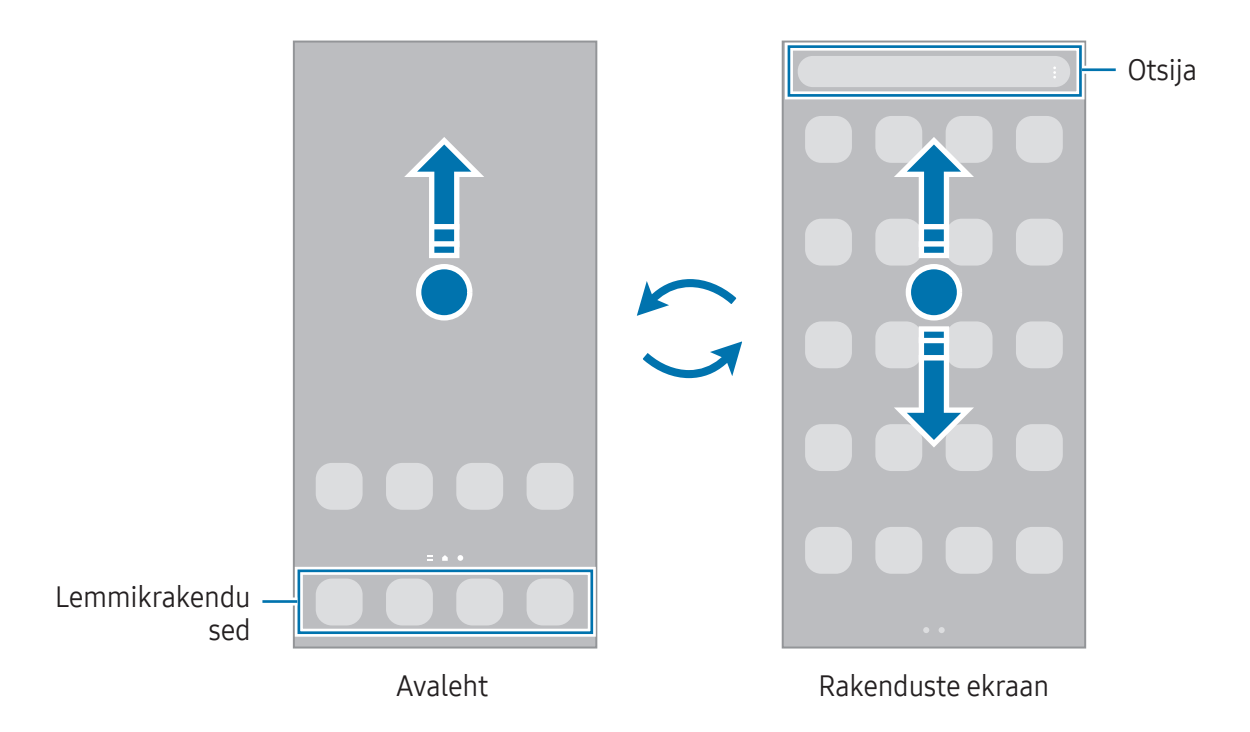

Kui lisate avalehele rakenduste nupu, saate rakenduste ekraani nupu toksamisega avada. Puudutage avalehel tühja ala ja hoidke seda all, toksake Seaded ja seejärel toksake lülitit Rakenduste ekraani nupu kuvamine avaekraanil, et see sisse lülitada. Rakenduste nupp lisatakse avalehe allossa.

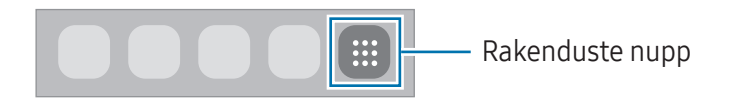

#### Avalehe muutmine

Muutmisvalikutele ligipääsuks puudutage avalehel tühja ala ja hoidke seda all või suruge sõrmed ekraanil kokku. Saate seada taustapildi, lisada vidinaid jne. Saate ka avalehe paneele lisada, kustutada või ümber korraldada.

- Paneeli lisamine: libistage vasakule ja toksake seejärel  $+$ .
- Paneeli teisaldamine: lohistage paneeli eelvaade uude asukohta.
- Paneeli kustutamine: toksake paneelil  $\overline{m}$ .

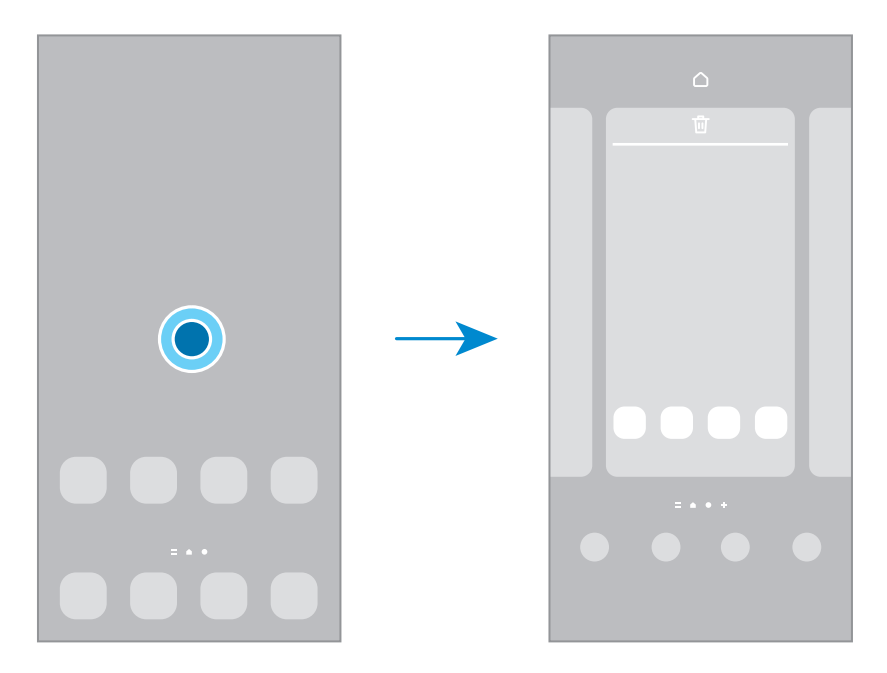

- Taustpilt ja stiil: avalehe ja lukustatud ekraani taustpildi seadete muutmine.
- Teemad: seadme teema muutmine. Liidese visuaalsed elemendid, näiteks värvid, ikoonid ja taustapildid, muutuvad valitud teemast sõltuvalt.
- Vidinad: vidinad on konkreetseid funktsioone avavad väiksemad rakendused, mis pakuvad teavet ja mugavat juurdepääsu avalehelt. Valige vidin ja toksake Lisa. Vidin lisatakse avalehele.
- Seaded: seadistage avalehe seadeid, näiteks ekraani paigutust.

#### Avalehel kõigi rakenduste kuvamine

Saate panna seadme kõiki rakendusi avalehel kuvama, kasutamata eraldi rakenduste ekraani. Puudutage avalehel tühja ala ja hoidke seda all ning seejärel toksake Seaded → Avaekraani paigutus → Ainult avaekraan  $\rightarrow$  Rakenda.

#### Rakenduse Finder käivitamine

Sisu otsing seadmes.

- 1 Toksake rakenduste ekraanil Otsing.
- 2 Sisestage märksõna. Otsitakse teie seadmes olevatest rakendustest ja sisust. Kui toksate klaviatuuril  $Q$ , saate rohkem sisu otsida.

#### Üksuste teisaldamine

Lohistage üksus uude asukohta. Üksuse teisele paneelile liigutamiseks lohistage see ekraani serva. Kui üksust puudutate ja all hoiate ning toksate seejärel käsku Vali, saate valida rohkem üksuseid ja neid üheskoos kohe teisaldada.

Avalehel rakenduse otsetee lisamiseks puudutage rakenduste ekraanil üksust ja hoidke seda all ning seejärel toksake Lisa avaek.-le. Rakenduse otsetee lisatakse avalehele.

Samuti saate teisaldada tihti kasutatavaid rakendusi avalehe alaosas olevasse otseteede alasse.

#### Kaustade loomine

Lohistage rakendus avalehel või rakenduste ekraanil teise rakenduse peale.

Luuakse uus kaust, mis sisaldab valitud rakendusi. Toksake Kausta nimi ja sisestage kausta nimi.

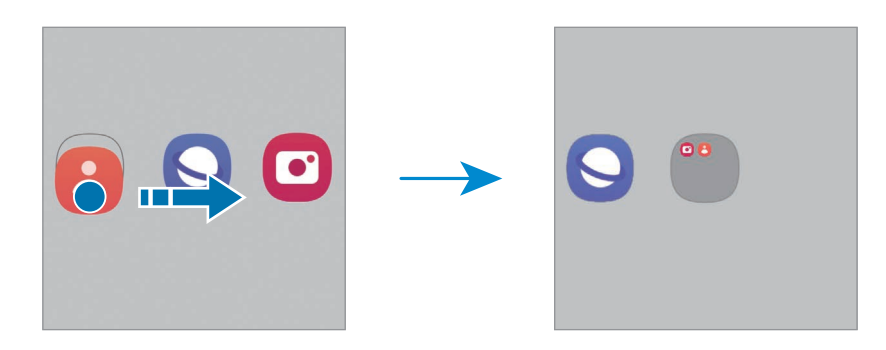

• Rohkemate rakenduste lisamine

Toksake kaustal  $\leftarrow$ . Tähistage lisatavad rakendused ja toksake Valmis. Rakendusi on võimalik lisada ka neid kausta lohistades.

- Rakenduste kaustast teisaldamine Lohistage rakendus uude asukohta.
- Kausta kustutamine

Puudutage kausta ja hoidke seda all ja seejärel toksake Kustuta kaust. Kustutatakse ainult kaust. Kaustas olevad rakendused viiakse üle rakenduste ekraanile.

#### Servapaneel

Servapaneelidelt pääsete ligi oma lemmikutele rakendustele ja funktsioonidele.

Lohistage servapaneeli link ekraani keskele.

Kui servapaneeli pide pole nähtaval, avage Seaded, toksake Ekraan ja toksake seejärel lülitit Servapaneelid, et see sisse lülitada.

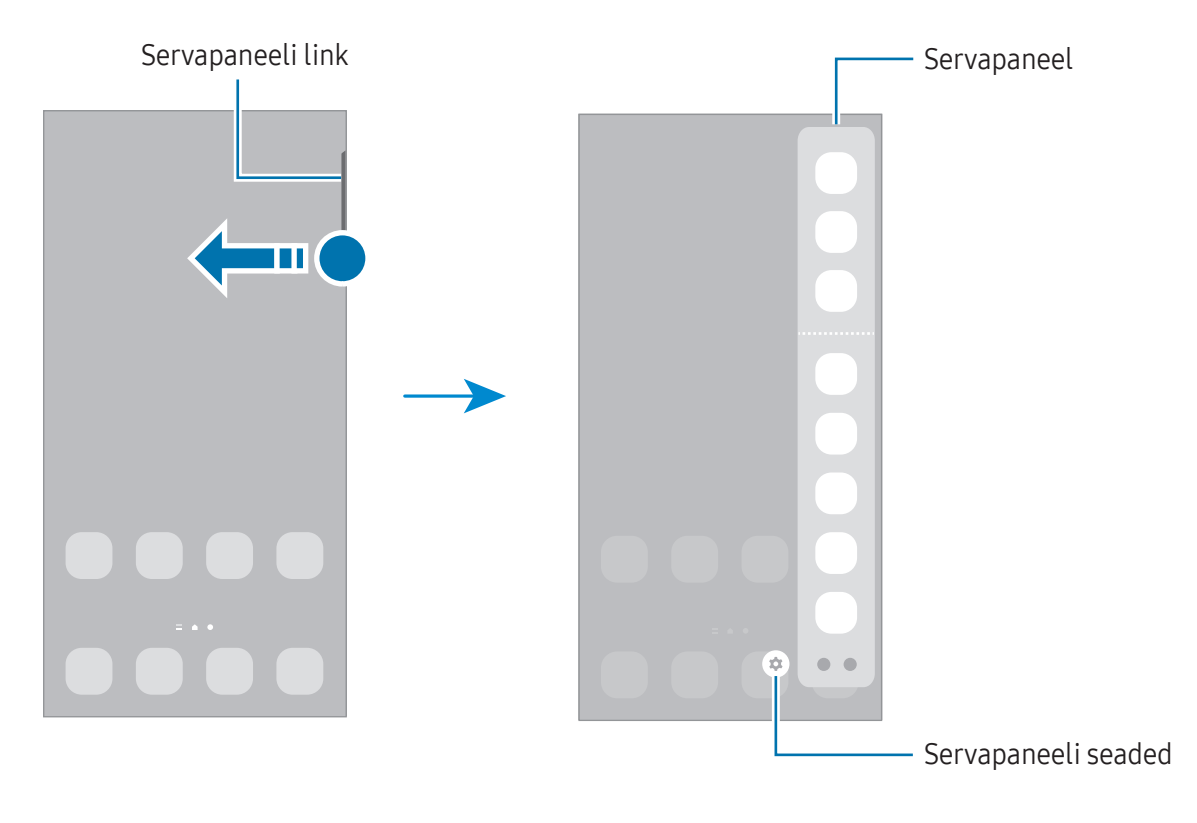

## Lukustusekraan

Küljenupule vajutamine lülitab ekraani välja ja lukustab selle. Peale selle lülitub ekraan välja ning lukustub automaatselt, kui seadet ei kasutata teatud hulk aega.

Ekraani avamiseks libistage ekraani sisse lülitudes ükskõik mis suunas.

Kui ekraan on välja lülitatud, vajutage ekraani sisselülitamiseks küljenuppu. Teise võimalusena toksake kaks korda ekraanil.

#### Ekraanilukustuse tüübi muutmine

Ekraanilukustuse tüübi muutmiseks avage Seaded, toksake Lukustusekraan → Ekraaniluku tüüp ja valige seejärel tüüp.

Mustri, PINi, parooli või oma biomeetriliste andmete seadistamisel ekraaniluku tüübiks saate kaitsta oma isiklikke andmeid, ennetades teiste ligipääsu teie seadmele. Pärast ekraaniluku tüübi seadistamist nõuab seade avamiseks alati avamiskoodi.

 $\not\!\!{E}$ 

Saate määrata oma seadme tehaseseadeid taastama, kui sisestate avamiskoodi mitu korda järjest valesti ja lubatud katsete piirmäär saab täis. Avage Seaded, toksake Lukustusekraan → Turvaluku seaded, avage ekraan eelseadistatud ekraanilukustuse tüübiga ning toksake seejärel lülitit Aut. tehaseseadete läht., et see sisse lülitada.

## Indikaatorikoonid

Indikaatorikoonid ilmuvad ekraani ülaosas olevale olekuribale. Tabelis on välja toodud enimkasutatavad ikoonid.

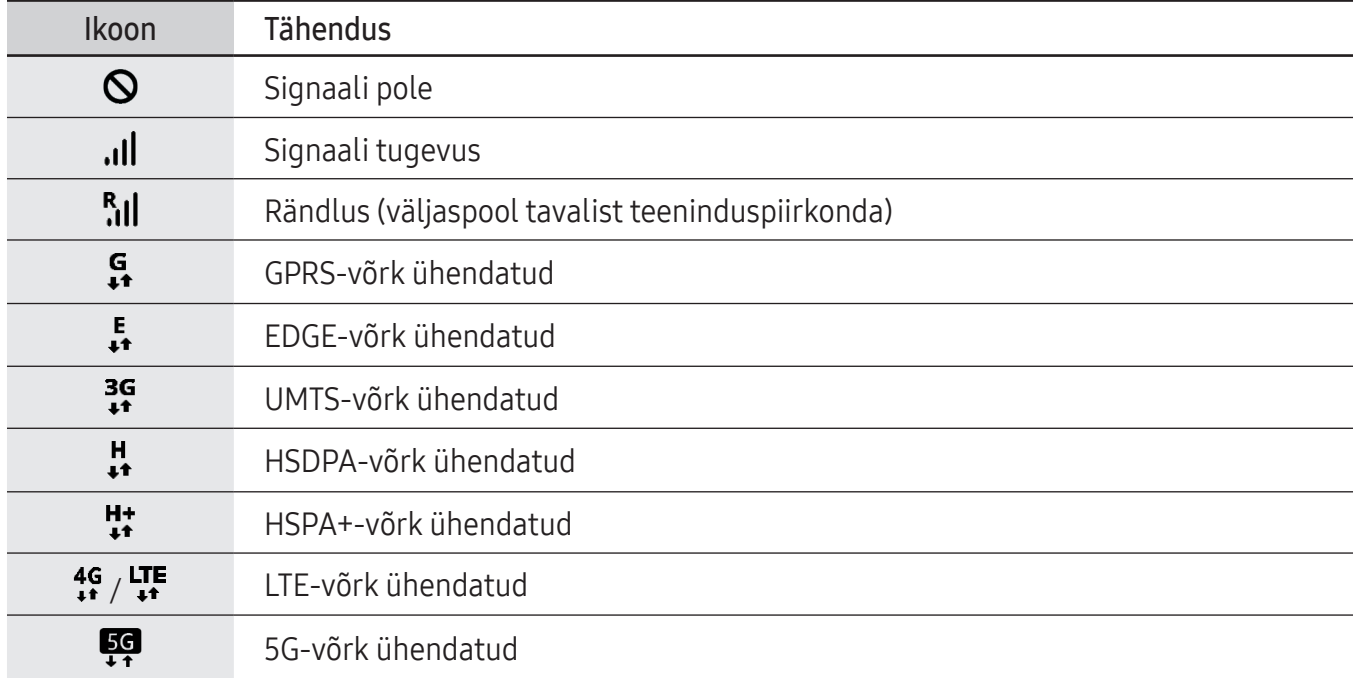

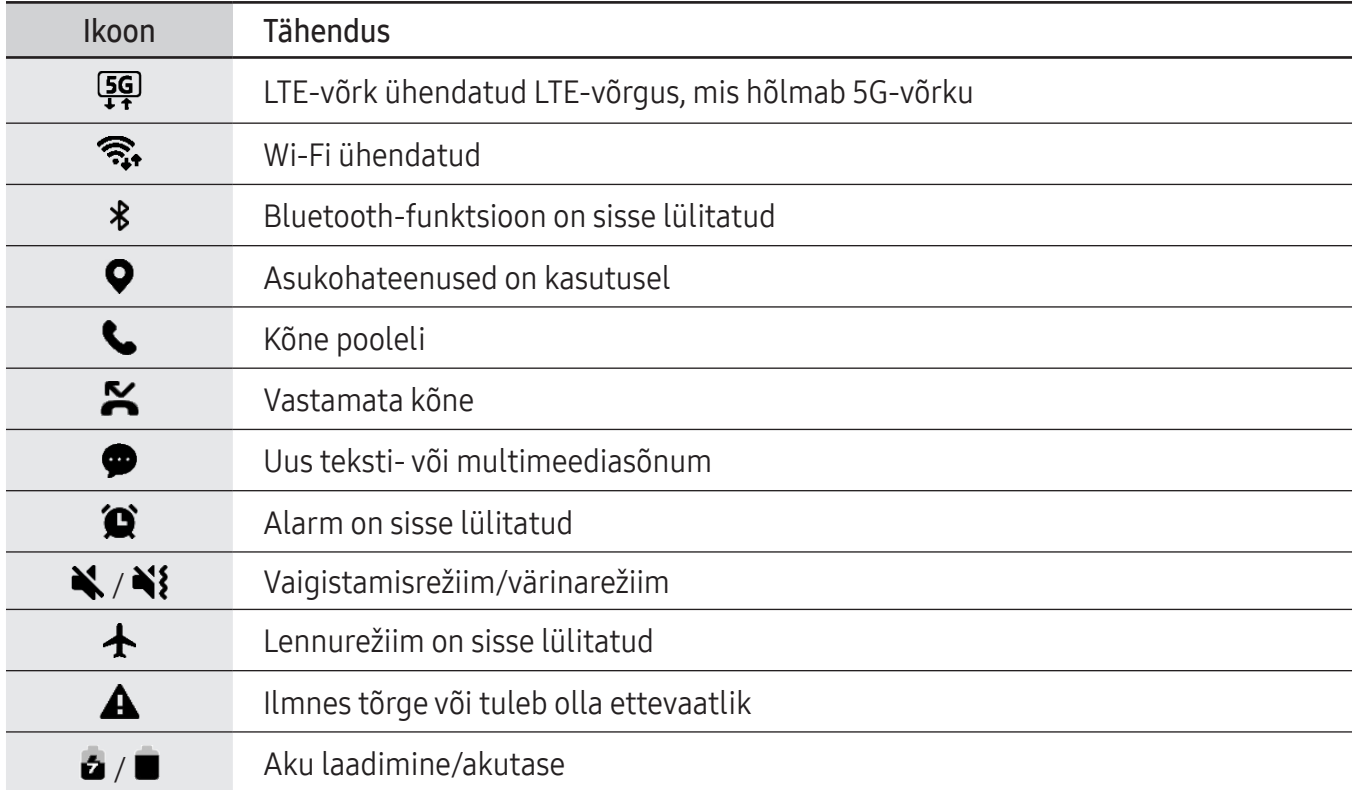

- Olekuriba ei pruugi kõigis rakendustes ekraani ülaosas ilmuda. Olekuriba kuvamiseks lohistage see ekraani ülaosast alla.
- Mõned indikaatoriikoonid kuvatakse ainult teavituste paneeli avamisel.
- Indikaatorikoonid võivad sõltuvalt operaatorist või mudelist erineda.

# Kuvahõive

 $\boldsymbol{\not\in\mathbb{Z}}$ 

Tehke seadme kasutamise ajal ekraanitõmmis ning kirjutage või joonistage kuvahõivele või lõigake või jagage seda. Võimalik on jäädvustada hetke ekraanipilti ja keritavat ala.

#### Ekraanitõmmise jäädvustamine

Ekraanitõmmise jäädvustamiseks kasutage järgnevaid viise. Jäädvustatud ekraanitõmmistega saate tutvuda rakenduses Galerii.

1. meetod – nupuga jäädvustamine: vajutage samal ajal küljenuppu ja helitugevuse vähendamise nuppu.

- 2. meetod libistamisega jäädvustamine: libistage käeservaga üle ekraani vasakule või paremale.
- Teatud rakenduste ja funktsioonide kasutamise puhul ei ole võimalik ekraanitõmmist teha.  $\not\!\!{Z}$ 
	- Kui ekraanitõmmise libistamisega jäädvustamine ei ole sisse lülitatud, avage Seaded, toksake Täpsemad funktsioonid → Liigutused ja toksake seejärel lülitit Pihuga libistamine, et jäädvustada, et see sisse lülitada.

Pärast ekraanitõmmise tegemist kasutage järgmisi ekraani all oleval tööriistaribal olevaid valikuid.

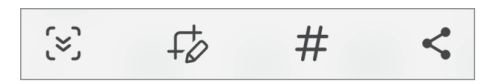

- $\infty$ : jäädvustage väljavenitatud lehekülje (näiteks veebilehe) näha olevat ja peidetud sisu. Kui toksate  $\approx$ , keritakse ekraani automaatselt alla ning jäädvustatakse rohkem sisu.
- $\downarrow$  : kirjutage või joonistage ekraanitõmmisele või lõigake osa ekraanitõmmisest välja. Lõigatud osa saate kontrollida rakenduses Galerii.
- $\#$ : lisage ekraanitõmmisele silte. Ekraanitõmmiste siltide järgi otsimiseks toksake  $\mathsf Q$  rakenduses Galerii. Pääsete ligi siltide loendile ja saate soovitud ekraanitõmmist otsida.
- $\cdot$   $\leq$  : ekraanitõmmise jagamine teistega.
- Kui jäädvustatud ekraanil ei ole valikud nähtaval, avage Seaded, toksake Täpsemad funktsioonid ſЮ → Ekraanipildid ja seejärel toksake lülitit Töö.-riba kuvam. pärast jäädv., et see sisse lülitada.

# <span id="page-29-0"></span>Teavituste paneel

Kui saate uusi teavitusi, ilmuvad olekuribal indikaatorikoonid. Saamaks ikoonide kohta lisateavet, avage teavituste paneel ja tutvuge üksikasjadega.

Teavituste paneeli avamiseks lohistage olekuriba allapoole. Teavituste paneeli sulgemiseks libistage ekraanil sõrmega ülespoole.

Teavituste paneelil on võimalik kasutada järgmisi funktsioone.

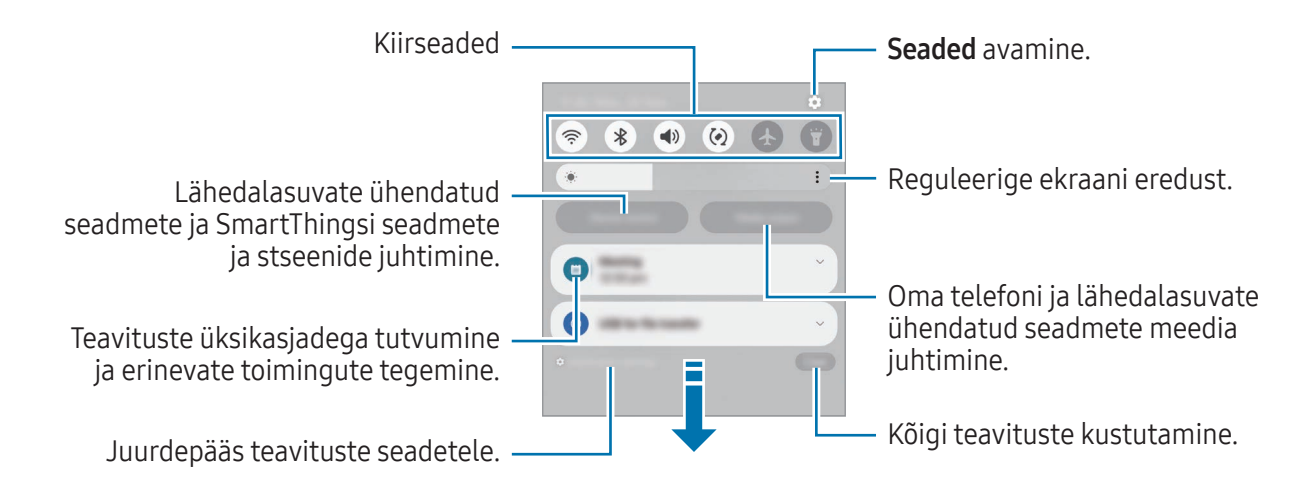

#### Kiirseadete paneeli kasutamine

Kiirseadete paneeli avamiseks libistage teavituste paneelil allapoole.

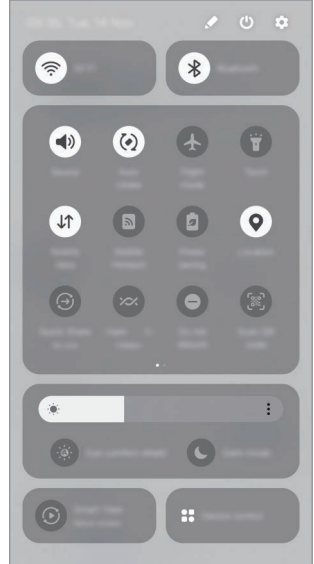

Toksake iga nuppu, et konkreetne funktsioon sisse või välja lülitada. Täpsematele seadetele ligipääsu saamiseks toksake nupu teksti või puudutage nuppu ja hoidke seda all.

Nuppude muutmiseks toksake → Redigeeri.

#### <span id="page-30-0"></span>Meediaesituse juhtimine

Juhtige teavituste paneelil telefoni ja lähedalasuvate ühendatud seadmete meediat.

- 1 Avage teavituste paneel ja toksake Meediumiväljund.
- 2 Esituse reguleerimiseks toksake kontrolleri ikoonidel.

#### Läheduses olevate seadmete juhtimine

Avage ning juhtige teavituste paneelil läheduses olevaid ühendatud seadmeid ja sagedasti kasutatavaid SmartThingsi seadmeid ja stseene.

- 1 Avage teavituste paneel ja toksake Seadme juhtim. Kuvatakse läheduses olevad ühendatud seadmed ja SmartThingsi seadmed ja stseenid.
- 2 Valige läheduses olev seade või SmartThingsi seade, et seda juhtida, või valige stseen, et seda käivitada.

# Teksti sisestamine

# Klaviatuuri paigutus

Teksti sisestamisel ilmub klaviatuur automaatselt.

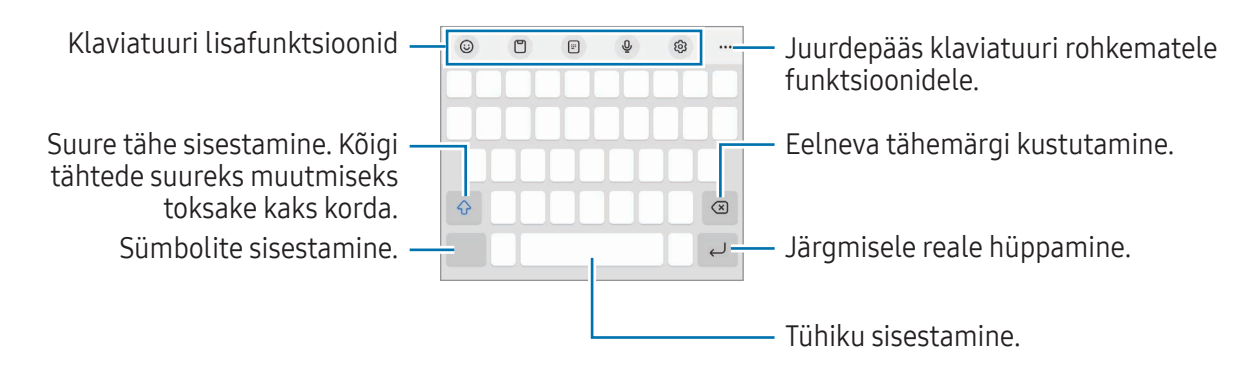

Mõnes keeles ei saa teksti sisestada. Teksti sisestamiseks peate sisestuskeele muutma mõnele toetatud keelele.

#### Sisestuskeele muutmine

Toksake & → Keeled ja tüübid → Halda sisestuskeeli ja valige kasutatavad keeled. Kui valite kaks või enam keelt, saate ühelt sisestuskeelelt teisele lülituda, kui toksate  $\bigoplus$ .

#### Klaviatuuri muutmine

Klaviatuuri muutmiseks toksake navigatsiooniribal .....

Klaviatuuri tüübi muutmiseks toksake & → Keeled ja tüübid, valige keel ja soovitud klaviatuuri tüüp.

- ΙK • Kui navigatsiooniribale ei ilmu klaviatuuri nuppu (::::), avage Seaded, toksake Üldine haldus → Klaviat. loend ja vaikimisi ning toksake seejärel lülitit Klaviatuuri nupp navigeerimisribal, et see sisse lülitada.
	- 3 x 4 klaviatuuril on igal klahvil kolm või neli tähte. Tähemärgi sisestamiseks toksake vastavat klahvi korduvalt, kuni kuvatakse soovitud tähemärk.

#### Klaviatuuri lisafunktsioonid

- $\Theta$ : emojide, kleebiste ja muu sisestamine. Saate sisestada ka oma emoji kleebiseid, mis on teie välimusega. Lisateavet leiate jaotisest [Oma AR Emoji kleebiste kasutamine vestlustes](#page-60-0).
- $\Box$ : lõikelaualt üksuse lisamine.
- $\Box$ : ühekäejuhtimisrežiimile lülitumine.
- ·  $\mathbb Q$ : teksti häälsisestus.
- @ : klaviatuuri seadete muutmine.

Toksake  $\bullet\bullet\bullet$ , et kasutada rohkem klaviatuuri funktsioone.

- : jagatud klaviatuurile lülitumine.
- : ujuvale klaviatuurile lülitumine. Saate klaviatuuri teise asukohta teisaldada, kui vahelehte lohistate.
- $\cdot$   $\alpha$  : sisu otsing ja selle sisestamine.
- $\pi$ : teksti tõlkimine ja selle sisestamine.
- $\sqrt{P_{\text{cross}}}$ : oma Samsung Passi registreeritud isikuandmete sisestamine.
- $\odot$ : kirja- ja grammatikavigade leidmine ja soovituste saamine inglise keeles kirjutamise ajal.
- $\cdot \cdot \cdot$  : muusikalinkide jagamine.
- **D**: videolinkide jagamine.
- $\cdot$   $\odot$  : emojide sisestamine.
- $\cdot$   $\circ$   $\circ$   $\circ$   $\circ$  GIF-ide lisamine.
- $\Box$  /  $\Box^2$  /  $\Box$  : kleebiste sisestamine.
- $\bigoplus$ : klaviatuuri suuruse muutmine.
- $\cdot \cdot \cdot$ : teksti muutmise paneeli avamine.
- ſͶ Mõni funktsioon ei pruugi sõltuvalt operaatorist või mudelist saadaval olla.

# Kopeerimine ja kleepimine

- 1 Puudutage ja hõljutage teksti kohal.
- 2 Lohistage soovitud teksti valimiseks või , või toksake kogu teksti valimiseks Vali kõik.
- 3 Toksake Kopeeri või Lõika. Valitud tekst kopeeritakse lõikelauale.
- 4 Puudutage ja hoidke kohta, kuhu tekst sisestada, ja toksake Kleebi. Eelnevalt kopeeritud teksti kleepimiseks toksake Lõikelaud ja valige teksti.

# <span id="page-33-0"></span>Rakendused ja funktsioonid

# Rakenduste installimine ja desinstallimine

## Galaxy Store

Ostke ja laadige alla rakendusi. Saate laadida alla rakendusi, mis on mõeldud spetsiaalselt Samsung Galaxy seadmetele.

Avage rakendus Galaxy Store. Sirvige rakendusi kategooriate järgi või toksake võtmesõna otsimiseks Q.

- See rakendus ei pruugi sõltuvalt operaatorist või mudelist saadaval olla. M
	- Automaatse värskenduse seadistuste muutmiseks toksake Menüü → ۞ → Rakenduste autom. värskendamine ja valige seejärel suvand.

# Play pood

Ostke ja laadige alla rakendusi.

Avage rakendus Play pood. Sirvige rakendusi kategooriate järgi või otsige neid märksõnade abil.

Automaatsete värskenduste seadete muutmiseks toksake oma konto ikoonil, toksake Seaded →  $\varnothing$ Võrgueelistused → Rakenduste automaatne värskendamine ja tehke seejärel valik.

# Rakenduste haldamine

#### Rakenduste desinstallimine või keelamine

Puudutage rakendust ja hoidke seda all ning tehke valik.

- Desinstal.: desinstallige alla laaditud rakendused.
- Inaktiv.: blokeerige valitud vaikerakendused, mida ei saa seadmest eemaldada.
- M Teatud rakendused ei pruugi seda funktsiooni toetada.

#### Rakenduste lubamine

Avage Seaded, toksake Rakendused  $\rightarrow \sqrt{\frac{1}{n}} \rightarrow$  Inaktiveeritud  $\rightarrow$  OK, valige rakendus ja toksake Aktiveeri.

#### <span id="page-34-0"></span>Rakenduste lubade seadistamine

Mõned rakendused vajavad õigesti toimimiseks luba kasutada teie seadmel olevaid andmeid.

Rakenduste lubade seadete juurde pääsemiseks avage Seaded ja toksake Rakendused. Valige rakendus ja toksake Õigused. Saate tutvuda rakenduse lubade nimekirjaga ja muuta rakenduse lube.

Rakenduste lubade seadetega tutvumiseks või nende muutmiseks loa kategooria alusel avage Seaded ja toksake Rakendused  $\rightarrow \bullet$  → Lubade haldur. Valige üksus ja valige rakendus.

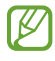

Kui te rakendustele lubasid ei anna, ei pruugi rakenduste põhifunktsioonid õigesti funktsioneerida.

# Telefon

## Sissejuhatus

Tehke hääl- ja videokõnesid ning vastake neile.

# Helistamine

- 1 Avage rakendus Telefon ja toksake Klahvist.
- 2 Sisestage telefoninumber.
- 3 Toksake häälkõne tegemiseks  $\bullet$  või toksake videokõne tegemiseks  $\bullet$  või $\bullet$ .

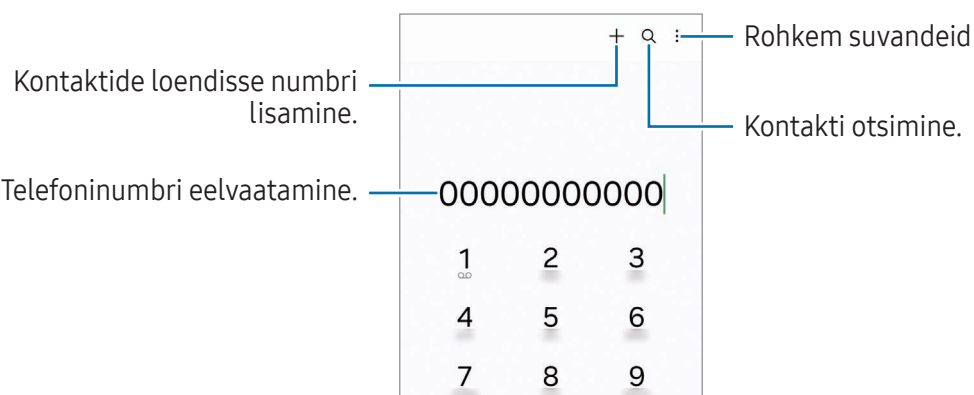

#### Kõnelogidest või kontaktide loendist helistamine

Avage rakendus Telefon, toksake Hiljut.-d või Kontaktid ning libistage seejärel helistamiseks kontakti või telefoninumbri peal paremale.

Kui see funktsioon on välja lülitatud, toksake • → Seaded → Teised kõneseaded ja toksake seejärel lülitit Libis. helist. või sõnumi saat., et see sisse lülitada.

#### Kiirvalimise kasutamine

Numbri kiirvalimisse määramiseks avage rakendus Telefon, toksake Klahvist.  $\rightarrow \bullet \rightarrow$  Kiirvalimise numbrid, valige kiirvalimise number ja seejärel lisage telefoninumber.

Kõne tegemiseks puudutage ja hoidke klaviatuuril kiirvalimise numbrit all. Kui kiirvalimise number on 10-kohaline või pikem, toksake selle esimes(t)el numbri(te)l, seejärel puudutage ja hoidke viimast numbrit all.

Näiteks kui seate kiirvalimise numbriks numbrit 123, toksake 1, toksake 2 ja seejärel puudutage ja hoidke all 3.

#### Rahvusvahelise kõne tegemine

- 1 Avage rakendus Telefon ja toksake Klahvist.
- 2 Puudutage ja hoidke 0 all, kuni ilmub märk +.
- 3 Sisestage riigikood, piirkonnakood ja telefoninumber ning toksake ...

## Sissetulevad kõned

#### Kõnele vastamine

Sissetuleva kõne puhul lohistage  $\mathbb Q$  suurest ringist välja.

#### Kõnest keeldumine

Sissetuleva kõne puhul lohistage  $\bigodot$  suurest ringist välja.

Sõnumi saatmiseks kõnest keeldumisel lohistage riba Saada sõnum üles ja valige saadetav sõnum. Erinevate keeldumissõnumite loomiseks avage rakendus Telefon, toksake • > Seaded → Kiirelt keeldumise sõnumid, sisestage sõnum ja toksake seejärel $\ddot{+}$ .
# Telefoninumbrite blokeerimine

Keelduge konkreetsetest saabuvatest kõnedest, lisades need numbrid oma blokeerimisnimekirja.

Avage rakendus Telefon, toksake • Seaded → Numbrite blokeerimine ja seejärel valige kontaktid või telefoninumbrid, mida soovite blokeeritud numbrite loendisse salvestada.

Kui blokeeritud numbrid üritavad teiega ühendust saada, siis teid sellest ei teavitata. Kõned logitakse kõnelogisse.

Samuti võite blokeerida sissetulevad kõned inimestelt, kes ei näita oma telefoninumbrit. Toksake ſͶ lülitit Blokeeri kõned tundmatutelt nr.-tlt, et see funktsioon sisse lülitada.

# Valikud kõnede ajal

- Lisa kõne: teise kõne tegemine. Esimene kõne pannakse ootele. Kui te lõpetate teise kõne, jätkub esimene kõne.
- Pane kõne ootele: kõne ootele panemine.
- Videokõne: videokõnele lülitumine.
- Bluetooth: Bluetoothi peakomplektile lülitumine, kui see on seadmega ühendatud.
- Kõlar: valjuhääldi sisse ja välja lülitamine. Hoidke valjuhääldit kasutades seade oma kõrvadest eemal.
- Vaigista: mikrofoni väljalülitamine, et teine pool teid ei kuuleks.
- Klahvistik/Peida: avage või sulgege klaviatuur.
- **•** : kestva kõne lõpetamine.
- $\mathbf{L}$ : videokõne ajal häälkõnele lülitumine.
- : ekraani lukustamine videokõne ajal.
- Efektid: erinevate efektide kasutamine videokõne ajal.
- $\left( \mathbf{x}^{\mathsf{K}}\right)$ : kuvasuhte muutmine videokõne ajal.
- Kaamera: videokõne ajal kaamera väljalülitamine, et teine pool teid ei näeks.
- Vaheta: videokõne ajal esi- ja tagakaamera vahel lülitumine.

M Mõni funktsioon ei pruugi sõltuvalt operaatorist või mudelist saadaval olla.

# Kontaktid

### Sissejuhatus

Looge uusi kontakte või hallake seadmes olevaid kontakte.

## Kontaktide lisamine

#### Uue kontakti loomine

- 1 Avage rakendus **Kontaktid** ja toksake  $+$ .
- 2 Valige mäluruumi asukoht.
- 3 Sisestage kontaktandmed ja toksake Salvesta.

#### Kontaktide importimine

Lisage kontakte, importides neid teistest mäluruumidest oma seadmesse.

- 1 Avage rakendus Kontaktid ja toksake  $\equiv \rightarrow$  Kontaktide haldamine  $\rightarrow$  Kont. importimine.
- 2 Kontaktide importimiseks järgige ekraanil kuvatavaid juhiseid.

#### Veebikontodega kontaktide sünkroonimine

Sünkroonige seadme kontakte kontaktidega, mis on salvestatud teie veebikontodesse, näiteks teie Samsung Accounti.

- 1 Avage Seaded, toksake Kontod ja varundamine → Kontode haldamine ja valige konto, millega sünkroonida soovite.
- 2 Toksake Sünkrooni konto ja toksake lülitit Kontaktid, et see sisse lülitada.

## Kontaktide otsimine

Avage rakendus Kontaktid. Toksake kontaktide loendi ülaosas  $Q$  ja sisestage otsingu kriteeriumid. Toksake kontaktil. Seejärel kasutage ühte järgnevatest variantidest.

- **O**: häälkõne tegemine.
- $\bigcirc$ : sõnumi koostamine.
- $\cdot$   $\cdot$  /  $\bullet$  : videokõne tegemine.
- $\cdot$   $\heartsuit$  : e-kirja koostamine.

# Kontaktide kustutamine

- 1 Avage rakendus Kontaktid ja toksake → Redigeeri.
- 2 Valige kontaktid ja toksake Kustuta.

Kontaktide ükshaaval kustutamiseks toksake kontaktide loendis oleval kontaktil ja toksake Veel → Kustuta.

# Kontaktide jagamine

Saate jagada teistega kontakte, kasutades erinevaid jagamise võimalusi.

- 1 Avage rakendus Kontaktid ja toksake → Redigeeri.
- 2 Valige kontaktid ja toksake Jaga.
- 3 Valige jagamisviis.

## Gruppide loomine

Võite lisada gruppe nagu näiteks perekond või sõbrad ja hallata kontakte gruppide kaupa.

- 1 Avage rakendus Kontaktid ja toksake  $\equiv \rightarrow$  Rühmad  $\rightarrow$  Loo rühm.
- 2 Grupi loomiseks järgige ekraanil kuvatavaid juhiseid.

# Duplikaatkontaktide ühendamine

Kui teie kontaktide loend sisaldab duplikaatkontakte, ühendage need kontaktide loendi sujuvamaks muutmiseks üheks.

- 1 Avage rakendus Kontaktid ja toksake  $\equiv \rightarrow$  Kontaktide haldamine  $\rightarrow$  Ühenda kontaktid.
- 2 Märgistage kontaktid ja toksake Ühenda.

# Sõnumid

# Sissejuhatus

Saatke ja kontrollige vestluse ajal sõnumeid.

Rändluse ajal võib sõnumite saatmine või vastuvõtmine teile lisakulusid tekitada.

## Sõnumite saatmine

- 1 Avage rakendus Sõnumid ja toksake  $\Omega$ .
- 2 Lisage saajad ja sisestage sõnum. Häälsõnumi salvestamiseks ja saatmiseks puudutage  $\|\cdot\|$  ja hoidke seda all ning öelge oma sõnum. Salvestamise ikooni kuvatakse vaid seni, kuni sõnumisisestusväli on tühi.
- 3 Toksake sõnumi saatmiseks $\mathcal P$ .

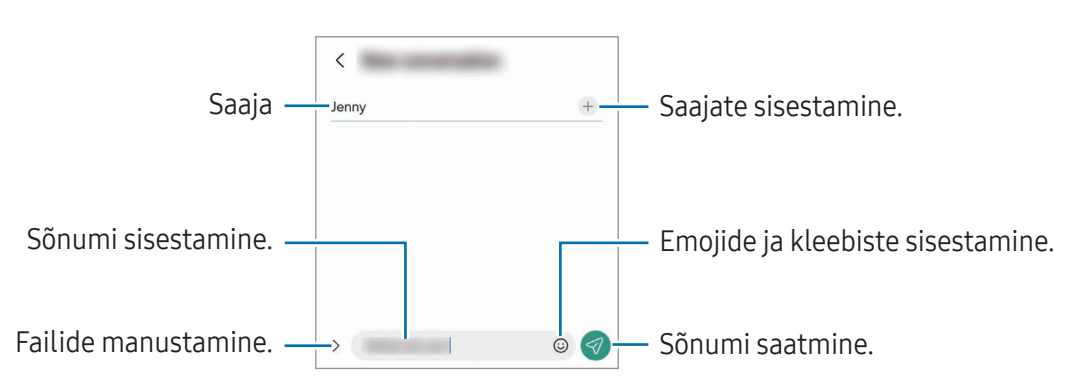

# Sõnumite kontrollimine

- 1 Avage rakendus Sõnumid ja toksake Vestlused.
- 2 Valige sõnumiloendist kontakt või telefoninumber.
	- Sõnumile vastamiseks toksake sõnumisisestusväljale, sisestage sõnum ja toksake seejärel  $\mathcal{D}$ .
	- Fondi suuruse reguleerimiseks libistage ekraanil kahte sõrme laiali või suruge neid kokku.

#### Sõnumite sorteerimine

Sõnumeid on võimalik kategooriate järgi sorteerida.

Avage rakendus Sõnumid ja toksake Vestlused  $\rightarrow +$ .

Kui kategooria valikut ei ilmu, toksake • > Seaded ning toksake lülitit Vestluste kategooriad, et seda sisse lülitada.

#### Sõnumite kustutamine

Kustutamiseks puudutage sõnumit ja hoidke seda all, seejärel toksake Kustuta.

### Sõnumiseadete muutmine

Avage rakendus Sõnumid, toksake • > Seaded. Saate soovimatud sõnumid blokeerida, teavituste seadeid muuta ja palju muud.

# Kaamera

## Sissejuhatus

Pildistage ja salvestage videoid mitmesuguseid režiime ja seadeid kasutades.

#### Kaamera kasutamise reeglid

- Ärge pildistage ega filmige teisi inimesi ilma nende loata.
- Ärge tehke pilte või videoid kohtades, kus see on seadusega keelatud.
- Ärge tehke pilte või videoid kohtades, kus võite rikkuda teiste inimeste privaatsust.

# Pildistamine

#### 1 Avage rakendus Kaamera.

Te saate rakenduse avada ka nii, et vajutate kaks korda küljenuppu või lohistate  $\bigcirc$  lukustatud ekraanil vasakule.

- Mõned kaamera funktsioonid ei ole saadaval, kui avate rakenduse Kaamera lukustatud **M** ekraanil või kui ekraan on välja lülitatud ning olete valinud ekraanilukustusmeetodi.
	- Kui te kaamerat ei kasuta, lülitub see automaatselt välja.
	- Mõned meetodid ei pruugi operaatorist või mudelist sõltuvalt saadaval olla.
- 2 Toksake eelvaate kuval kujutist, mida kaamera peaks fookustama. Piltide heleduse reguleerimiseks lohistage ümmarguse raami kohal või all olevat reguleerimisriba.

#### 3 Toksake pildistamiseks  $\bigcirc$

Pildistusrežiimi muutmiseks lohistage pildistusrežiimi loendit vasakule või paremale või libistage paremale või vasakule eelvaate ekraanil.

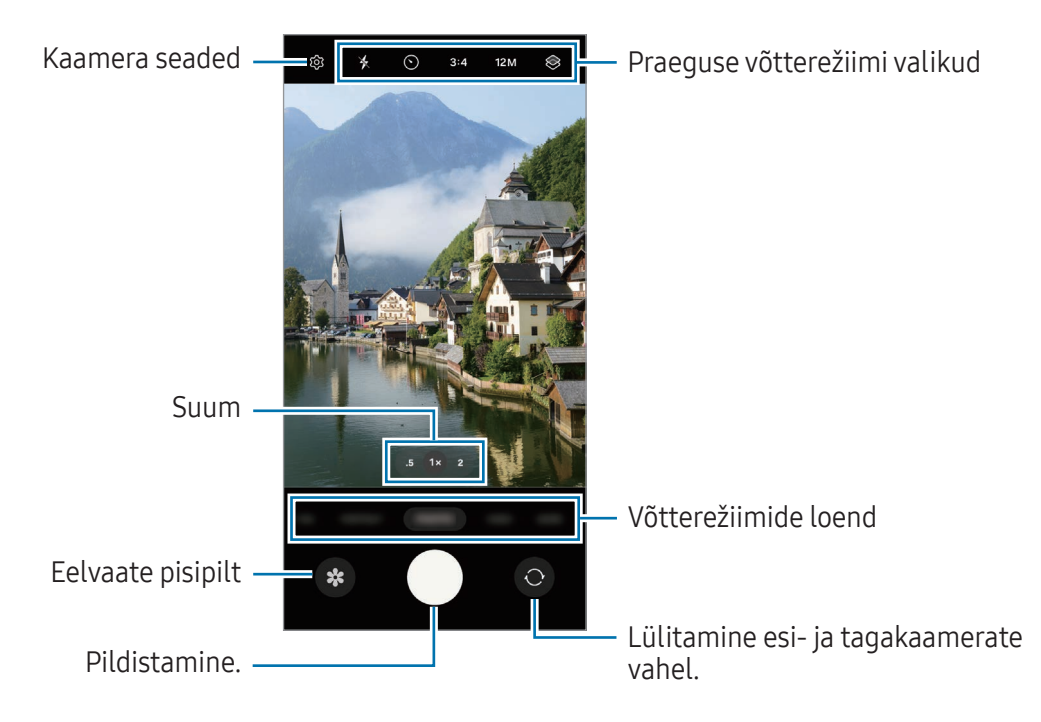

- Eelvaate ekraan võib olenevalt võtterežiimist ja kasutatavast kaamerast erineda.
	- Kui pildistatav objekt on lähedal, ei pruugi fookus selge olla. Jäädvustage fotosid ja videoid piisavalt kaugelt.
	- Kui tehtud fotod tunduvad hägused, puhastage kaamera objektiivi ja proovige uuesti.
	- Veenduge, et objektiiv ei oleks katki või kahjustatud. Vastasel juhul ei pruugi seade mõnedes kõrget eraldusvõimet nõudvates režiimides korralikult töötada.
	- Teie seadme eesmisel kaameral on lainurkobjektiiv. Lainurkfotodele või videotele võib jäädvustuda vähene müra, mis ei viita seadme talitlusprobleemidele.
	- Video salvestamiseks kasutatav suurim mälumaht võib sõltuvalt eraldusvõimest varieeruda.
	- Kui seade puutub kokku õhutemperatuuri äkiliste muutustega, võib kaamera muutuda kaamera kattest sissepoole ja väljapoole jäävate temperatuuride erinevuse pärast uduseks või sellel võib tekkida kondensatsioon. Kui plaanite kaamerat kasutada, püüdke selliseid tingimusi vältida. Kui kaamera siiski uduseks muutub, laske sel toatemperatuuril loomulikul viisil kuivada, enne kui fotosid teete või videoid salvestate, vastasel juhul võib tulemus jääda hägune.

### Suumi funktsioonide kasutamine

Tagakaamera kasutamise ajal suuremaks või väiksemaks suumimiseks valige eelvaate ekraanil soovitud suumi ikoon.

Saate soovitud suumimisastme valida ka suumimisastmete loendist, mis kuvatakse, kui suumi ikooni toksate.

Suumi täpsemaks reguleerimiseks lohistage eelvaate ekraanil suumi ikooni, suruge seal kaks sõrme kokku või libistage need laiali.

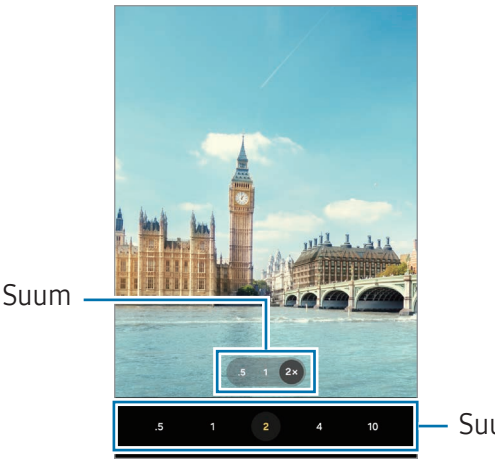

Suumimisastmete loend

#### Säri (AE) ja fookuse (AF) lukustamine

Selleks, et vältida kaamera automaatset kohandumist objektidest või valgusallikatest tingitud muutustele, saate lukustada fookuse või säri kindlale valitud alale.

Fookustamiseks puudutage ala ja hoidke seda all, alale ilmub AF/AE-raam ning fookuse ja säri sätted lukustatakse. Sätted on lukustatud ka pärast pildi tegemist.

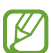

See funktsioon ei pruugi valitud pildistamise režiimist sõltuvalt võimalik olla.

#### Kaameranupu kasutamine

- Video salvestamiseks puudutage kaameranuppu ja hoidke seda all.
- Sarivõtete tegemiseks libistage kaameranupp ekraani servale ja hoidke seda all. Kui toksate eelvaate ekraanil  $\overline{\text{Q}}$  ja seejärel toksate Libistage katikunuppu, et → Loo GIF, saate luua GIF-faile.
- Kui lisate veel ühe kaameranupu, saate selle ekraanil ükskõik kuhu teisaldada ja fotosid mugavamalt jäädvustada. Toksake eelvaate ekraanil  $\bigotimes \rightarrow$  Salvestamismeetodid ja toksake lülitit Hõljuv katikunupp, et see sisse lülitada.

### Praeguse võtterežiimi valikud

Kasutage eelvaate ekraanil alljärgnevaid valikuid.

- $\ast$ : lülitage välk sisse või välja.
- $\bigcirc$ : valige viivitusaja pikkus, enne kui kaamera teeb automaatselt pilti.
- 3:4: valige piltide kuvasuhe.
- 12M: valige piltide eraldusvõime.
- $\mathbb{C}_{\infty}$ : muutke kiirendusega videote salvestusaega.
- AUTO: valige kiirendusega videote kaadrisagedus.
- 9:16: valige videote kuvasuhe.
- $\frac{FHD}{30}$ : videote eraldusvõime valimine.
- $\otimes$ : rakendage filtriefekt või iluefektid.
- $\odot$ : valige mõõtmisviis. See määrab, kuidas valgustugevust arvutatakse.  $\odot$  Keskpunkt-kaalutud mõõtmine kasutab võtte keskosas olevat valgust, et võtte säri arvutada. ( $\odot$ ) Maatriksmõõtmine arvutab kogu kaadri keskväärtuse. (o) Täppmõõtmine kasutab võtte kontsentreeritud keskosas olevat valgust, et võtte säri arvutada.
- $\bigcirc$  : kohandage värvitooni.

ſᡌ

- $\cdot$   $\bigcirc$ : fookustage režiimis TOIT raami sees olev objekt ja hägustage raamist väljapoole jääv osa pildist.
- $\int_0$ : kohandage režiimis TOIT värvitemperatuuri.

Saadaval olevad valikud võivad mudelist või võtterežiimist sõltuvalt varieeruda.

# Fotorežiim

Kaamera reguleerib ümbritsevast sõltuvalt võttevalikuid automaatselt. Toksake võtterežiimide loendis **FOTO** ja toksake pildi jäädvustamiseks  $\bigcirc$ .

#### Eraldusvõime muutmine

Saate teha suure eraldusvõimega fotosid.

Toksake võttevalikutes 12M, et muuta eraldusvõime soovitud väärtusele, ja pildistage.

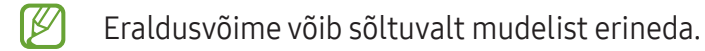

#### Selfide tegemine

Te saate eesmise kaameraga autoportreesid teha.

- 1 Eelvaate ekraanil libistage üles või alla või toksake $\bigcirc$ , et lülituda autoportreede tegemiseks eesmisele kaamerale.
- 2 Keerake esikaamera objektiiv oma näo poole. Et teha endast portreesid koos lainurkvõttega maastikust või inimestest, toksake 2.
- 3 Toksake pildistamiseks $\bigcirc$ .

### Filtrite ja iluefektide kasutamine

Enne foto tegemist saate valida filtriefekti ja muuta näojooni, näiteks oma nahatooni või näokuju.

- 1 Toksake eelvaate ekraanil  $\otimes$ .
- 2 Valige efektid ja tehke pilt.

Kui toksate , saate filtrid rakendusest Galaxy Store alla laadida või luua oma filtri, kasutades endale meeldivas värvitoonis pilti rakendusest Galerii.

## Videorežiim

Kaamera reguleerib ümbritsevast sõltuvalt võttevalikuid automaatselt.

- 1 Võtterežiimide loendis toksake VIDEO ja toksake video salvestamiseks $\bigodot$ . Video salvestamise ajal pildi tegemiseks toksake  $\bigcirc$ .
- 2 Toksake video jäädvustamise peatamiseks

# Lõburežiim

Tehke fotosid või salvestage videoid, kasutades erinevaid efekte.

- 1 Toksake võtterežiimide loendis LÕBUS.
- 2 Valige efekt.
- 3 Pildi tegemiseks toksake efekti nuppu. Video salvestamiseks puudutage efekti nuppu ja hoidke seda all.

## **Portreerežiim**

Portreerežiimiga saate teha fotosid, millel on hägune taust ja esiplaanil selgelt eristuv objekt. Saate taustaefekti lisada ja seda redigeerida ka pärast foto tegemist.

- 1 Toksake võtterežiimide loendis PÜSTPAIGUTUS.
- 2 Hägustatuse taseme kohandamiseks toksake $\odot$  ning tirige tausta hägustamise kohandusriba.
- 3 Kui eelvaate ekraanile ilmub **Valmis**, toksake pildistamiseks $\bigcirc$

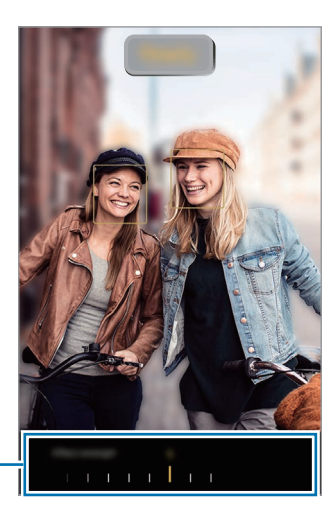

Tausta hägustamise kohandusriba

- Kasutage seda funktsiooni kohas, kus on piisavalt valgust. IØ
	- Tausta hägustamine ei pruugi õigesti rakenduda järgmistes tingimustes.
		- Seade või objekt liigub.
		- Objekt on õhuke või läbipaistev.
		- Objekti värv on taustaga sarnane.
		- Objekt või taust on mitte-eristatav.

### Profirežiim

Saate fotode jäädvustamise ajal käsitsi reguleerida mitmesuguseid võttevalikuid, näiteks säriväärtust ja ISO-tundlikkust.

Toksake võtterežiimide loendis VEEL → PRO. Valige soovitud valikud ja kohandage seadeid ning seejärel toksake $\bigcirc$ , et teha foto.

#### Saadaolevad valikud

- $\bullet$   $\circlearrowleft$  : lähtestage seaded.
- ISO: valige ISO väärtus. See määrab kaamera valgustundlikkuse. Madalad väärtused sobivad paigalseisvatele ja eredalt valgustatud objektidele. Kõrgemad väärtused sobivad kiiresti liikuvatele ja halvasti valgustatud objektidele. Kuid kõrgemad ISO seadistused võivad fotodel müra põhjustada.
- SPEED: reguleerige katiku kiirust. Pikk säriaeg lubab rohkem valgust sisse ja seega muutub foto heledamaks. See on ideaalne maastiku- või öiste piltide jäädvustamiseks. Kiire säriaeg lubab vähem valgust sisse. See on ideaalne kiiresti liikuvate objektide pildile jäädvustamiseks.
- EV: muutke säriväärtust. See määrab, kui palju valgust kaamera andur saab. Kasutage halvemates valgustingimustes suuremat säriväärtust.
- FOCUS: muutke fookusrežiimi. Lohistage reguleerimisriba, et fookust manuaalselt reguleerida.
- WB: valige sobiv valge tasakaal, et piltide värvid oleksid elutruud. Teil on võimalik määrata värvi temperatuuri.

### Säriala ja fookusala eraldamine

Saate eraldada fookusala ja säriala.

Puudutage eelvaate ekraanil ja hoidke all. Ekraanile ilmub AF/AE raam. Lohistage raam alale, kus te fookusala ja säriala eraldada soovite.

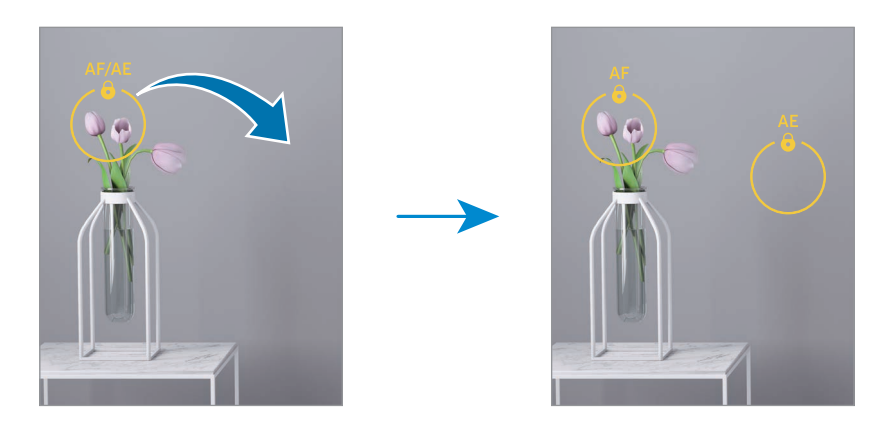

## Panoraamrežiim

Tehke panoraamrežiimis fotoseeria ja kombineerige need lainurkvõtteks.

- 1 Toksake võtterežiimide loendis VEEL → PANORAAM.
- 2 Toksake  $\bigcirc$  ja liigutage seadet aeglaselt ühes suunas. Hoidke pilt kaamera pildiotsija raamis. Kui eelvaate pilt on juhtraamist väljas või kui te seadet ei liiguta, lõpetab seade automaatselt pildistamise.
- 3 Toksake pildistamise lõpetamiseks.
- Vältige ebaselge taustaga, nagu nt tühja taeva või seinaga piltide jäädvustamist.

# Toidurežiim

Pildistage roogasid värviküllaste toonidega.

- 1 Toksake võtterežiimide loendis VEEL → TOIT. Ekraanile ilmub raam ja raamist väljapoole jääv ala hägustatakse.
- 2 Raami suuruse muutmiseks lohistage raami nurka. Toksake soovitud ala või lohistage raami, et seda liigutada.
- 3 Värvitemperatuuri kohandamiseks toksake  $\mathbf a$  ning tirige kohandusriba.
- 4 Toksake pildistamiseks  $\bigcap$ .

# Öörežiim

Tehke foto vähese valgusega tingimustes ilma välguta. Kui kasutate statiivi, saate eredamad ja ühtlasemad tulemused.

- 1 Toksake võtterežiimide loendis VEEL  $\rightarrow$  ÖÖ.
- 2 Toksake  $\bigcirc$  ja hoidke oma seadet jäädvustamise lõpuni stabiilselt.

# Makrorežiim

Pildistage objekte väga lähedalt.

Toksake võtterežiimide loendis VEEL → MAKRO.

# Aegluubis režiim

Salvestage video nii, et saate seda vaadata aegluubis. Saate määrata, milliseid osi oma videotest soovite esitada aegluubis.

- 1 Võtterežiimide loendis toksake VEEL → AEGLUUBIS ja toksake video salvestamiseks ...
- 2 Kui olete salvestamise lõpetanud, toksake lõpetamiseks .
- 3 Toksake eelvaate ekraanil eelvaate pisipildil.

Video kiire lõik seadistatakse aegluubis sektsiooniks ja video käivitub. Sõltuvalt videost luuakse kuni kaks aegluubis osa.

Aegluubis sektsiooni muutmiseks toksake  $\oslash$  ja lohistage sektsiooni redigeerimisriba vasakule või paremale.

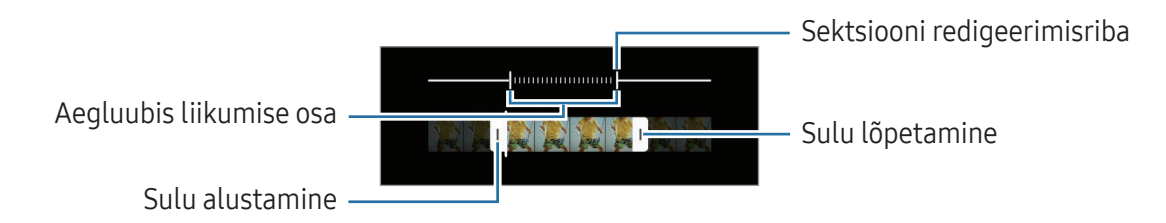

# Kiirendusega video režiim (SM-A156B/DSN)

Salvestage stseene, nagu näiteks mööduvad inimesed või autod, ning vaadake neid kiirendusega videotena.

- 1 Toksake võtterežiimide loendis VEEL → LIIK. STOPPK.
- 2 Toksake AUTO ning valige kaadrisagedus. Kui valite kaadrisageduse seadistuseks AUTO, kohandab seade kaadrisagedust automaatselt vastavalt stseeni muutumise kiirusele.
- 3 Toksake  $\odot$  salvestamise alustamiseks.
- $4$  Toksake salvestamise lõpetamiseks.

# Kaameraseadete kohandamine

Toksake eelvaate ekraanil  $\mathcal{D}$ . Osad suvandid ei pruugi valitud pildistamise režiimist sõltuvalt võimalikud olla.

#### Intelligentsed funktsioonid

- Stseeni optimeerija: määrake seade objektist või stseenist sõltuvalt automaatselt värve reguleerima ja optimeeritud efekti rakendama.
- Skanni QR-koodi: määrake seade eelvaate ekraanilt QR-koode skannima.

#### Pildid

- Libistage katikunuppu, et: valige tegevus, mida tehakse, kui libistate kaameranupu ekraani servale ja hoiate seda all.
- Vesimärk: lisage piltide tegemisel alumisse vasakusse nurka vesimärk.
- Suure tõhususega pildid: tehke pilte, kasutades suure tõhususega pildivormingut (HEIF).

#### Selfid

- Salvesta selfid nagu eelvaates: seadistage seade salvestama pilte nii, nagu need eelvaate ekraanil ilmuvad, kui need salvestatakse eesmise kaameraga ilma neid ümber pööramata.
- Lib. üles/alla kaam.-te vahet.: lülitage see funktsioon sisse, et vahetada kaameraid, libistades eelvaate ekraanil üles- või allapoole.

#### Videod

- Ruumisäästlikud videod: saate videoid salvestada HEVC-vormingus (High Efficiency Video Codec). Teie HEVC-videod salvestatakse seadme mäluruumi hoidmiseks tihendatud failidena.
- Video stabiliseer.: lülitage värinakaitse sisse, et vähendada või kõrvaldada video salvestamise ajal kaamera värinast tulenev hägus kujutis.
	- Teil ei pruugi olla võimalik HEVC-videoid teistes seadmetes esitada ega veebis jagada. **M** 
		- Mõnes võtterežiimis pole võimalik videoid HEVC‑vormingus salvestada.

#### Üldine

- Automaatne HDR: jäädvustage rikkalike värvidega fotosid ning talletage isegi eredates ja tumedates kohtades olevad detailid.
- Ruudustik: kuvage pildiotsija juhised, mis abistavad kompositsiooni loomist objektide valimisel.
- Asukohasildid: lisab fotole GPS-i asukohasildi.
	- GPS-signaal võib nõrgeneda piirkondades, kus signaali liikumine on takistatud, nagu ſØ ehitiste vahel ja madalates kohtades, või halva ilmaga.
		- Teie asukoht võib internetti üles laaditud fotodel näidatud olla. Selle vältimiseks lülitage asukohasiltide seade välja.
- Salvestamismeetodid: valige täiendav foto või video salvestamise pildistamismeetod.
- Säilitatavad seaded: jätke kaamera avamisel alles viimati kasutatud seaded, näiteks võtterežiim.
- Mäluruumi asukoht: valige mäluruumi asukoht. See funktsioon ilmub, kui sisestate SD-kaardi.
- Snapchati obj. kuv. lõburežiimis: määrake seade erinevate efektidega pilte tegema või videoid salvestama, kasutades ainulaadset funktsiooni Snapchat Lenses.

#### **Privaatsus**

- Privaatsusteade: avage privaatsusteade.
- Load: avage kaamerarakenduse kasutamiseks vajalikud load.
- Lähtesta seaded: kaamera seadete lähtestamine.
- Kaamera teave: tutvuge kaamerarakenduse versiooni ja õigusalase teabega.
- Võtke meiega ühendust: esitage küsimusi või tutvuge korduma kippuvate küsimustega.
- Mõni funktsioon ei pruugi sõltuvalt mudelist saadaval olla.I⊭

# Galerii

## Sissejuhatus

Pääsege ligi oma mobiilseadmes salvestatud piltidele ja videotele. Lisaks saate pilte ja videoid albumi kaupa hallata või luua lugusid.

# Galerii kasutamine

Avage rakendus Galerii.

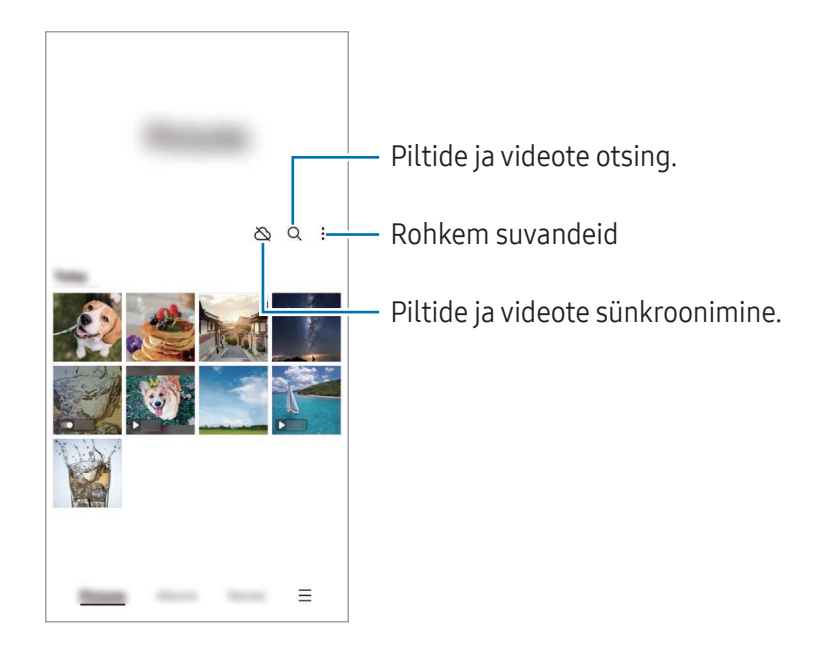

## Piltide vaatamine

Avage rakendus Galerii ja valige pilt. Teiste failide vaatamiseks libistage ekraanil vasakule või paremale.

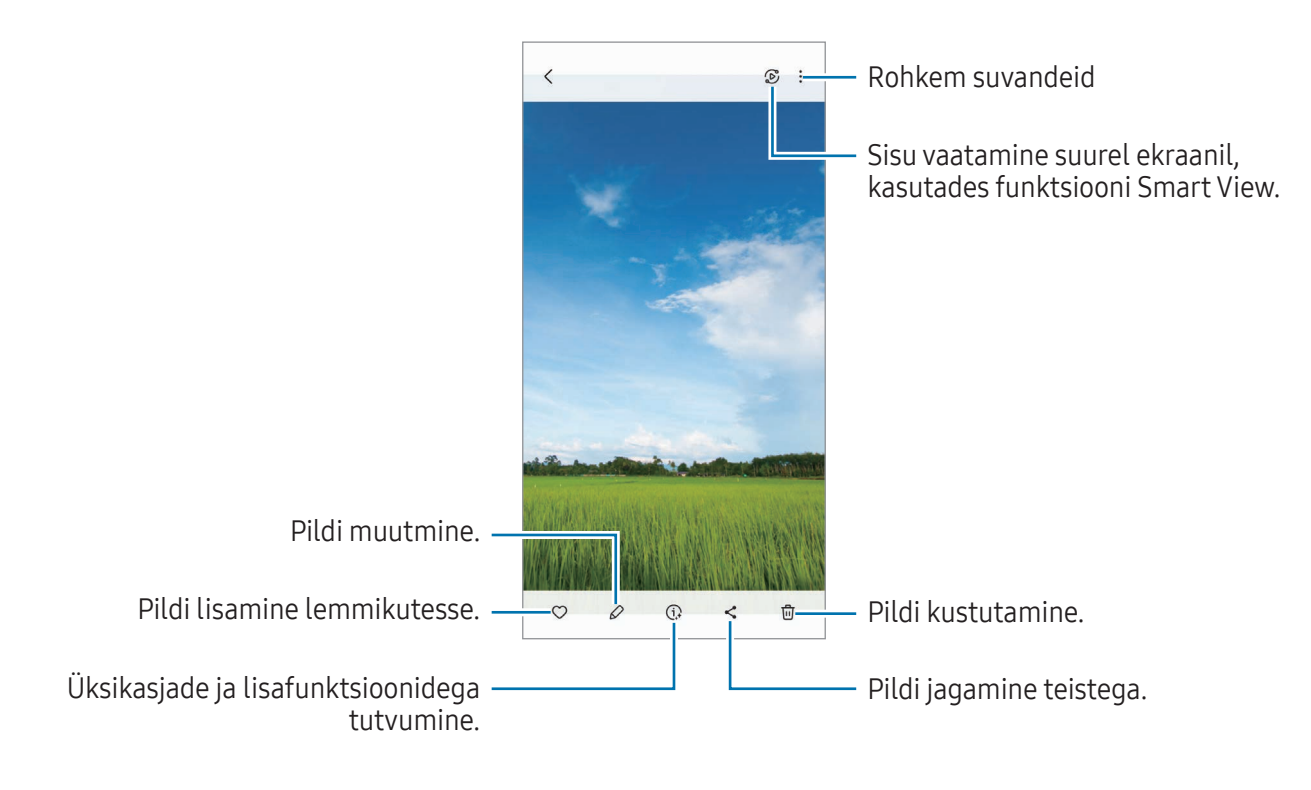

#### Suurendatud piltide kärpimine

- 1 Avage rakendus Galerii ja valige pilt.
- 2 Libistage kaks sõrme laiali alal, mida salvestada soovite, ja toksake ... Kärbitud ala salvestatakse failina.

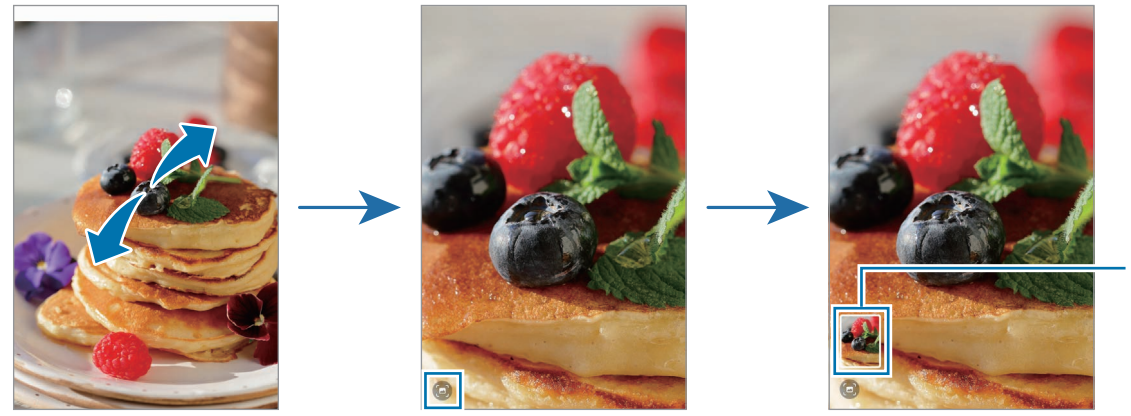

Salvestatu d pildi pisipilt

# Videote kuvamine

Avage rakendus Galerii ja valige esitamiseks video. Teiste failide vaatamiseks libistage ekraanil vasakule või paremale.

Kui soovite taasesituse ajal rohkem valikuid kasutada, toksake Esita video.

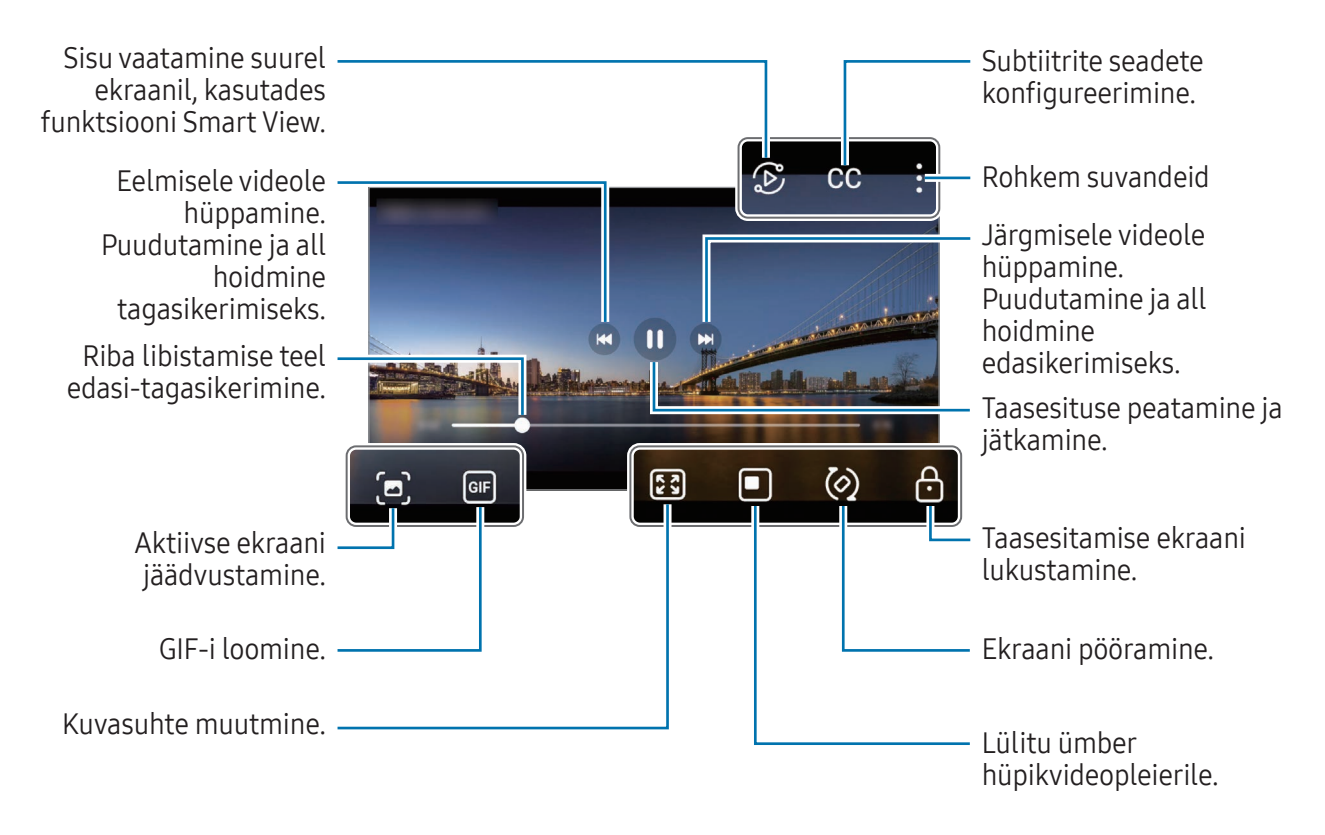

Heleduse reguleerimiseks libistage taasesitusekraani vasakut serva mööda üles või alla, helitugevuse reguleerimiseks paremat serva mööda üles või alla.

Tagasi- või edasikerimiseks libistage sõrme taasesitusekraanil vasakule või paremale.

### Albumid

Looge albumeid ning sortige oma pilte ja videoid.

- 1 Avage rakendus Galerii ja toksake Albumid  $\rightarrow +$   $\rightarrow$  Album, et luua album.
- 2 Valige pildid või videod, mida kopeerida soovite, või pukseerige need albumisse.

## Lood

Kui teete või salvestate pilte või videoid, loeb teie seade nende kuupäeva ja asukoha silte, sorteerib pilte ja videoid ja loob siis lugusid.

Avage rakendus Galerii, toksake Lood ja valige lugu. Kui toksate , saate kasutada erinevaid valikuid, nagu loo pealkirja muutmine.

Kui toksate lugude loendis • → Loo lugu, saate lugusid käsitsi luua.

# Piltide ja videote sünkroonimine

Avage rakendus Galerii, toksake  $\bigotimes$  ja järgige seejärel ekraanil kuvatavaid juhiseid, et sünkroonimine lõpule vija. Galerii rakendus ja pilv sünkroonitakse.

Kui teie rakendus Galerii on pilvega sünkroonitud, salvestatakse ka järgnevalt tehtavad fotod ja videod pilve. Pilve salvestatud piltidele ja videotele saate juurdepääsu rakendusest Galerii ja teistest seadmetest.

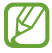

Kui ühendate oma Samsung Accounti ja Microsofti konto, saate pilvemäluruumiks seadistada Microsoft OneDrive'i.

# Piltide või videote kustutamine

Avage rakendus Galerii, puudutage ja hoidke kustutamiseks pilti, videot või lugu all ja seejärel toksake Kustuta.

### Prügikastifunktsiooni kasutamine

Te saate hoida kustutatud pilte ja videoid prügikastis. Failid kustutatakse teatud aja möödudes.

Prügikastis olevatele failidele juurdepääsu saamiseks avage rakendus Galerii ja toksake  $\equiv \rightarrow$ Prügikast.

# AR-i tsoon

### Sissejuhatus

AR-i tsoonist leiate AR-iga seotud funktsioonid. Valige funktsioon ning jäädvustage vahvaid fotosid ja videoid.

# AR-i tsooni käivitamine

AR-i tsooni käivitamiseks kasutage järgnevaid viise.

- Avage rakendus AR-i tsoon.
- Avage rakendus Kaamera ja toksake VEEL → AR-I TSOON.
- $\mathbb{Z}$ Mõni funktsioon ei pruugi sõltuvalt operaatorist või mudelist saadaval olla.

### AR Emoji stuud.

Looge emojisid, kuidas vaid soovite, ning lõbutsege neid erinevates funktsioonides kasutades.

#### AR Emoji loomine

- 1 Avage rakendus AR-i tsoon ja toksake AR Emoji stuud.
- 2 Saate valida juba eelnevalt loodud emoji. Libistage vasakule või paremale, valige emoji ja toksake seejärel $(\rightarrow)$ .

Kui soovite luua oma emoji, tehke selfi või valige pilt.

3 Emoji loomiseks järgige ekraanil kuvatavaid juhiseid.

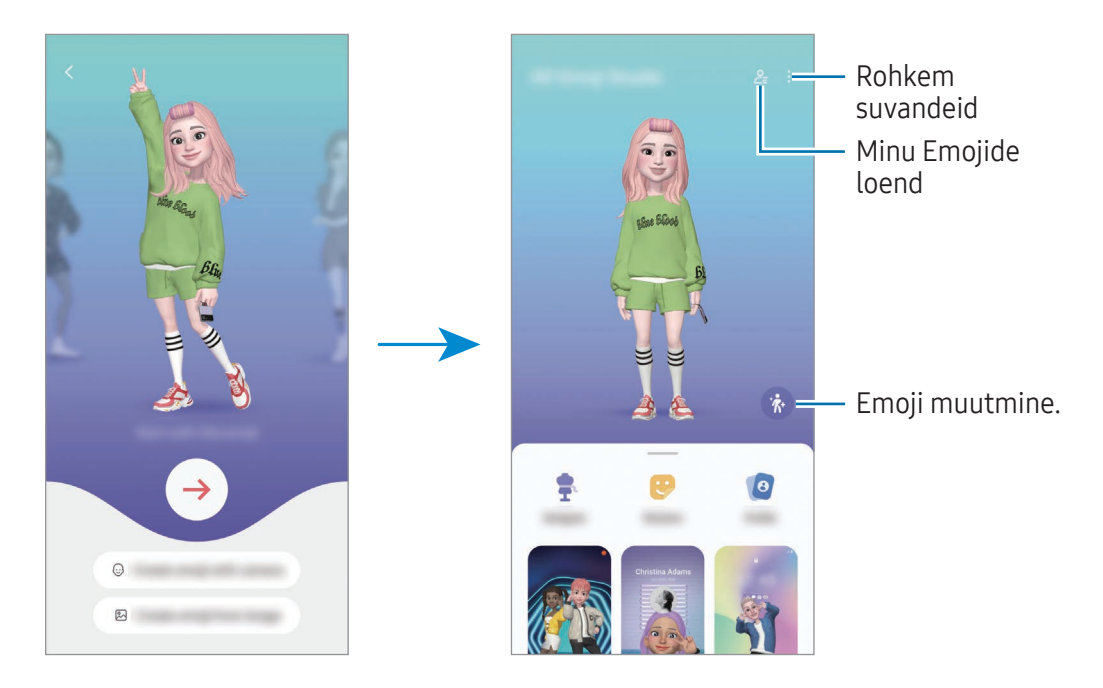

#### Kasutatava AR Emoji valimine

Avage rakendus AR-i tsoon, toksake AR Emoji stuud.  $\rightarrow$   $\mathcal{Q}_{\equiv}$  ja valige seejärel soovitud emoji.

#### AR Emojide kustutamine

Avage rakendus AR-i tsoon, toksake AR Emoji stuud. →  $2 =$  नी, märgistage emojid, mida kustutada soovite ja toksake seejärel Kustuta.

#### AR Emojide sünkroonimine

Kui olete seadmetes samale Samsung Accounti kontole sisse logitud, saate oma AR Emojid kõikidesse oma seadmetesse hankida.

#### Avage rakendus AR-i tsoon, toksake AR Emoji stuud. →

Seaded ning seejärel toksake lülitit Samsung Cloudiga sünkroonimine, et see sisse lülitada.

#### AR Emoji lühivideo loomine ja oma seadme sellega kaunistamine

Saate emojiga lühivideo luua ja kasutada seda taustpildi või kõne taustana.

- 1 Avage rakendus AR-i tsoon ja toksake AR Emoji stuud.
- 2 Valige Video loomine, Kõneekraan või Luk.-ekraan.
- 3 Valige soovitud mall. Taustpildi muutmiseks toksake  $\odot \rightarrow \circledR$ .
- 4 Video salvestamiseks toksake Salvesta. Salvestatud videotega saate tutvuda rakenduses Galerii.
- 5 Video otse kasutamiseks tehke ekraani alaservas valik.

#### AR Emojiga kontaktprofiili loomine

Kasutage emojit oma Samsung Accountis ja rakenduses Kontaktid profiilipildina.

- 1 Avage rakendus AR-i tsoon ja toksake AR Emoji stuud.
- 2 Toksake Profiil ja valige emoji.
- 3 Valige soovitud poos.
- 4 Toksake Valmis  $\rightarrow$  Salvesta.

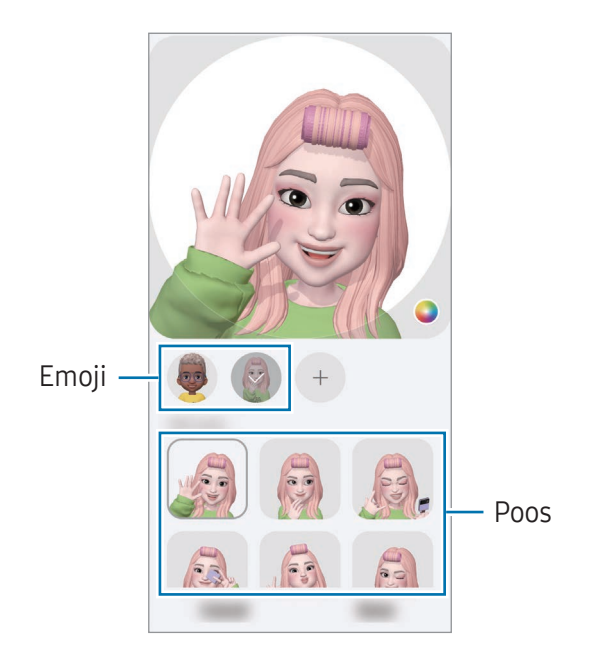

# AR Emoji kleeb.-d

Kui loote AR-emojisid, luuakse emojide ilmete ja tegevustega kleebiseid automaatselt. Saate luua ka oma kleebiseid, kui muudate ilmet või tausta. Oma emoji kleebiseid saate kasutada sõnumeid saates ja sotsiaalvõrgustikes.

#### Oma kleebiste loomine

- 1 Avage rakendus AR-i tsoon ja toksake AR Emoji kleeb.-d.
- 2 Toksake kleebiste loendi ülaosas $+$ .
- 3 Muutke soovitud viisil kleebiseid ja toksake Salvesta. Pääsete enda loodud kleebistele juurde kleebiste loendi ülaosas.

#### AR Emoji kleebiste kustutamine

Avage rakendus AR-i tsoon ja toksake AR Emoji kleeb.-d  $\rightarrow \bullet$  → Redigeeri. Valige kustutatavad emoji kleebised ja toksake Kustuta.

#### Oma AR Emoji kleebiste kasutamine vestlustes

Oma emoji kleebiseid saate vestluse ajal kasutada sõnumites ja sotsiaalvõrgustikes. Alljärgnevad tegevused on näited oma emoji kleebiste kasutamisest rakenduses Sõnumid.

- 1 Sõnumi koostamise ajal rakenduses **Sõnumid** toksake Samsungi klaviatuuril  $\odot$ .
- 2 Toksake emoji ikooni.
- 3 Valige üks oma emoji kleebistest. Emoji kleebis lisatakse vestlusesse.

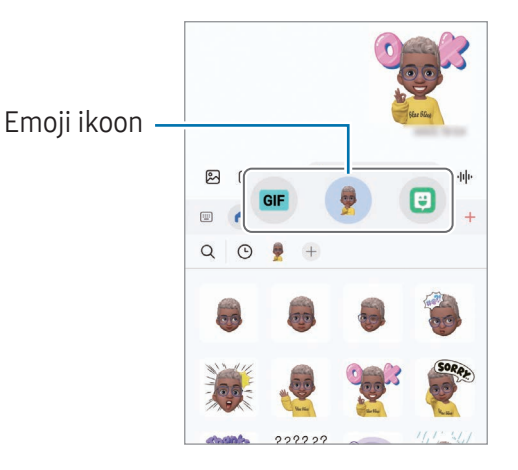

# Mitmikaken

### (mitme rakenduse korraga kasutamine)

## Sissejuhatus

Kasutage jaotatud ekraani vaates samaaegselt kahte rakendust. Samuti saate hüpikakna vaates samaaegselt kasutada mitut rakendust.

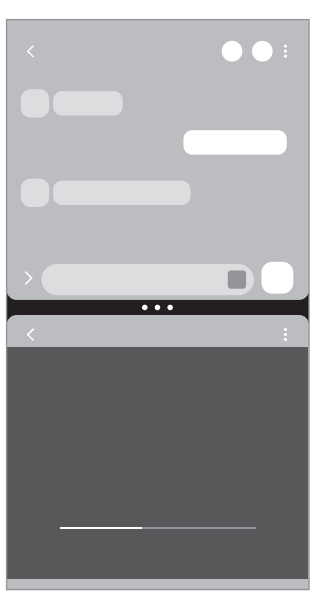

Jaotatud ekraani vaade Hüpikakna vaade

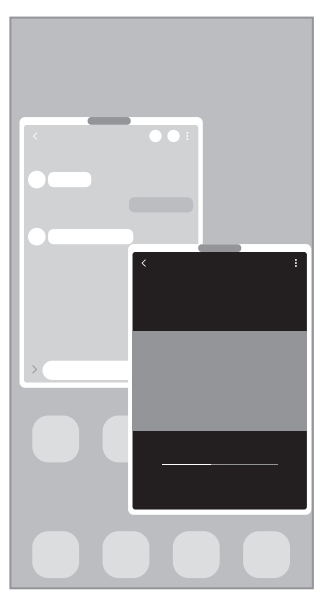

 $\mathbb{Z}$ Teatud rakendused ei pruugi seda funktsiooni toetada.

# Mitmikakna käivitamine ekraanil libistades

Mitmikakna saab käivitada sõrmega ekraanil libistades.

Libistage kahe sõrmega ekraani alumisest osast ekraani keskosa poole. Ekraanivaade muutub jaotatud ekraaniks.

Hüpikakna vaatele lülitumiseks libistage sõrmega ülemisest nurgast ekraani keskosa poole.

Selle funktsiooni kasutamiseks avage Seaded, toksake Täpsemad funktsioonid → Mitmikaken ning seejärel toksake lülitit Nipsake poolitatud kuva jaoks või Nipsake hüpikvaate avamiseks, et see sisse lülitada.

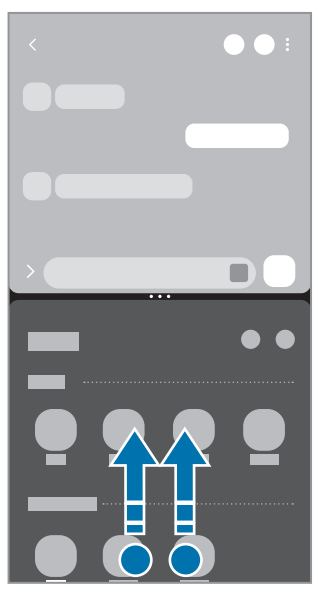

Jaotatud ekraani vaade Manuel Hüpikakna vaade

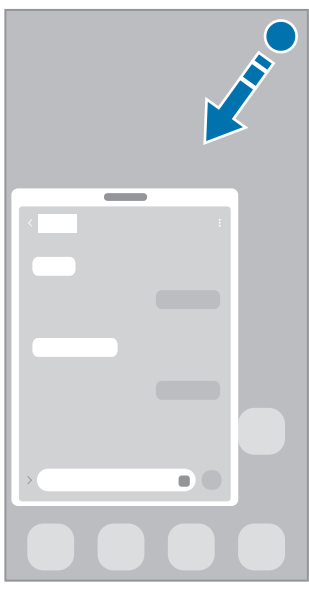

### Rakenduste avamine viimaste rakenduste nupu abil

- 1 Hiljuti kasutatud rakenduste loendi avamiseks toksake viimaste rakenduste nuppu.
- 2 Libistage vasakule või paremale, toksake rakenduse ikoonil ja seejärel toksake Ava poolitatud ekraani vaates või Ava hüpikvaates.

# Lisafunktsioonide kasutamine

#### Mitmikakna menüüde kasutamine

Kui vajutate mitmikakna lingil, kuvatakse saadaval olevad menüüd.

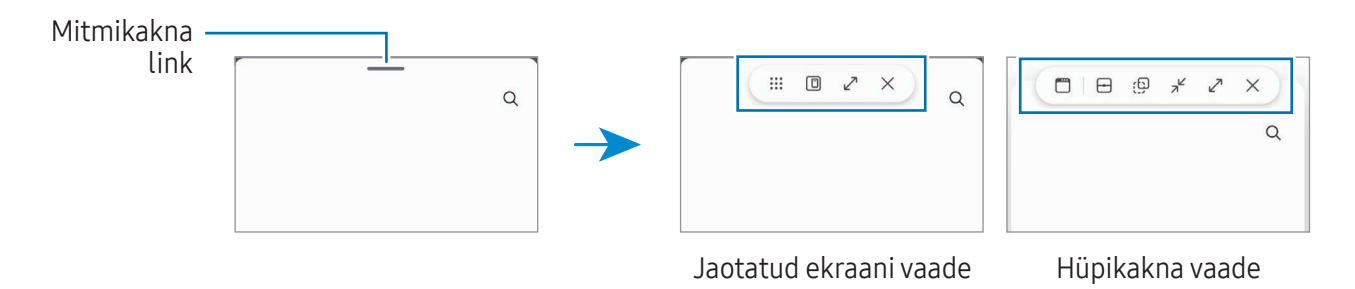

#### Akna suuruse reguleerimine

Lohistage akende suuruse muutmiseks rakenduste akende vahelisi ringe. Kui lohistate rakenduste akende vahelised ringid ekraani serva, maksimeeritakse aken.

#### Hüpikakende liigutamine

Hüpikakna teisaldamiseks toksake mitmikakna lingil ja lohistage see uude asukohta.

#### Isikliku jaotatud ekraani vaate salvestamine

Lisage sageli kasutatavad rakendused rakenduste paarina, et neid jaotatud ekraani vaates üheainsa toksamisega koos avada.

- 1 Toksake jaotatud ekraani vaates rakenduste akende vahelistel ringidel.
- 2 Toksake  $\hat{\lambda}$ .
- 3 Valige asukoht rakenduste paari lisamiseks. Jaotatud ekraani vaates kasutatavad rakendused salvestatakse teie valitud asukohta rakenduste paarina.

# Samsung Internet

Sirvige teabe otsimiseks internetis veebilehti ning lisage oma lemmikleheküljed järjehoidjatesse, et neile mugavalt ligi pääseda.

- 1 Avage rakendus Samsung Internet.
- 2 Sisestage veebiaadress või võtmesõna ja toksake Mine.

Kui tööriistariba ei kuvata, libistage ekraanil kergelt allapoole.

Vahelehtede vahetamiseks toksake või libistage aadressiväljal vasakule või paremale.

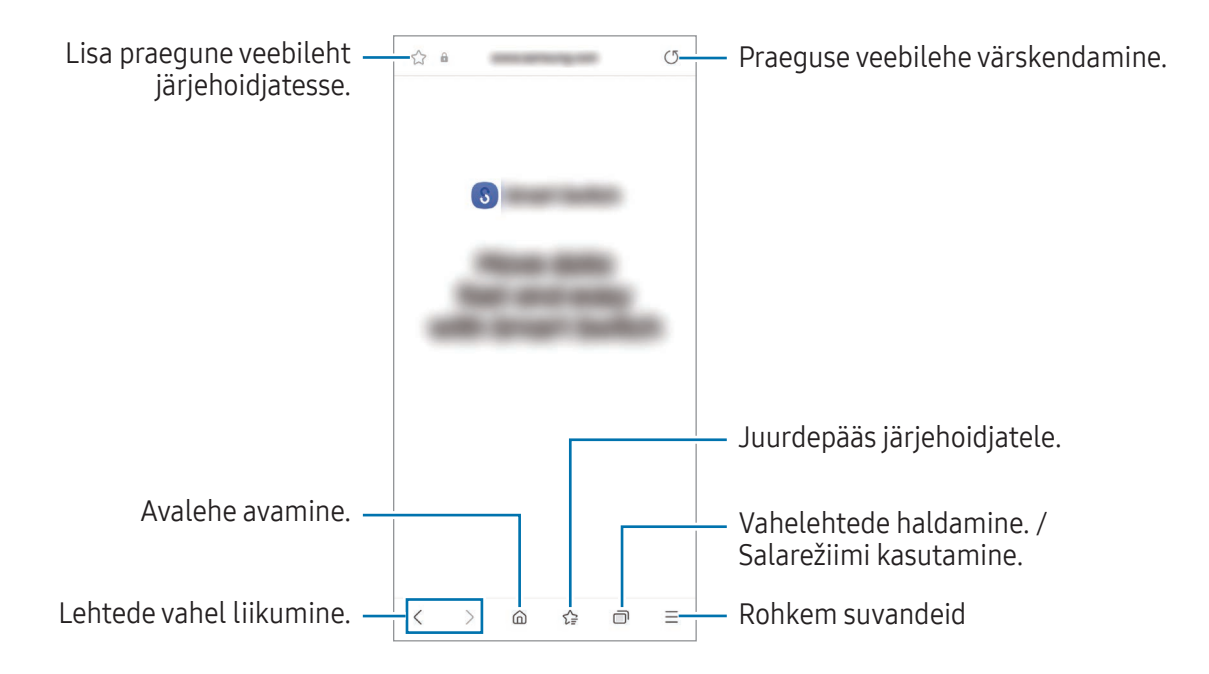

#### Salarežiimi kasutamine

Kui määrate salarežiimi jaoks parooli, saate takistada teiste juurdepääsu teie otsinguajaloole, sirvimisajaloole, järjehoidjatele ja salvestatud lehtedele.

- 1 Toksake  $\Box \rightarrow$  Lülita salarežiim sisse.
- 2 Toksake lülitit Luku salarežiim, et see sisse lülitada, toksake Alusta ja seejärel määrake salarežiimi parool.

Salarežiimis muudab seade tööriistaribade värvi. Salarežiimi välja lülitamiseks toksake  $\Box \rightarrow$  Lülita salarežiim välja.

Salarežiimis ei ole võimalik kasutada mõningaid funktsioone, nagu ekraanitõmmiste tegemine.

# Samsung Health

### Sissejuhatus

Samsung Health aitab teil tervislikke eluviise järgida ja oma heaolu eest hoolitseda. Seadke treeningueesmärke, kontrollige oma edusamme ja jälgige oma üldist heaolu ja seisundit. Saate ka oma sammulugeja andmeid teiste rakenduse Samsung Health kasutajate omadega võrrelda ja tervisenippidega tutvuda.

Lisateabe saamiseks külastage veebisaiti [www.samsung.com/samsung-health.](http://www.samsung.com/samsung-health)

## Rakenduse Samsung Health kasutamine

Avage rakendus Samsung Health. Rakenduse esmakordsel käivitamisel või andmete lähtestamise järgsel taaskäivitamisel järgige seadistuse lõpuleviimiseks ekraanil kuvatavaid juhiseid.

Rakenduse Samsung Health avalehel üksuste muutmiseks toksake • → Redigeeri avaekraani.

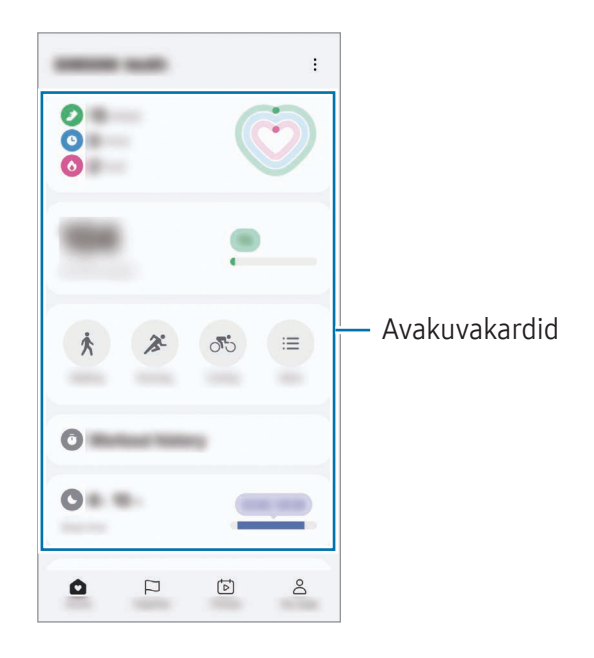

- Kodu: oma tervise ja sportimise jälgimine.
- Koos: oma sammulugeja andmete võrdlemine teiste Samsung Healthi kasutajate ja oma sõpradega.
- Fitness: tervisenippidega tutvumine.

M

- Minu leht: oma profiili haldamine ning tervise- ja sportimisajalooga tutvumine.
	- Mõni funktsioon ei pruugi sõltuvalt regioonist saadaval olla.
		- Kui kasutate sammukaarti auto- või rongisõidu ajal, võib vibratsioon mõjutada teie sammude arvu.

# Samsung Notes

Looge märkmeid, sisestades teksti klaviatuurilt või kirjutades või joonistades ekraanile käsitsi. Lisaks saate oma märkmetesse sisestada pilte või helisalvestisi.

#### Märkmete loomine

1 Avage rakendus Samsung Notes, toksake (8) ja looge seejärel märge. Sisestusmeetodit saab muuta, toksates  $\mathcal{A}$  või  $\mathcal{B}$ .

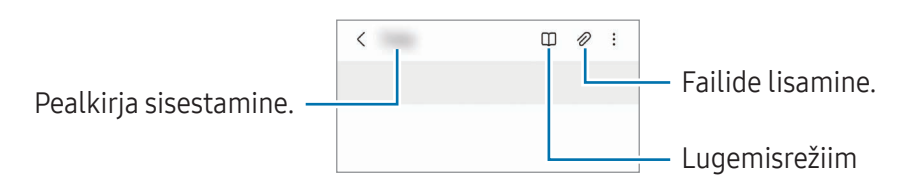

2 Kui te olete märkme tegemise lõpetanud, toksake salvestamiseks tagasiliikumise nuppu. Kui soovite märkme salvestada mõnes muus vormingus, toksake • → Salv. fail.

#### Märkmete kustutamine

Puudutage ja hoidke kustutatavat märget all ja toksake Kustuta.

# Samsung Members

Samsung Members pakub klientidele tugiteenuseid, näiteks seadme probleemide diagnostika, ja võimaldab kasutajatel esitada küsimusi ning veaaruandeid. Lisaks saate Galaxy kasutajate kogukonnas teistega teavet jagada ning tutvuda värskemate uudiste ja nõuannetega. Samsung Members saab aidata lahendada teil mistahes probleeme, millega võite seadet kasutades kokku puutuda.

# Samsung Kids

Saate piirata laste juurdepääsu teatud rakendustele, määrata kasutamise ajad ja määrata seaded lõbusaks ja turvaliseks keskkonnaks, kui seadet kasutavad lapsed.

Avage teavituste paneel, libistage alla ja toksake seejärel (B) (Kids). Kui te kiirseadete paneelil ikooni  $\bigcirc$  (Kids) ei leia, toksake  $\rightarrow \rightarrow$  Redigeeri ja lohistage nupp üle, et see lisada. Samsung Kidsi esmakordsel käivitamisel või pärast andmete lähtestamist järgige seadistamise lõpuleviimiseks ekraanil kuvatavaid juhiseid.

Valige Samsung Kidsi ekraanil rakendus, mida kasutada soovite.

Funktsiooni Vanemlik kontroll sisselülitamisel ja Samsung Kidsi sulgemisel kasutatakse teie ſØ varem seadistatud ekraanilukustusmeetodit või teie loodud PINi.

### Vanemliku järelevalve funktsioonide kasutamine

Saate Samsung Kidsi seadistusi konfigureerida ja tutvuda kasutamise ajalooga.

Toksake Samsung Kidsi ekraanil • → Vanemlik kontroll ja sisestage oma avamiskood.

#### Samsung Kidsi sulgemine

Samsung Kidsi sulgemiseks toksake tagasiliikumise nuppu või toksake • → Sulge Samsung Kids ja seejärel sisestage oma avamiskood.

# Samsung Global Goals

Ülemaailmsed eesmärgid, mille ÜRO Peaassamblee 2015. aastal vastu võttis, koosnevad eesmärkidest, mille siht on luua jätkusuutlik ühiskond. Neil eesmärkidel on võim lõpetada vaesus, võidelda ebavõrdsusega ja peatada kliimamuutused.

Saage Samsung Global Goalsi abil ülemaailmsetest eesmärkidest rohkem teada ja liituge parema tuleviku nimel liikumisega.

# Samsung TV Plus

Valige telekanaleid, nagu kasutaksite telerit, ja nautige tasuta erinevat videosisu.

Avage rakendus Samsung TV Plus.

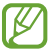

See rakendus ei pruugi sõltuvalt operaatorist või mudelist saadaval olla.

# Samsung Shop

Samsung Shop on Samsungi pakutav mobiilne ostuteenus. Saage Samsungi ning tema partnerite tooteid ja teenuseid puudutavaid pakkumisi ja teavet.

Avage rakendus Samsung Shop.

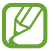

See rakendus ei pruugi sõltuvalt operaatorist või mudelist saadaval olla.

# Galaxy Shop

Külastage Samsungi veebilehte ja tutvuge toodetega seotud erineva teabega.

Avage rakendus Galaxy Shop.

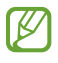

See rakendus ei pruugi sõltuvalt operaatorist või mudelist saadaval olla.

# Galaxy Wearable

Rakendust Galaxy Wearable kasutades saate oma kantavaid seadmeid hallata. Kui ühendate oma telefoni kantava seadmega, saate kohandada kantava seadme seadeid ja rakendusi.

#### Avage rakendus Galaxy Wearable.

Toksake Jätka, et oma telefon kantava seadmega ühendada. Pärast seda järgige ekraanil kuvatavaid seadistamise juhiseid. Lisainfot selle kohta, kuidas kantavad seadmed oma seadmega ühendada ning neid kasutada, leiate kantava seadme kasutusjuhendist.

# Kalender

Hallake oma ajakava, sisestades saabuvad sündmused oma planeerijasse.

#### Sündmuste loomine

- 1 Avage rakendus **Kalender** ja toksake  $\bigoplus$  või toksake kaks korda kuupäeval. Kui kuupäeval on juba salvestatud sündmusi või ülesandeid, toksake kuupäeva ja toksake  $(+)$ .
- 2 Sisestage sündmuse üksikasjad ja toksake Salvesta.

#### Sündmuste kontodega sünkroonimine

- 1 Avage Seaded, toksake Kontod ja varundamine → Kontode haldamine ja seejärel valige konto, millega sünkroonida.
- 2 Toksake Sünkrooni konto ja toksake lülitit Kalender, et see sisse lülitada.

Sünkroonitavate kontode lisamiseks avage rakendus Kalender ja toksake  $\equiv \rightarrow \textcircled{s} \rightarrow$  Kalendrite haldamine →  $+$ . Seejärel valige sünkroonimiseks konto ja logige sisse. Kui konto on lisatud, kuvatakse konto nime kõrval sinine ring.

# Reminder

ſØ

## (ülesannete kohta teavituste saamine)

Registreerige ülesanded meeldetuletusena ja saage teavitusi vastavalt teie seatud tingimusele.

- Täpsemate teavituste saamiseks looge ühendus Wi-Fi- või mobiilsidevõrguga.
	- Asukohapõhiste meeldetuletuste kasutamiseks peab GPS olema sisse lülitatud. Asukohapõhised meeldetuletused ei pruugi sõltuvalt mudelist saadaval olla.

#### Rakenduse Reminder käivitamine

Avage rakendus Kalender ja toksake  $\equiv \rightarrow$  Meeldetuletused  $\rightarrow$   $\textcircled{4}$ . Kuvatakse Reminderi kuva ja rakenduse Reminder ikoon  $\left( \bigcap \right)$  lisatakse rakenduste ekraanile.

#### Meeldetuletuste loomine

- 1 Avage rakendus Reminder.
- 2 Toksake  $\left(\frac{1}{2}\right)$ , sisestage üksikasjad ja toksake seejärel Salvesta.

#### Meeldetuletuste lõpetamine

Toksake meeldetuletuste loendis  $\bigcirc$  või valige meeldetuletus ja toksake Lõpeta.

#### Meeldetuletuste taastamine

Taastage lõpetatuks märgitud meeldetuletusi.

- 1 Toksake meeldetuletuste loendis  $\equiv \rightarrow$  Lõpule viidud.
- 2 Valige taastatav meeldetuletus ja toksake Taasta. Meeldetuletused lisatakse meeldetuletuste loendisse ja te saate uuesti meeldetuletuse.

#### Meeldetuletuste kustutamine

Meeldetuletuse kustutamiseks valige meeldetuletus ja toksake Kustuta. Mitme meeldetuletuse kustutamiseks puudutage meeldetuletust ja hoidke seda all, märgistage meeldetuletused, mida soovite kustutada, ning seejärel toksake Kustuta.

# Raadio

#### Avage rakendus Raadio.

Enne selle rakenduse kasutamist peate ühendama kõrvaklapid, mis toimivad raadio antennina. FM-raadio skannib ja salvestab saadaval olevad jaamad esimesel töötamiskorral automaatselt.

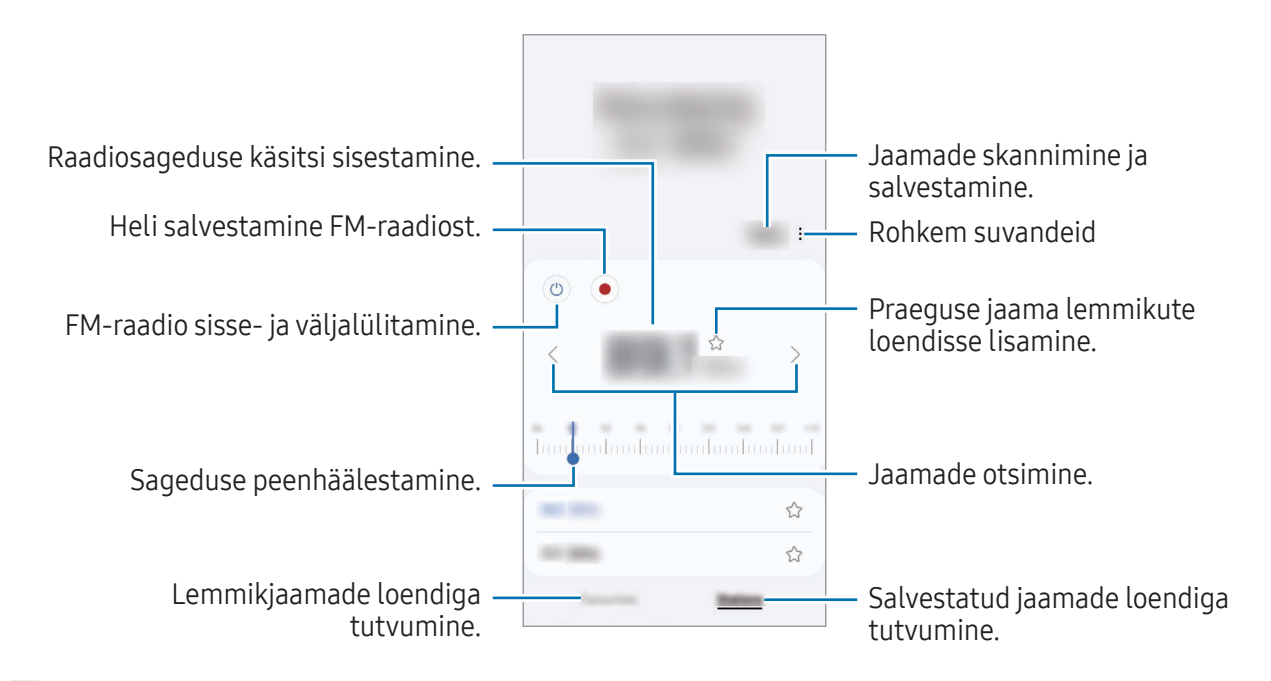

See rakendus ei pruugi sõltuvalt operaatorist või mudelist saadaval olla.

# Helisalvesti

Salvestage või esitage helisalvestisi.

- 1 Avage rakendus Helisalvesti.
- 2 Toksake $\bigcirc$  salvestamise alustamiseks. Rääkige mikrofoni.
	- Toksake  $(II)$  salvestamise peatamiseks.
	- Toksake heli salvestamise ajal järjehoidja sisestamiseks JÄRJEHOIDJA.
- 3 Toksake salvestamise lõpetamiseks.
- 4 Sisestage faili nimi ja toksake Salvesta.
## Minu Failid

## (failidega tutvumine ja nende haldamine)

Erinevatele seadmes hoiustatavatele failidele ligipääs ja nende haldamine.

Avage rakendus Minu Failid.

Ebavajalike andmete kontrollimiseks ja seadme mäluruumi vabastamiseks toksake Halda mäluruumi. Failide või kaustade otsimiseks toksake  $Q$ .

## Kell

Seadistage äratus, vaadake praegust kellaaega paljudes maailma linnades, ajastage sündmus või seadistage konkreetne kestus.

Avage rakendus Kell.

## Kalkulaator

Tehke põhilisi aritmeetilisi või teaduslikke arvutusi.

#### Avage rakendus Kalkulaator.

- $\cdot$   $\circ$  : arvutuste ajalooga tutvumine. Ajaloo kustutamiseks toksake **Kustuta ajalugu**. Arvutuste ajaloo paneeli sulgemiseks toksake ...
- : ühikute teisendamise tööriista kasutamine. Saate mitmeid väärtusi, nagu pindala, pikkus ja temperatuur, teistesse ühikutesse teisendada.
- $\left[\frac{\sqrt{n}}{e^{\frac{m}{n}}}\right]$ : teadusliku kalkulaatori kuvamine.

## Gaming Hub

Mängukeskus kogub ühte kohta kokku mängud, mille olete alla laadinud poodidest Play pood ja Galaxy Store.

Avage rakendus Gaming Hub ja valige soovitud mäng.

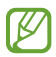

Poodidest Play pood ja Galaxy Store alla laaditud mänge näidatakse automaatselt mängukeskuse ekraanil. Kui teie mänge seal ei ole, toksake Minu mängud  $\rightarrow$   $\rightarrow$   $\rightarrow$  Lisa mänge.

### Mängu eemaldamine mängukeskusest

Toksake Minu mängud, puudutage mängu ja hoidke seda all ning toksake seejärel Eemalda.

### Jõudlusrežiimi muutmine

Saate mängu jõudlusrežiimi muuta.

Avage rakendus Gaming Hub, toksake Rohkem → Game Booster → Mängu optimeerimine ja seejärel valige soovitud režiim.

- Toimivus: see keskendub suure jõudluse võimaldamisele mängude mängimise ajal. Kui kasutate seda režiimi, võib seade suurenenud akutarbe tõttu kuumeneda.
- Tavaline: see tasakaalustab jõudlust ja aku kasutusaega.
- Akusäästja: see säästab akut mängude mängimise ajal.

 $\mathbb{Z}$ Akutoite tõhusus võib varieeruda vastavalt mängule.

## Game Booster

## (mängukeskkonna seadistamine)

Mänguvõimendiga saate mängida mänge paremas keskkonnas. Mänguvõimendit saate kasutada mängude mängimise ajal.

Mänguvõimendi paneeli avamiseks mängude mängimise ajal toksake navigatsiooniribal  $\leftarrow$ . Kui navigatsiooniriba on peidetud, tõmmake selle näitamiseks ekraani allosast üles. Kui olete seadistanud navigatsiooniriba kasutama rakendust Libistamise liigutused, avage teavituste paneel ja toksake Toksake, et avada Game Booster.

- $\Theta$ : puuteekraani lukustamine mängu mängimise ajal. Puuteekraani lukustusest vabastamiseks lohistage lukustamise ikooni ükskõik millises suunas.
- $\cdot$   $\bullet$ : navigatsiooniribal olevate nuppude peitmine. Nuppude kuvamiseks toksake navigatsiooniribal $\Box$
- **(a)** : ekraanipiltide jäädvustamine.
- $\Box$ : mängusessioonide salvestamine. Salvestamise lõpetamiseks toksake |
- **•**  $\bullet$  : konfigureerige mänguvõimendi seadistusi.
- Prioriteedirežiim: määrake seade blokeerima sissetulevaid kõnesid ja kõiki teavitusi peale alarmide, et hoida ära teie mängu ajal häirimist.
- Mängu optimeerimine: jõudlusrežiimi muutmine.
- Aku: aku allesoleva kasutusaja kontrollimine.
- Temperatuur / Mälu: seadme temperatuuri ja mälu oleku kontrollimine. Saate seadistada seadme ka automaatselt helitugevust või kaadrisagedust reguleerima, ennetamaks seadme ülekuumenemist, ja peatama rakenduste taustal töötamist, kui mälu ei ole piisavalt.
- Saate seadistada mänguvõimendi paneeli avamise navigatsiooniribalt sel ajal,  $\varnothing$ kui navigatsiooniriba on seadistatud rakendusele Libistamise liigutused. Toksake mänguvõimendi paneelil  $\odot$  → Mängu ajal blokeerimine ja toksake lülitit Navigatsiooni liigutused, et seda sisse lülitada.
	- Võimalikud valikud võivad erineda olenevalt mängust.
	- Mängude jõudlus võib olla piiratud, et kontrollida seadme temperatuuri, kui temperatuur teatud tasemest kõrgemale tõuseb.

### Rakenduste avamine hüpikakendes mängude mängimise ajal

Saate mängu mängimise ajal hüpikakendes rakendusi avada.

Toksake **is ja valige rakenduste loendist rakendus.** 

## <span id="page-75-1"></span>SmartThings

Juhtige ja hallake nutikaid koduseadmeid ja asjade Interneti (IoT) tooteid. Lisateabe saamiseks avage rakendus SmartThings ja toksake Menüü → Kasutamine.

- 1 Avage rakendus SmartThings.
- 2 Toksake Seadmed  $\rightarrow$  Lisa seade või  $+$ .
- 3 Valige seade ja looge sellega ekraanile kuvatavaid juhiseid järgides ühendus.
- Ühendamisviisid võivad ühendatud seadmete tüübist või jagatavast sisust sõltuvalt erineda.  $\mathbb{Z}$ 
	- Seadmed, mille saate ühendada, võivad piirkonnast sõltuvalt erineda. Kasutatavad funktsioonid võivad ühendatud seadmest sõltuvalt erineda.
	- Samsungi garantii ei laiene ühendatud seadmete probleemidele ja defektidele. Ühendatud seadmete probleemide ja defektide ilmnemisel võtke ühendust seadme tootjaga.

## Sisu jagamine

Jaga sisu, kasutades selleks mitmesuguseid jagamisfunktsioone. Alltoodud toimingud on näide piltide jagamise kohta.

- 1 Avage rakendus Galerii ja valige pilt.
- 2 Toksake  $\leq$  ja valige soovitud jagamismeetod.
- ſK Failide jagamine mobiilsidevõrgu kaudu võib kaasa tuua lisakulutusi.

### <span id="page-75-0"></span>Kiirjagamine

Sisu jagamine läheduses olevate seadmetega

Jagage sisu läheduses olevate seadmetega Wi-Fi Directi või Bluetoothi kaudu. Samuti saab sisu jagada QR-koodi kaudu.

1 Avage rakendus Galerii ja valige pilt.

- 2 Avage teises seadmes teavituste paneel, libistage alla ja toksake seejärel (Kiirjagamine), et see sisse lülitada. Kui te kiirseadete paneelil ikooni (■ (Kiirjagamine) ei leia, toksake → Redigeeri ja lohistage nupp üle, et see lisada.
- 3 Toksake  $\leq$   $\rightarrow$  Kiirjagamine ja valige seade, kuhu pilt edastada. Lingi jagamiseks QR-koodiga toksake ( w ) ja skannige seejärel QR-kood.
- 4 Aktsepteerige teisel seadmel faili edastamise taotlus.
- See funktsioon ei toeta videote jagamist teleritega ega seadmetega, mis toetavad SmartThingsi. M Videote vaatamiseks telerist kasutage funktsiooni Smart View.

#### Kontaktidega jagamine

Saate sisu oma kontaktiloendis olevate inimestega jagada.

- 1 Avage rakendus Galerii ja valige pilt.
- 2 Toksake < $\blacktriangle$  → Kiirjagamine → Kuva kontakt > ja valige kontakt.

#### Privaatne jagamine

Krüpteerige sisu ja jagage seda teistega. Saaja ei saa jagatud sisu salvestada, kopeerida ega uuesti saata.

- 1 Avage rakendus Galerii ja valige pilt.
- 2 Toksake  $\leq \rightarrow$  Kiirjagamine  $\rightarrow \bullet$  → Lülita privaatne jagam. sisse.
- 3 Valige seade, kuhu kujutis edastada, või toksake Kuva kontakt > ning valige kontakt.

Selle seadistamine, kes saavad teie telefoni leida

Seadistage, kellel on lubatud teie telefoni leida ja sellele sisu saata.

- 1 Avage teavituste paneel, libistage alla ja toksake seejärel (Kiirjagamine).
- 2 Valige suvand.
	- Mitte ükski: ärge lubage teistel oma telefoni leida.
	- Ainult kontaktid: lubage ainult teie kontaktides olevatel Samsungi kasutajatel teie telefoniga jagada.
	- Kõik, kes on lähedal: lubage kõigil läheduses olevatel seadmetel oma telefoniga jagada.

## <span id="page-77-0"></span>Music Share

## Sissejuhatus

Muusika jagamise funktsiooni kasutamisega saate oma Bluetoothi kõlarit, mis on juba teie telefoniga ühendatud, teise inimesega jagada. Lisaks saate sama muusikat kuulata oma Galaxy Budsi ja teise isiku Galaxy Budsi kõrvaklappide kaudu.

See funktsioon on saadaval ainult seadmetel, mis toetavad muusika jagamise funktsiooni.

## Bluetoothi kõlari jagamine

Bluetoothi kõlari kaudu saate oma telefonist ja sõbra telefonist muusikat kuulata.

- 1 Veenduge, et teie telefon ja Bluetoothi kõlar oleksid ühendatud. Lisateavet selle kohta, kuidas ühendust luua, leiate jaotisest [Sidumine teiste](#page-84-0)  [Bluetooth-seadmetega](#page-84-0).
- 2 Avage oma telefonis Seaded, toksake Ühendatud seadmed ja toksake seejärel lülitit Music Share, et see sisse lülitada.

Saate kasutada lisafunktsioone, näiteks seadistada, kellega seadet jagada, toksates valikut Music Share.

- 3 Valige oma sõbra telefonis Bluetoothi seadmete loendist oma kõlar.
- 4 Võtke oma telefonis vastu ühendustaotlus. Teie kõlarit jagatakse.

Kui esitate muusikat oma sõbra telefoni kaudu, peatatakse teie telefoni kaudu mängitav muusika.

## Koos muusika kuulamine Galaxy Budsi abil

Saate oma telefonist muusikat kuulata koos sõbraga, kasutades selleks oma kõrvaklappe Buds ja sõbra kõrvaklappe Buds.

See funktsioon on toetatud ainult seeria Galaxy Buds puhul.

- 1 Veenduge, et mõlemad telefonid ja kõrvaklapid Buds oleks ühendatud. Lisateavet selle kohta, kuidas ühendust luua, leiate jaotisest [Sidumine teiste](#page-84-0)  [Bluetooth-seadmetega](#page-84-0).
- 2 Avage oma sõbra telefonis Seaded, toksake Ühendatud seadmed ja toksake seejärel lülitit Music Share, et see sisse lülitada. Saate kasutada lisafunktsioone, näiteks seadistada, kellega seadet jagada, toksates valikut Music Share.
- 3 Avage oma telefonis teavituste paneel ja toksake Meediumiväljund.
- 4 Toksake Music Share ja valige tuvastatud seadmete loendist oma sõbra kõrvaklapid Buds.
- 5 Võtke oma sõbra telefonis vastu ühendustaotlus.

Kui esitate oma telefoni kaudu muusikat, saate seda ühiselt kuulata mõlemate kõrvaklappide Buds kaudu.

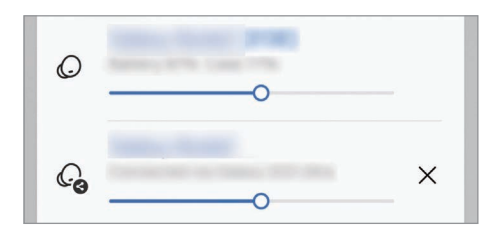

## <span id="page-78-0"></span>Smart View

## (teleriekraanil peegeldamine)

Vaadake oma telefonis kuvatavat sisu suurel ekraanil, ühendades oma telefoni ekraanipeegeldust võimaldava teleri või monitoriga.

- 1 Avage teavituste paneel, libistage alla ja toksake seejärel © (Smart View).
- 2 Valige seade, et oma telefoni ekraani peegeldada.
- Kui funktsiooni Smart View abil videot esitate, võib selle eraldusvõime teleri mudelist olenevalt  $\not\!\!{Z}$ erineda.

## Google rakendused

Google pakub meelelahutuse, sotsiaalvõrgustiku ja äri rakendusi. Mõnedele rakendustele ligipääsuks on teil vaja Google'i kontot.

Rakenduste kohta rohkema teabe saamiseks külastage iga rakenduse abimenüüd.

- Chrome: otsige informatsiooni ja sirvige veebilehti.
- Gmail: saatke või võtke vastu e-kirju teenuse Google Mail kaudu.
- Maps: leidke kaardilt oma asukoht, otsige asukohti maailmakaardilt ja saage juurdepääs erinevate lähedal asuvate kohtade asukohateabele.
- YT Music: saate nautida rakenduse YouTube Music pakutavat muusikat ja videoid. Pääsete juurde ka oma seadmesse salvestatud muusikakogudele ja saate neid esitada.
- Google TV: ostke või laenutage videoid, näiteks filme ja telesaateid, Play pood.
- Drive: salvestage oma sisu pilve, kasutage seda kõikjal ning jagage teistega.
- YouTube: vaadake või looge videoid ning jagage neid teistega.
- Photos: otsige, hallake ja toimetage oma fotosid ja videoid erinevatest allikatest ühes kohas.
- Google: otsige üksusi internetist või oma seadmest.
- Meet: tehke videokõnesid või looge videokohtumisi või osalege nendel.
- Messages: saatke oma seadmest või arvutist sõnumeid ja võtke neid vastu ning jagage mitmesugust sisu, näiteks pilte ja videoid.

ſИ Mõned rakendused ei pruugi operaatorist või mudelist sõltuvalt saadaval olla.

# Seaded

## Sissejuhatus

Seadme seadete kohandamine.

Toksake rakenduste ekraanil Seaded. Teise võimalusena avage teavituste paneel ja toksake  $\triangle$ . Otsisõnade abil seadete otsimiseks toksake  $Q$ . Samuti saate seadeid otsida, kui valite suvandi Soovitused all oleva sildi.

## Samsung Account

Logige oma Samsung Accounti sisse ja hallake seda. Toksake seadete ekraanil Samsung Account.

## Ühendused

## Valikud

Muutke mitmete ühenduste seadeid, nagu Wi-Fi funktsioon ja Bluetooth.

Toksake seadete ekraanil Ühendused.

- Wi-Fi: lülitage Wi-Fi-funktsioon sisse, et Wi-Fi-võrguga ühendus luua ja internetti ning muudesse võrguseadmetesse pääseda. Lisateavet leiate jaotisest [Wi-Fi.](#page-82-0)
- Bluetooth: kasutage Bluetoothi, et vahetada andmeid ja meediumifaile teiste seadmetega, kus Bluetooth on sisse lülitatud. Lisateavet leiate jaotisest [Bluetooth](#page-83-0).
- NFC ja kontaktivabad maksed: lähiväljaside (NFC) siltidelt leiate teavet toodete kohta. Samuti saate kasutada seda funktsiooni, et teha makseid ja osta ürituste või transpordipileteid pärast vajalike rakenduste allalaadimist. Lisateavet leiate jaotisest [NFC ja kontaktivabad maksed](#page-85-0)  [\(NFC-toega mudelid\).](#page-85-0)

• Lennurežiim: seadistage seade kõiki seadme juhtmevabasid funktsioone välja lülitama. Saate kasutada vaid võrguühendust mittevajavaid teenuseid.

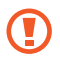

Järgige lennufirma esitatud nõudeid ja lennukipersonali juhiseid. Olukordades, kus on lubatud seadet kasutada, lülitage see alati lennurežiimile.

- SIM-i haldur: aktiveerige oma SIM- või USIM-kaardid ja kohandage SIM-kaardi seadeid. Lisateavet leiate jaotisest [SIM-i haldur](#page-11-0).
- Mobiilsidevõrgud: mobiilsidevõrkude seadete konfigureerimine.
- Andmekasutus: jälgige oma andmekasutuse hulka ja kohandage seadeid piirangu jaoks. Seadistage seade automaatselt mobiilset andmesidet välja lülitama juhul, kui teie poolt ületatud mobiilse andmeside maht on ületatud.

Saate andmesäästmisfunktsiooni sisse lülitada, et takistada mõnda taustal töötavat rakendust andmeid saatmast ja vastu võtmast. Lisateavet leiate jaotisest [Andmesäästja](#page-86-0).

Samuti saate määrata rakendused kasutama ainult Wi-Fi-ühendust või mobiilset andmesidet või mõlemat. Lisateavet leiate jaotisest [Rakenduste jaoks lubatud võrgud](#page-86-1).

• Mobiilne kuumkoht ja modem: kasutage telefoni mobiilse kuumkohana, et jagada telefoni mobiilset andmesidet teiste seadmetega. Mobiilse kuumkoha kohta rohkema teabe saamiseks vaadake jaotist [Mobiilne kuumkoht.](#page-86-2)

ΙK Antud funktsiooni kasutamine võib tekitada lisakulusid.

- Veel ühenduseseadeid: kohandage teiste funktsioonide juhtimise seadeid. Lisateavet leiate jaotisest [Veel ühenduseseadeid](#page-87-0).
- Mõni funktsioon ei pruugi sõltuvalt mudelist saadaval olla.

## <span id="page-82-0"></span>Wi-Fi

Lülitage Wi-Fi-funktsioon sisse, et Wi-Fi-võrguga ühendust luua ja internetti ning muudesse võrguseadmetesse pääseda.

### Wi-Fi-võrguga ühendamine

- 1 Toksake seadete ekraanil **Ühendused → Wi-Fi** ja toksake lülitit, et see sisse lülitada.
- 2 Valige Wi-Fi-võrkude loendist võrk. Lukustamise ikooniga võrgud vajavad parooli.
- Kui seade ühendub Wi-Fi võrguga, ühendab seade selle võrguga iga kord parooli küsimata, kui **M** see on saadaval. Et mitte lasta seadmel võrguga automaatselt ühendust luua, toksake võrgu kõrval  $\mathcal{O}_3$  ja toksake lülitit Taasta ühendus automaatselt, et see välja lülitada.
	- Kui te ei saa Wi-Fi võrguga korralikult ühendust, taaskäivitage oma seadme Wi-Fi funktsioon või juhtmevaba marsruuter.

### Wi-Fi-võrgu kvaliteediteabe kontrollimine

Tutvuge teabega Wi-Fi-võrgu kvaliteedi kohta, näiteks selle kiiruse ja stabiilsuse osas.

Toksake seadete ekraanil **Ühendused → Wi-Fi** ja toksake lülitit, et see sisse lülitada. Teave võrgu kvaliteedi kohta kuvatakse Wi-Fi-võrkude all. Kui see ei ilmu, toksake • > Intelligent Wi-Fi ja toksake lülitit Võrgukvalit. andmete kuvamine, et see sisse lülitada.

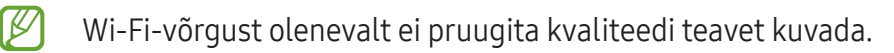

### Wi-Fi Direct

Wi-Fi Direct ühendab seadmed otse Wi-Fi-võrgu kaudu ilma pääsupunktita.

1 Toksake seadete ekraanil Ühendused → Wi-Fi ja toksake lülitit, et see sisse lülitada.

#### 2 Toksake  $\stackrel{\bullet}{\bullet} \rightarrow$  Wi-Fi Direct.

Tuvastatud seadmed ilmuvad loendisse.

Kui seadet, millega soovite ühenduse luua, pole loendis, taotlege seadmel funktsiooni Wi-Fi Direct sisselülitamist.

3 Valige ühendamiseks seade.

Seadmed ühendatakse, kui teine seade võtab vastu Wi-Fi Directi ühenduse taotluse. Seadme ühenduse lõpetamiseks valige loendist seade, millega ühendus katkestada.

### <span id="page-83-0"></span>**Bluetooth**

Kasutage Bluetoothi, et vahetada andmeid ja meediumifaile teiste seadmetega, kus Bluetooth on sisse lülitatud.

#### Bluetoothi kasutamisega seotud ettevaatusabinõud

- Samsung ei vastuta Bluetoothi kaudu saadetud või vastu võetud teabe kaotsimineku, edastuskatkestuse või väärkasutuse eest.
- Veenduge alati, et ühendus andmete saatmiseks ja vastuvõtmiseks on loodud seadmega, mida usaldate ja mis on täielikult kaitstud. Kui seadmete vahel asub takistusi, võib töötamisala olla väiksem.
- Mõned seadmed, eriti katsetamata või Bluetooth SIG heaks kiitmata seadmed ei pruugi teie seadmega ühilduda.
- Ärge kasutage Bluetooth-funktsiooni ebaseaduslikel eesmärkidel (näit. failidest piraatkoopiate tegemiseks ebaseadusliku kommertseesmärgilise side loomiseks). Samsung ei vastuta Bluetooth-funktsiooni ebaseadusliku kasutamise eest.

#### <span id="page-84-0"></span>Sidumine teiste Bluetooth-seadmetega

- 1 Toksake seadete ekraanil Ühendused → Bluetooth ja toksake lülitit, et seda sisse lülitada. Tuvastatud seadmed kuvatakse loendina.
- 2 Valige sidumiseks seade.

Kui seotavat seadet pole loendis, lülitage sisse seadme Bluetooth sidumise režiim. Vaadake teise seadme kasutusjuhendit.

 $\mathbb{Z}$ Teie telefon on teistele seadmetele nähtav, kui Bluetoothi seadete ekraan on avatud.

3 Aktsepteerige kinnitamiseks oma telefonis Bluetooth-ühenduse loomise taotlus. Seadmed ühendatakse, kui teine seade võtab vastu Bluetoothi ühenduse loomise taotluse. Seadmete sidumise lõpetamiseks toksake selle seadme nime kõrval, millega sidumist lõpetada soovite,  $\otimes$  ia toksake Seo lahti.

#### Andmete saatmine ja vastuvõtmine

Paljud rakendused toetavad andmete ülekandmist Bluetoothi kaudu. Te saate teiste Bluetooth-seadmetega jagada andmeid, nagu kontaktid või meediumifailid. Järgnevad toimingud näitlikustavad teisele seadmele pildi saatmist.

- 1 Avage rakendus Galerii ja valige pilt.
- 2 Toksake < $\rightarrow$  Bluetooth ja valige seade, millele soovite pildi edastada. Kui seotavat seadet pole loendis, taotlege seadme nähtavuse sisselülitamist.
- 3 Aktsepteerige teisel seadmel Bluetooth-ühenduse loomise taotlus.

## <span id="page-85-0"></span>NFC ja kontaktivabad maksed (NFC-toega mudelid)

Saate kasutada oma telefoni, et lugeda lähiväljaside (NFC) silte, mis sisaldavad teavet toodete kohta. Samuti saate kasutada seda funktsiooni, et teha makseid ja osta ürituste või transpordipileteid pärast vajalike rakenduste allalaadimist.

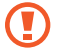

Seadmes on sisseehitatud NFC-antenn. Käsitsege seadet ettevaatlikult, et vältida NFC-antenni kahjustamist.

#### NFC-siltide teabe lugemine

Kasutage NFC-funktsiooni NFC-siltidelt tootekirjelduste lugemiseks.

- 1 Toksake seadete ekraanil Ühendused ning toksake lülitit NFC ja kontaktivabad maksed, et see sisse lülitada.
- 2 Liigutage seadme tagaküljel asuv NFC-antenni piirkond NFC-sildi lähedusse. Sildil olev teave kuvatakse.
- Veenduge, et seadme ekraan on sisse lülitatud ja lukustus on avatud. Muul juhul ei loe seade ſØ NFC-silte ega võta vastu andmeid.

#### Maksete tegemine NFC-funktsiooni abil

Enne, kui saate kasutada NFC-funktsiooni maksete tegemiseks, peate registreerima mobiilse makseteenuse. Registreerimiseks või teenuse kohta üksikasjade hankimiseks võtke ühendust oma teenusepakkujaga.

- 1 Toksake seadete ekraanil Ühendused ning toksake lülitit NFC ja kontaktivabad maksed, et see sisse lülitada.
- 2 Puudutage seadme tagaküljel asuva NFC-antenni piirkonnaga NFC-kaardilugejat.

Vaikimisi makserakenduse määramiseks avage seadete ekraan ja toksake Ühendused → NFC ja kontaktivabad maksed → Kontaktita maksed → Makse ning seejärel valige rakendus.

- ſℒ
- Makseteenuste loend ei pruugi sisaldada kõiki saadavalolevaid makserakendusi.
- Kui te makserakendust värskendate või uue installite, ei pruugi makseteenus, mida varem kasutasite, korrektselt toimida. Sellisel juhul toksake seadete ekraanil **Ühendused**  $\rightarrow$ NFC ja kontaktivabad maksed → Kontaktita maksed → Makse või Muud ja valige seejärel värskendatud või äsja installitud rakenduse asemel mõni muu rakendus. Teise võimalusena tühistage valitud rakenduse valik.

## <span id="page-86-0"></span>Andmesäästja

Saate vähendada andmekasutust, takistades mõnel taustal töötaval rakendusel andmeid saatmast ja vastu võtmast.

Toksake seadete ekraanil Ühendused → Andmekasutus → Andmesäästja ja toksake lülitit, et see sisse lülitada.

Kui andmesäästmisfunktsioon on sisse lülitatud, ilmub olekuribale ikoon  $\mathcal{A}_1$ .

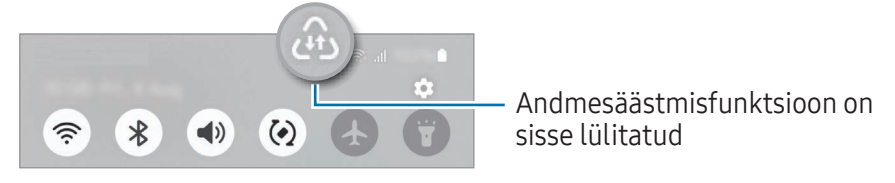

Et valida rakendusi, mis võivad andmeid piiranguteta kasutada, toksake Rak.-d saav. alati andm. M kasut. ja valige rakendused.

## <span id="page-86-1"></span>Rakenduste jaoks lubatud võrgud

Määrake rakendused kasutama ainult Wi-Fi-ühendust või mobiilset andmesidet või mõlemat.

Näiteks saate seadistada seadme kasutama ainult mobiil-andmesidet rakendustega, mida soovite turvalisena hoida, või voograkendustega, mille ühendus võib katkeda. Isegi kui te Wi-Fi-funktsiooni välja ei lülita, avanevad rakendused mobiilandmesidet kasutades.

Toksake seadete ekraanil Ühendused → Andmekasutus → Rakenduste jaoks lubatud võrgud. Toksake rakenduste loendis soovitud rakendusel ja valige võrk.

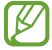

Antud funktsiooni kasutamine võib tekitada lisakulusid.

## <span id="page-86-2"></span>Mobiilne kuumkoht

Kasutage telefoni mobiilse kuumkohana, et jagada telefoni mobiilandmesideühendust teiste seadmetega.

- 1 Toksake seadete ekraanil Ühendused → Mobiilne kuumkoht ja modem → Mobiilne kuumkoht.
- 2 Toksake lülitit, et see sisse lülitada. Saate muuta võrgu nime, parooli ja muud. Olekuribale ilmub ikoon (?).
- 3 Otsige ja valige teise seadme ekraanilt Wi-Fi-võrkude loendist oma telefon. Teise võimalusena toksake mobiilse kuumkoha ekraanil QR-kood ja skannige teise seadmega QR-kood.
- M
- Kui mobiilset kuumkohta ei leita, seadistage oma telefonis Riba väärtusele 2.4 GHz, toksake Täpsemalt ja seejärel toksake lülitit Peidetud võrk, et see välja lülitada.
- Kui lülitate funktsiooni Automaatne kuumkoht sisse, saate jagada oma telefoni mobiilset andmesidet teiste seadmetega, mis on teie Samsung Accounti sisse logitud.

## <span id="page-87-0"></span>Veel ühenduseseadeid

Kohandage teiste ühendusfunktsioonide juhtimise seadeid.

Toksake seadete ekraanil Ühendused → Veel ühenduseseadeid.

- Lähedalasuvate seadmete otsimine: laske telefonil otsida lähedalasuvaid seadmeid, millega ühenduda.
- Printimine: seadmesse installitud printeri pluginate seadete konfigureerimine. Te saate failide printimiseks otsida saadavalolevaid printereid või lisada mõne käsitsi. Lisateavet leiate jaotisest [Printimine.](#page-87-1)
- VPN: seadistage oma seadmes virtuaalsed privaatvõrgud (VPN-id), et luua ühendus kooli või ettevõtte privaatvõrguga.
- Privaatne DNS: seadistage seade kasutama täiendatud turvalisusega privaatset DNS-i.
- Ethernet: kui ühendate Etherneti adapteri, saate kasutada juhtmega võrku ja konfigureerida võrgu seaded.
- Hoia süsteemi konfiguratsioon ajakohane: lubage konfiguratsiooni automaatsed muudatused, et tagada võrguühenduse funktsioonide ootuspärane toimimine.

### <span id="page-87-1"></span>**Printimine**

Konfigureerige seadmesse installitud printeri lisamoodulite seadeid. Saate ühendada seadme printeriga Wi-Fi või Wi-Fi Directi kaudu ning printida pilte või dokumente.

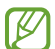

Teatud printerid ei pruugi antud seadmega ühilduda.

#### Printeri pluginate lisamine

Lisage printeri pluginaid printerite jaoks, mida soovite seadmega ühendada.

1 Toksake seadete ekraanil Ühendused → Veel ühenduseseadeid → Printimine → Laadi lisandmoodul alla.

- 2 Valige printeri plugin ja paigaldage see.
- 3 Valige paigaldatud printeri plug-in. Seade otsib automaatselt printereid, mis on ühendatud teie seadmega samasse Wi-Fi võrku.
- 4 Valige lisatav printer.

Printerite käsitsi lisamiseks toksake • → Lisa printer.

#### Sisu printimine

Toksake sisuga, näiteks piltide või dokumentidega, tegelemise ajal Prindi →  $\blacktriangledown$  → Kõik printerid ... ja valige seejärel printer.

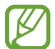

 $\not\!\!{E}$ 

Printimisviis võib seadmetüübist sõltuvalt varieeruda.

## Ühendatud seadmed

Muutke seadmeühenduste seadeid.

Toksake seadete ekraanil Ühendatud seadmed.

- Kiirjagamine: muutke kiirjagamise seadeid. Lisateavet leiate jaotisest [Kiirjagamine.](#page-75-0)
- Music Share: muutke muusika jagamise seadeid. Lisateavet leiate jaotisest [Music Share.](#page-77-0)
- Buds automaatne vahetus: määrake kõrvaklapid Galaxy Buds lülituma muult seadmelt teie telefonile, kui helistate või kõnele vastate, meediasisu esitate või muud teete. Seda funktsiooni saate kasutada ainult siis, kui logisite teises seadmes samasse Samsung Accounti sisse ja kannate oma kõrvaklappe Galaxy Buds.
- Kõned ja tekst teistes seadmetes: ühendage tahvelseade ja telefon, et kasutada kõne- ja sõnumivahetusfunktsioone oma tahvelarvutis oma telefoninumbriga. Peate tahvelseadmes ja telefonis sama Samsung Accounti konto registreerima ja sellesse sisse logima. Mõned helistamise ja sõnumivahetuse funktsioonid ei pruugi saadaval olla.
- Rakendustega jätkamine teistes seadmetes: kasutage oma telefoni rakendusi teistes seadmetes, mis on teie Samsung Accounti sisse logitud.
- Mitmikjuhtimine: kasutage hiirt ja klaviatuuri, mis on ühendatud teie telefonis seda funktsiooni toetava Samsungi arvutiga.
- Smart View: saate kuvada oma telefonis esitatavat sisu suurel ekraanil, kui ühendate oma telefoni ekraanipeegeldust võimaldava teleri või monitoriga. Lisateavet leiate jaotisest [Smart View.](#page-78-0)
- Galaxy Wearable: kui ühendate oma telefoniga kantava seadme, saate kohandada selle kantava seadme seadeid ja rakendusi. Lisateavet leiate jaotisest [Galaxy Wearable](#page-69-0).
- SmartThings: juhtige ja hallake nutikaid koduseadmeid ja asjade Interneti (IoT) tooteid. Lisateavet leiate jaotisest [SmartThings.](#page-75-1)
- Android Auto: ühendage oma seade sõidukiga ja juhtige mõningaid oma seadme funktsioone sõiduki ekraanilt.

## Režiimid ja rutiinid

### Sissejuhatus

Valige oma praegusest tegevusest või asukohast lähtuvalt režiim või lisage oma korduvad kasutusmustrid rutiinidena ja kasutage oma seadet mugavamalt. Toksake seadete ekraanil Režiimid ja rutiinid.

### Režiimide kasutamine

#### Režiimide lisamine

- 1 Toksake seadete ekraanil Režiimid ja rutiinid → Režiimid.
- 2 Valige soovitud režiim või toksake Lisa režiim, et lisada oma režiimid.

### Režiimide töö

Režiimid töötavad automaatselt, kui tuvastatakse nende töötamise tingimused. Saate neid nupule toksamisega ka manuaalselt tööle panna siis, kui ise vaid soovite.

Režiimide manuaalselt tööle panemiseks valige soovitud režiim ja toksake Lülita sisse.

Hetkel töötava režiimi välja lülitamiseks toksake režiimi ja toksake Lülita välja.

### Rutiinide kasutamine

#### Rutiinide lisamine

- 1 Toksake seadete ekraanil Režiimid ja rutiinid → Rutiinid.
- 2 Toksake  $\odot$  ja valige soovitud rutiin või toksake  $+$ , et lisada oma rutiinid.

Kui soovite määrata rutiini töötingimuse manuaalseks, toksake Alusta käsitsi. See valik kuvatakse vaid siis, kui ühtegi töötingimust ei ole seadistatud. Kui kuvatakse hüpikaken, toksake Lisa. Saate rutiini vidinana avalehele lisada ja sellele otse juurde pääseda.

#### Rutiinide töö

Automaatrutiinid töötavad automaatselt, kui tuvastatakse nende töötamise tingimused. Rutiine, mille töötingimuseks määrate Alusta käsitsi, saate nupule toksamisega manuaalselt tööle panna siis, kui ise vaid soovite.

Rutiinide manuaalselt tööle panemiseks toksake  $\blacktriangleright$  selle rutiini kõrval, mida tööle panna soovite. Või siis toksake avalehel rutiini vidinat.

Hetkel töötavate rutiinide peatamiseks toksake valiku Töötab all rutiini ja toksake Peata.

## Helid ja värinad

## Valikud

Saate muuta oma seadme erinevaid heliseadeid.

Toksake seadete ekraanil Helid ja värinad.

- Heli/Värin/Vaigista: määrake seade kasutama helirežiimi, värinarežiimi või vaikset režiimi.
- Vibr. helistamise ajal: seadme seadistamine sissetulevate kõnede korral värisema ja helisema.
- Ajutine vaigistamine: seadistage seade teatud ajaks vaiksele režiimile.
- Helin: helina muutmine.
- Teavituse heli: teavitamise heli muutmine.
- Süsteemiheli: muutke heli, mis teatud tegevuste, näiteks seadme laadimise puhul kõlab.
- Helitugevus: reguleerige seadme helitugevust.
- Kõne värin: muutke kõne värinaseadeid.
- Teavituse värin: muutke teavituse värinaseadeid.
- Süsteemi värin: määrake seade erinevate toimingute puhul, näiteks puuteekraan kasutamisel, värisema.
- Värina tugevus: teavitusvibratsiooni tugevuse reguleerimine.
- Heli kvaliteet ja efektid: seadistage seadme helikvaliteeti ja efekte. Lisateavet leiate jaotisest [Heli](#page-92-0)  [kvaliteet ja efektid](#page-92-0).
- Rakenduse heli eraldamine: seadistage seade esitama konkreetse rakenduse meediaheli eraldi teisest heliseadmest. Lisateavet leiate jaotisest [Rakenduse heli eraldamine](#page-92-1).
- ſØ Mõni funktsioon ei pruugi sõltuvalt mudelist saadaval olla.

## <span id="page-92-0"></span>Heli kvaliteet ja efektid

Seadistage seadme helikvaliteeti ja -efekte.

Toksake seadete ekraanil Helid ja värinad → Heli kvaliteet ja efektid.

- Dolby Atmos: valige ruumiline helirežiim, mis on optimeeritud erinevate helitüüpide jaoks, nagu filmid, muusika ja hääl. Dolby Atmose abil kogete kõikjal enda ümber liikuvat heli.
- Dolby Atmos mängimiseks: kogege mängude mängimise ajal Dolby Atmose heli, mis on mängude jaoks optimeeritud.
- Ekvalaiser: valige konkreetse muusikastiili jaoks valik ja nautige optimeeritud heli.
- Adapt sound: seadistage enda jaoks parim heli.
- M Mudelist olenevalt peate mõnede funktsioonide kasutamiseks kõrvaklapid ühendama.

## <span id="page-92-1"></span>Rakenduse heli eraldamine

Määrake seade mõne konkreetse rakenduse heli esitama ühendatud Bluetoothi kõlaris või peakomplektis.

Näiteks saate kuulata seadme kõlarist navigatsiooni rakendust ja muusikat sõiduki Bluetooth kõlarist.

- 1 Toksake seadete ekraanil Helid ja värinad → Rakenduse heli eraldamine ja toksake lülitit, et see sisse lülitada.
- 2 Valige eraldi heli esitav rakendus ja toksake tagasiliikumise nuppu.
- 3 Valige valitud rakenduste helide esitamiseks seade.

## **Teavitused**

Teavitamise seadete muutmine.

Toksake seadete ekraanil Teavitused.

- Rakenduse teavitused: valige rakendused, mille teavitusi saada soovite.
- Sordi teavitusi: valige teavituste sorteerimise meetod.
- Lukustusekraani teavitused: seadistage, kuidas lukustatud ekraanil teavitusi kuvada.
- Teavituse hüpiku stiil: valige teavituste hüpikakna stiil ja muutke seadistusi.
- Mitte segada: määrake seade vaigistama kõik helid, välja arvatud lubatud erandid.
- Täpsemad seaded: seadistage teavitustega seotud täpsemaid seadeid.

## Ekraan

### Valikud

Muutke ekraani ja avalehe seadeid.

Toksake seadete ekraanil Ekraan.

- Hele/Tume: lülitage tume režiim sisse või välja.
- Tumeda režiimi seaded: vähendage silmade koormust öösel ja pimedas tumedat teemat kasutades. Saate määrata ajakava tumeda režiimi rakendamiseks.

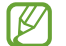

Mõned rakendused tumedat teemat ei kohalda.

- Heledus: ekraani heledusastme reguleerimine.
- Kohanduv heledus: valige, et määrata seade jälgima heleduse muudatusi ja et neid edaspidi sarnastes olukordades automaatselt kasutada.
- Sujuv liikumine: muutke ekraani värskendamissagedust. Kui ekraani värskendamissagedus on seatud suurele väärtusele, toimib ekraani kerimine sujuvamalt. Lisateavet leiate jaotisest [Sujuv](#page-95-0)  [liikumine.](#page-95-0)
- Silmade mugavuse kilp: vähendage koormust silmadele, piirates ekraanilt kiirguva sinise valguse hulka. Saate määrata ajakava selle funktsiooni rakendamiseks.

#### Seaded

- Ekraani režiim: ekraani režiimi muutmine, et kohandada ekraani värvi ja kontrastsust. Lisateavet leiate jaotisest Ekraani režiimi [vahetamine](#page-95-1) või ekraani värvi reguleerimine.
- Fondi suurus ja laad: muutke fondi suurust ja stiili.
- Ekraani suumimine: tehke objektid ekraanil suuremaks või väiksemaks.
- Täisekraani rakendused: valige rakendused, mida kasutada täisekraanil.
- Kaamera sälk: seadistage seade eesmist kaamerat ekraanil peitma.
- Ekraani kuvalõpp: seadme ekraani taustvalguse väljalülitamisele eelneva ooteaja seadistamine.
- Lihtne režiim: lülituge lihtsale režiimile avalehel lihtsamat paigutuse ja suuremate ikoonide kuvamiseks.
- Servapaneelid: muutke servapaneeli seadeid.
- Navigatsiooniriba: muutke sirvimisriba seadeid. Lisateavet leiate jaotisest [Navigatsiooniriba](#page-21-0)  [\(tarkvaranupud\).](#page-21-0)
- Juhupuudutuste kaitse: määrake seade takistama puutesisendi tuvastamist, kui see on pimedas kohas, nagu taskus või kotis.
- Puutetundlikkus: suurendage ekraanikaitsete kasutamise ajaks ekraani puutetundlikkust.
- Laadimise andmete kuvamine: seadistage seade kuvama laadimisteavet, näiteks allesolevat akutaseme protsenti, kui ekraan on välja lülitatud.
- Ekraanisäästja: määrake seade käivitama ekraanisäästjat ajal, mil seade laeb.

IM Mõni funktsioon ei pruugi sõltuvalt mudelist saadaval olla.

## <span id="page-95-0"></span>Sujuv liikumine

Ekraani värskendamissagedus näitab, kui mitu korda sekundis teie ekraani värskendatakse. Kasutage suuremat värskendamissageduse väärtust, et hoida ekraani värelemast, kui eri ekraanide vahel liigute. Ekraani kerimine toimib sujuvamalt. Kui teie valitud värskendamissagedus on tavaväärtuse peal, kestab teie aku kauem.

- 1 Toksake seadete ekraanil Ekraan  $\rightarrow$  Sujuv liikumine.
- 2 Valige värskendamissagedus.
	- Kõrge: kogege ekraani kõrge värskendussagedusega sujuvamaid animatsioone ja kerimist.
	- Standard: igapäevase kasutamise jaoks valige värskendamissageduse tavaväärtus, et akut säästa.

## <span id="page-95-1"></span>Ekraani režiimi vahetamine või ekraani värvi reguleerimine

Vahetage ekraani režiimi või reguleerige ekraani värvi vastavalt oma eelistustele.

#### Ekraani režiimi muutmine

Toksake seadete ekraanil Ekraan → Ekraani režiim ja valige soovitud režiim.

- Elav: see optimeerib teie ekraani värviulatust, küllastust ja teravust. Saate ka ekraani värvitasakaalu värvi väärtuse läbi kohandada.
- Loomulik: see reguleerib ekraani loomulikule toonile.
- Ekraani värve saate reguleerida üksnes režiimis Elav. ſØ
	- Elav režiim ei pruugi ühilduda teiste tootjate rakendustega.

#### Terve ekraani värvitasakaalu optimeerimine

Kasutage värvitoonide reguleerimist ekraani värvi meelepäraseks optimeerimiseks.

Toksake seadete ekraanil Ekraan → Ekraani režiim → Elav ja reguleerige värvide reguleerimisriba valiku all Valge tasakaal.

Lohistage värvi reguleerimise riba valiku Jahe suunas, et suurendada sinist tooni. Lohistage värvi reguleerimise riba valiku Soe suunas, et suurendada punast tooni.

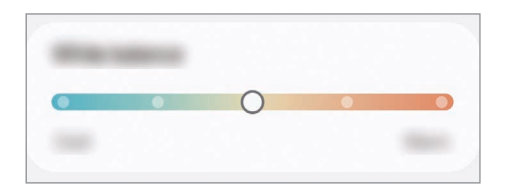

### Ekraani värvitooni kohandamine üksiku värvi väärtuse kaupa

Suurendage või vähendage kindlaid värvitoone punase, rohelise või sinise värvi väärtuseid eraldi kohandades.

- 1 Toksake seadete ekraanil Ekraan → Ekraani režiim → Elav.
- 2 Toksake Täpsemad seaded.
- 3 Reguleerige P (punane), R (roheline) või S (sinine) värviriba vastavalt enda eelistustele. Ekraani toon on reguleeritud.

## Aku

Kontrollige olemasolevat akutoidet ja aega, kui kaua seadet veel kasutada saab. Madala akutasemega seadmete puhul on võimalik akutoidet säästa, lülitades energiasäästurežiimi sisse.

Toksake seadete ekraanil Aku.

- Energiasääst: lülitage aku kasutusaja pikendamiseks energiasäästurežiim sisse.
- Kasutuspiirangud taustal: piirake akukasutust nende rakenduste jaoks, mida te sageli ei kasuta.
- Aku kaitsmine: piirake aku eluea pikendamiseks maksimaalne laetus 85%-ni.
- Laadimisseaded: konfigureerige laadimisseadeid.
- Näita aku laet. protsenti: kuvage olekuribal allesolev akutaseme protsent.
- Aku teave: tutvuge akuteabega, näiteks aku mahutavusega.
- Alles olev kasutusaeg näitab seda, kui palju aega on aku tühjenemiseni. Alles olev kasutusaeg IK∕I võib seadme seadetest ja töötamistingimustest tulenevalt erineda.
	- Te ei pruugi saada teavitusi rakendustelt, mis kasutavad energiasäästurežiimi.

## Taustpilt ja stiil

Avalehe ja lukustatud ekraani taustpildi seadete muutmine.

Toksake seadete ekraanil Taustpilt ja stiil.

## Teemad

Rakendage seadmes erinevaid teemasid, et muuta avalehe, lukustatud ekraani ja ikoonide visuaalseid elemente.

Toksake seadete ekraanil Teemad.

## Avaekraan

Seadistage avalehe seadeid, näiteks ekraani paigutust. Toksake seadete ekraanil Avaekraan.

## Lukustusekraan

## Valikud

Saate muuta lukustatud ekraani seadeid.

Toksake seadete ekraanil Lukustusekraan.

- Ekraaniluku tüüp: ekraanilukustuse meetodi muutmine.
- Extend Unlock: määrake seade ennast avama, kui tuvastatakse usaldusväärsed asukohad või seadmed. Lisateavet leiate jaotisest [Extend Unlock](#page-98-0).
- Turvaluku seaded: valitud lukustusmeetodi ekraaniluku seadistuste muutmine.
- Lukustusekraan: muutke lukustatud ekraanil kuvatavate üksuste seadeid ja lukustatud ekraani taustpilti.
- Vidinad: muutke kella toksamisel lukustatud ekraanil kuvatavate üksuste seadeid.
- Puuduta ja hoia muutmiseks: määrake seade kuvama redigeerimisvalikuid, kui lukustatud ekraani puudutate ja all hoiate.
- Rändluse kell: muutke kella, et see näitaks lukustusekraanil rändluse ajal nii kohalikku kui kodukoha ajavööndi aega.
- Lukustusekraani teave: tutvuge lukustusekraani versiooni ja õigusalase teabega.
- Mõni funktsioon ei pruugi sõltuvalt operaatorist või mudelist saadaval olla. ſͶ
	- Saadaolevad suvandid võivad sõltuvalt valitud ekraanilukustuse viisist erineda.

## <span id="page-98-0"></span>Extend Unlock

Saate määrata seadme ennast avama ja avatuks jääma, kui tuvastatakse usaldusväärne asukoht või seade.

Näiteks saate oma kodu usaldusväärseks asukohaks määrata; kui jõuate koju, tuvastab teie seade asukoha ja avab ennast automaatselt.

Toksake seadete ekraanil Lukustusekraan → Extend Unlock ja järgige seadistamise lõpule viimiseks ekraanil kuvatavaid juhiseid.

- See funktsioon on kasutamiseks saadaval, kui olete esmalt määranud ekraaniluku tüübi.
	- Kui te ei ole oma seadet neli tundi kasutanud või kui te lülitate seadme sisse, peate ekraani avamiseks kasutama valitud mustrit, PINi või salasõna.

## Turvalisus ja privaatsus

## Valikud

Kontrollige seadme turvalisuse ja privaatsuse olekut ja muutke seadeid.

Toksake seadete ekraanil Turvalisus ja privaatsus.

- Ekraani lukustamine: muutke lukustatud ekraani seadeid.
- Konto turvalisus: muutke oma kontode seadeid.
- Kaotatud seadme kaitse: funktsiooni "Leia minu telefon" sisse ja välja lülitamine. Külastage veebisaiti [smartthingsfind.samsung.com,](http://smartthingsfind.samsung.com) et oma kadunud või varastatud telefoni jälitada ja juhtida. Samuti saate kontrollida selle telefoniga ühendatud kantavate seadmete asukohta.
- Rakenduse turvalisus: skannige rakendusi ja kaitske oma seadet pahavara eest.
- Värskendused: tutvuge oma seadme tarkvara versiooniga ja kontrollige, kas sellele on saadaval värskendusi.
- Biomeetria: muutke biomeetriliste andmete seadeid. Vaadake lisateavet jaotistest [Näotuvastus](#page-99-0) ja [Sõrmejäljetuvastus.](#page-101-0)
- Auto Blocker: kaitske oma seadet ohtude ja muu kahtlase tegevuse blokeerimise abil.
- Rohkem turvalisuse seadeid: konfigureerige täiendavaid turvaseadeid. Lisateavet vaadake jaotistest [Turvaline kaust](#page-103-0), [Turvaline Wi-Fi](#page-106-0) ja [Samsung Pass](#page-107-0).
- Viimase 24 tunni jooksul kasutatud load: tutvuge rakenduse või funktsiooni lubade kasutamise ajalooga.
- Lubade haldur: lubage või keelake rakenduste juurdepääs teie seadmes olevatele funktsioonidele ja andmetele.
- Täiend. privaatsuse juhtelem.-d: hallake juurdepääsu sellistele funktsioonidele nagu mikrofon ja lõikelauad.
- Rohkem privaatsusseadeid: konfigureerige täiendavaid privaatsusseadeid.
- [K] Mõni funktsioon ei pruugi sõltuvalt operaatorist või mudelist saadaval olla.

### <span id="page-99-0"></span>Näotuvastus

Saate seadet seadistada teie näo tuvastamise kaudu ekraani avama.

- Kui kasutate ekraanilukustusmeetodina oma nägu, ei saa teie nägu pärast seadme  $\varnothing$ sisselülitamist esmakordseks ekraani avamiseks kasutada. Seadme kasutamiseks peate ekraani avama, kasutades mustrit, PINi või parooli, mille määrasite näo registreerimisel. Olge hoolikas, et te oma mustrit, PINi või parooli ei unusta.
	- Kui muudate oma ekraanilukustusmeetodi valikuks Libistamine või Puudub, mis ei ole turvalised, kustutatakse kõik teie biomeetrilised andmed.

### Ettevaatusabinõud näotuvastuse kasutamisel

Enne seadme avamiseks näotuvastuse kasutamist pidage silmas järgmisi ettevaatusabinõusid.

- Seadme võib avada keegi või miski, mis näeb teie moodi välja.
- Näotuvastus on mustrist, PIN-koodist või salasõnast vähem turvaline.

#### Paremaks näotuvastuseks

Näo tuvastamist kasutades mõelge järgnevale.

- Mõelge, mis olukorras te registreerimise hetkel olete, kas teil on prillid, müts, mask, habe või palju meiki.
- Registreerige oma nägu hästi valgustatud kohas ja pöörake tähelepanu, et kaamera objektiiv oleks sel ajal puhas.
- Vaadake, et pilt ei oleks hägune, et paremaid tulemusi saada.

### Näo registreerimine

Nägu on parem registreerida siseruumis ning mitte otsese päikesevalguse käes.

- 1 Toksake seadete ekraanil Turvalisus ja privaatsus → Biomeetria → Näotuvastus.
- 2 Tutvuge ekraanil olevate juhistega ja toksake Jätka.
- 3 Määrake ekraanilukustusviis.
- 4 Asetage nägu ekraanil oleva raami sisse. Kaamera skaneerib teie nägu.
- Kui näoga ekraani avamine ei tööta korrektselt, toksake Näo andmete eemaldamine, et oma Ι⊌ registreeritud nägu eemaldada ja nägu uuesti registreerida.
	- Näotuvastuse parandamiseks toksake Lisage alternatiivne välimus, et tõhustada tuvastamist ja lisage teine välimus.

#### Ekraani avamine näotuvastuse abil

Ekraani lukustust on võimalik mustri, PINi või parooli asemel avada ka näoga.

- 1 Toksake seadete ekraanil Turvalisus ja privaatsus → Biomeetria → Näotuvastus.
- 2 Avage ekraan, kasutades eelnevalt seadistatud ekraanilukustusmeetodit.
- 3 Toksake lülitit Näotuvastusega avamine, et see sisse lülitada.
- 4 Lukustusekraanil vaadake ekraani.

Kui teie nägu tuvastatakse, saate ekraani avada ilma ühtegi teist lukustuse avamise meetodit kasutamata. Kui teie nägu ei tuvastata, kasutage eelnevalt seadistatud ekraani lukustuse avamise meetodit.

#### Registreeritud näo andmete kustutamine

Saate kustutada varem registreeritud näo.

- 1 Toksake seadete ekraanil Turvalisus ja privaatsus → Biomeetria → Näotuvastus.
- 2 Avage ekraan, kasutades eelnevalt seadistatud ekraanilukustusmeetodit.
- $3$  Toksake Näo andmete eemaldamine  $\rightarrow$  Eemalda. Kui registreeritud nägu on kustutatud, lülitatakse ka kõik seotud funktsioonid välja.

 $\boldsymbol{\not\in\mathbb{Z}}$ 

## <span id="page-101-0"></span>Sõrmejäljetuvastus

Selleks, et sõrmejäljetuvastus tööle hakkaks, tuleb teie sõrmejäljeteave seadmes registreerida ja salvestada.

- See funktsioon ei pruugi sõltuvalt operaatorist või mudelist saadaval olla.
- Sõrmejälje tuvastaja kasutab iga sõrmejälje unikaalseid omadusi, et teie seadme turvalisust tõsta. Tõenäosus, et sõrmejälje andur kaks sõrmejälge segamini ajab, on väga väike. Siiski võib harvadel juhtudel andur kahte väga sarnast sõrmejälge identseteks pidada.
- Kui kasutate ekraanilukustusmeetodina oma sõrmejälge, ei saa teie sõrmejälge pärast seadme sisselülitamist esmakordseks ekraani avamiseks kasutada. Seadme kasutamiseks peate ekraani avama, kasutades mustrit, PINi või parooli, mille määrasite sõrmejälje registreerimisel. Olge hoolikas, et te oma mustrit, PINi või parooli ei unusta.
- Kui teie sõrmejälge ei tuvastata, avage seade, kasutades mustrit, PINi või parooli, mille sõrmejälge registreerides määrasite, ning registreerige oma sõrmejälg uuesti. Kui te oma mustri, PINi või parooli ära unustate, ei saa te seadet ilma lähtestamiseta kasutada. Samsung ei vastuta ebamugavuste eest, mis tulenevad avamiskoodide ära unustamisest.
- Kui muudate oma ekraanilukustusmeetodi valikuks Libistamine või Puudub, mis ei ole turvalised, kustutatakse kõik teie biomeetrilised andmed.

### Paremaks sõrmejälje tuvastuseks

Kui kasutate seadmel sõrmejälje tuvastamise funktsiooni, pidage meeles järgnevaid tingimusi, mis võivad funktsiooni talitlust mõjutada:

- Seade ei pruugi tuvastada sõrmejälgi, millel on kortsud või armid.
- Seade ei pruugi tuvastada väikeste või peenikeste sõrmede sõrmejälgi.
- Tuvastuse toimimise parandamiseks registreerige nende sõrmede sõrmejäljed, millega seadet enim kasutatakse.
- Küljenupul on sisseehitatud sõrmejälje tuvastussensor. Veenduge, et sõrmejälje tuvastussensorit poleks kriimustanud või kahjustanud metallist objektid, nagu mündid, võtmed ja kaelakeed.
- Sõrmejälje tuvastussensori katmine lisadega, näiteks kleebistega, võib sõrmejälgede tuvastamise kiirust vähendada.
- Veenduge, et sõrmejälje tuvastussensor ja teie sõrmed oleksid puhtad ja kuivad.
- Kui painutate sõrme või kasutate sõrmeotsa, ei pruugi seade teie sõrmejälgi tuvastada. Katke kindlasti sõrmega kogu sõrmejälje tuvastussensor.
- Kuivas keskkonnas võib seadmesse koguneda staatiline elekter. Vältige selle funktsiooni kasutamist kuivas keskkonnas või välistage staatilise elektri teke, puudutades metallist objekti.

### Sõrmejälgede registreerimine

Toksake seadete ekraanil Turvalisus ja privaatsus → Biomeetria → Sõrmejäljed ning järgige oma sõrmejälje registreerimiseks ekraanil kuvatavaid juhiseid. Pärast registreerimist saate kontrollida, kas teie sõrmejälg on registreeritud ja mis on selle nimi, kui toksate valikul Lis. sõrmejälgede kontrollimine.

#### Ekraani avamine sõrmejälgede abil

Ekraani lukustust on võimalik mustri, PINi või parooli asemel avada ka sõrmejäljega.

- 1 Toksake seadete ekraanil Turvalisus ja privaatsus → Biomeetria → Sõrmejäljed.
- 2 Avage ekraan, kasutades eelnevalt seadistatud ekraanilukustusmeetodit.
- 3 Toksake lülitit Sõrmejäljega avamine, et see sisse lülitada.
- 4 Lukustatud ekraanil pange sõrmejälje lugemiseks sõrm sõrmejälje tuvastussensorile.

#### Registreeritud sõrmejälgede kustutamine

Registreeritud sõrmejälgi saab kustutada.

- 1 Toksake seadete ekraanil Turvalisus ja privaatsus → Biomeetria → Sõrmejäljed.
- 2 Avage ekraan, kasutades eelnevalt seadistatud ekraanilukustusmeetodit.
- 3 Valige kustutatav sõrmejälg ja toksake Eemalda.

## <span id="page-103-0"></span>Turvaline kaust

Kaitstud kaust kaitseb teie privaatset sisu ja rakendusi, näiteks fotosid ja kontakte, teiste isikute juurdepääsu eest. Saate oma privaatset sisu ja rakendusi turvaliselt hoida ka siis, kui seade on lukustatud.

Kaitstud kaust on eraldiseisev turvatud mäluruumi piirkond. Kaitstud kaustas olevaid andmeid  $\mathbf \Omega$ ei saa kanda üle teistesse seadmetesse heaks kiitmata jagamismeetodite, näiteks USB või Wi-Fi Directi kaudu. Püüd operatsioonisüsteemi kohandada või tarkvara muuta toob kaasa kaitstud kausta automaatse lukustuse ja see muutub ligipääsmatuks. Enne, kui salvestate andmeid kaitstud kausta, tehke neist kindlasti teise turvalisse kohta varukoopia.

### Kaitstud kausta seadistamine

- 1 Avage Seaded ja toksake Turvalisus ja privaatsus  $\rightarrow$  Rohkem turvalisuse seadeid  $\rightarrow$  Turvaline kaust.
- 2 Seadistamise lõpetamiseks järgige ekraanil kuvatavaid juhiseid. Kui kuvatakse hüpikaken, milles küsitakse, kas soovite lähtestada kaitstud kausta lukustuse tüübi oma Samsung Accountiga, toksake Lül. sisse. Kui olete kaitstud kausta lukustuse tüübi unustanud, saate selle oma Samsung Accounti kasutades lähtestada. Kui te seda funktsiooni sisse ei lülita, ei saa te lukustuse tüüpi lähtestada, kui selle unustanud olete.

Kui seadistus on lõpetatud, kuvatakse kaitstud kausta ekraan ja kaitstud kausta rakenduse ikoon (**b**) lisatakse rakenduste ekraanile.

- Kui rakendus Turvaline kaust on lukustatud, peate selle varem määratud lukustusmeetodit ſØ kasutades avama.
	- Kaitstud kausta nime või ikooni muutmiseks toksake → Kohanda.

#### Kaitstud kaustale automaatse lukustamise tingimuse seadmine

- 1 Avage rakendus Turvaline kaust ja toksake → Seaded → Turvalise kausta automaatlukustus.
- 2 Valige lukustamise suvand.

 $\mathbb{Z}$ 

Kaitstud kausta käsitsi lukustamiseks toksake • → Lukusta ja välju.

#### Sisu kaitstud kausta teisaldamine

Liigutage sisu, näiteks fotosid ja videoid, kaitstud kausta. Järgmised tegevused on näide sellest, kuidas pilti vaikemäluruumist kaitstud kausta liigutada.

- 1 Avage rakendus Turvaline kaust ja toksake → Failide lisamine.
- 2 Toksake Pildid, märgistage liigutatavad kujutised ja toksake seejärel Valmis.
- 3 Toksake Teisalda.

Valitud kujutised kustutatakse esialgsest kaustast ja liigutatakse kaitstud kausta. Kopeerimiseks toksake Kopeeri.

ſØ

Sisu liigutamise viis võib sõltuvalt sisu tüübist erineda.

#### Sisu kaitstud kaustast teisaldamine

Liigutage sisu kaitstud kaustast vastavasse rakendusse vaikemäluruumis. Järgmised tegevused on näide sellest, kuidas pilti kaitstud kaustast vaikimisi mäluruumi liigutada.

- 1 Avage rakendus Turvaline kaust ja toksake Galerii.
- 2 Valige kujutis ja toksake → Teisalda asukohast Turvaline kaust. Valitud üksused teisaldatakse rakendusse Galerii vaikemäluruumis.

#### Rakenduste lisamine

Lisage kaitstud kaustas kasutamiseks rakendus.

- 1 Avage rakendus **Turvaline kaust** ja toksake  $+$ .
- 2 Märgistage üks või mitu seadmele paigaldatud rakendust ja toksake Lisa.

Kaitstud kaustast rakenduse eemaldamine

Puudutage kustutatavat rakendust ja hoidke seda all ning toksake **Desinstalli**.

### Kontode lisamine

Lisage oma Samsungi ja Google'i kontod või muud kontod, millega kaitstud kausta rakendustega sünkroonida.

- 1 Avage rakendus Turvaline kaust ja toksake  $\stackrel{\bullet}{\bullet} \rightarrow$  Seaded → Kontode haldamine → Lisa konto.
- 2 Valige kontoteenus.
- 3 Konto seadistamise lõpetamiseks järgige ekraanile kuvatavaid juhiseid.

### Kaitstud kausta peitmine

Saate avakuvalt ja rakenduste ekraanidelt kaitstud kausta otsetee ka peita.

Avage rakendus Turvaline kaust, toksake • → Seaded ning seejärel toksake lülitit Lisa Turvaline kaust rakenduste ekraanile, et see välja lülitada.

Teise võimalusena avage teavituste paneel, libistage alla ja toksake seejärel (**D**) (**Turvaline kaust**), et funktsioon välja lülitada. Kui te kiirseadete paneelil ikooni ( $\blacksquare$ ) (Turvaline kaust) ei leia, toksake  $\blacktriangleright$ Redigeeri ja lohistage nupp üle, et see lisada.

Kui soovite kaitstud kausta uuesti kuvada, avage Seaded, toksake Turvalisus ja privaatsus → Rohkem turvalisuse seadeid → Turvaline kaust ja toksake seejärel lülitit Lisa Turvaline kaust rakenduste ekraanile, et see sisse lülitada.

### Kaitstud kausta deinstallimine

Saate kaitstud kausta ja selles oleva sisu ning rakendused deinstallida.

Avage rakendus Turvaline kaust ja toksake • → Seaded → Veel seadeid → Desinstalli.

Sisu varundamiseks enne kaitstud kausta desinstallimist märgistage Teisalda meediumifailid turvalisest kaustast välja ja toksake Desinstalli. Kaitstud kaustast varundatud andmetele ligipääsemiseks avage rakendus Minu Failid ja toksake Sisemäluruum → Download → Secure Folder.

Rakendusse Samsung Notes salvestatud märkmeid ei varundata.

## <span id="page-106-0"></span>Turvaline Wi-Fi

Turvaline Wi-Fi on teenus, mis muudab teie Wi-Fi-võrguühenduse turvaliseks. See krüptib Wi-Fivõrku kasutades andmed ja deaktiveerib rakenduste ja veebisaitide jälgimise, et saaksite Wi-Fi-võrke turvaliselt kasutada. Näiteks kui kasutate mitteturvalist Wi-Fi-võrku avalikus kohas, nt kohvikus või lennujaamas, lülitatakse turvaline Wi-Fi automaatselt sisse, et keegi ei saaks häkkides teie sisselogimisteavet saada ega rakenduste ja veebisaitide kasutamist jälgida.

Toksake seadete ekraanil Turvalisus ja privaatsus → Rohkem turvalisuse seadeid → Turvaline Wi-Fi ja järgige seadistuse lõpule viimiseks ekraanil kuvatavaid juhiseid.

Kui turvaline Wi-Fi on sisse lülitatud, ilmub olekuribale ikoon .

- Selle funktsiooni kasutamine võib Wi-Fi-võrgu kiirust aeglasemaks muuta. ſØ
	- See funktsioon ei pruugi Wi-Fi-võrgust, operaatorist või mudelist sõltuvalt saadaval olla.

### Turvalist Wi-Fi-t kasutades kaitstavate rakenduste valimine

Valige rakendused, mida turvalist Wi-Fi-t kasutades kaitstakse, et teie andmed, nt salasõna ja rakendustes tehtavad toiminguid, oleks teiste isikute ligipääsu eest kaitstud.

Toksake seadete ekraanil Turvalisus ja privaatsus → Rohkem turvalisuse seadeid → Turvaline Wi-Fi →  $\stackrel{\bullet}{\bullet}$  → Seaded → Kaitstud rakendused ja toksake lüliteid nende rakenduste kõrval, mida turvalist Wi-Fi-t kasutades kaitsta tahate.

ΙK

Teatud rakendused ei pruugi seda funktsiooni toetada.

#### Kaitsepaketi ostmine

Iga kuu saate Wi-Fi-võrkude kasutamiseks tasuta kaitsepaketi. Saate ka tasulisi kaitsepakette osta ja teatud ajaks piiramatu läbilaskevõimega kaitse saada.

- 1 Toksake seadete ekraanil Turvalisus ja privaatsus → Rohkem turvalisuse seadeid → Turvaline Wi-Fi.
- 2 Toksake Kaitsepakett  $\rightarrow$  Täienda ja valige soovitud pakett.
- Teatud kaitsepakettide puhul saate kaitsepaketi üle kanda teise seadmesse, mis on teie Samsung M Accounti sisse logitud.
- 3 Ostu lõpuleviimiseks järgige ekraanil kuvatavaid juhiseid.

١K

## <span id="page-107-0"></span>Samsung Pass

Registreerige oma biomeetrilised andmed Samsung Passis ja kinnitage sisselogimis- või isikuandmeid vajavaid teenuseid kasutades oma isik.

- Veebisaitidele sisselogimise funktsioon on saadaval ainult veebisaitidel, millele pääsete ligi rakendusega Samsung Internet. Teatud veebisaidid ei pruugi seda funktsiooni toetada.
	- Registreeritud biomeetrilised andmed salvestatakse ainult seadmesse ja neid ei sünkroonita teiste seadmete ega serveritega.

### Samsung Passi andmete lisamine

Enne Samsung Passi kasutamist lisage oma biomeetrilised andmed Samsung Passi.

Toksake seadete ekraanil Turvalisus ja privaatsus → Rohkem turvalisuse seadeid → Samsung Pass. Seadistamise lõpetamiseks järgige ekraanil kuvatavaid juhiseid.

### Samsung Accounti parooli kinnitamine

Te saate oma Samsung Accounti parooli sisestamise asemel kasutada isiku tõendamiseks oma registreeritud biomeetrilisi andmeid, näiteks siis, kui ostate sisu veebipoest Galaxy Store.

Toksake Samsung Passi peaekraanil • → Seaded → Konto ja sünkroonimine ja seejärel toksake lülitit Rakendusega Samsung Pass kinnitamine, et see sisse lülitada.

#### Samsung Passi kasutamine veebisaitidesse sisselogimiseks

Te saate oma Samsung Passi kasutada, et logida sisse nendele veebisaitidele, mis toetavad kasutajanime ja parooli automaattäidet.

- 1 Sisestage veebisaidi sisselogimislehel oma kasutajanimi ja parool ning toksake seejärel veebisaidi sisselogimisnuppu.
- 2 Kui ilmub hüpikaken, mis küsib, kas soovite sisselogimisandmeid salvestada, märgistage Logi sisse rakendusega Samsung Pass ja toksake Mäleta.
#### Samsung Passi kasutamine rakendustesse sisse logimiseks

Te saate oma Samsung Passi kasutada, et logida sisse nendesse rakendustesse, mis toetavad kasutajanime ja parooli automaattäidet.

- 1 Sisestage rakenduse sisselogimislehel oma kasutajanimi ja parool ning toksake seejärel rakenduse sisselogimisnuppu.
- 2 Kui ilmub hüpikaken, mis küsib, kas soovite sisselogimisandmeid salvestada, toksake Salvesta.

### Sisselogimine pääsuvõtmetega

Saate rakendustesse ja veebisaitidele, mis toetavad pääsuvõtme abil sisse logimist, logida kasutajanime ja parooli asemel sisse Samsung Passis salvestatud pääsuvõtmega.

1 Looge kasutatavas rakenduses või veebisaidil pääsuvõti.

Pääsuvõtme loomise meetod võib rakendusest või veebisaidist olenevalt erineda.

- 2 Kui kuvatakse hüpikaken, milles küsitakse, kas soovite pääsuvõtit salvestada, valige Samsung Pass.
- 3 Pääsuvõtme salvestamiseks järgige ekraanil kuvatavaid juhiseid. Nüüd saate sisse logida Samsung Passis salvestatud pääsuvõtmega.

#### Sisselogimise info haldamine

Tutvuge nende veebisaitide ja rakenduste nimekirjaga, kuhu sisselogimiseks olete valinud Samsung Passi kasutamise, ja hallake oma sisselogimise teavet.

- 1 Toksake Samsung Passi peaekraanil Rakend./saidid ja valige loendist veebisait või rakendus.
- 2 Toksake Redigeeri ja muutke oma kasutajanime, parooli ja veebisaidi või rakenduse nime. Oma sisselogimisandmete kustutamiseks toksake Kustuta.

#### Samsung Passi veebisaitide ja rakendustega kasutamine

Kui kasutate veebisaite või rakendusi, mis Samsung Passi toetavad, saate neisse Samsung Passiga sisse logida.

Samsung Passi lubavate veebisaitide ja rakendustega tutvumiseks toksake Samsung Passi peaekraanil  $\frac{1}{2}$  → Seaded → Partnerid. Kui Samsung Passi toetavaid rakendusi või veebisaite ei ole, siis vahelehte Partnerid ei kuvata.

- Saadaval olevad veebisaidid ja rakendused võivad teenusepakkujast või mudelist sõltuvalt ſØ erineda.
	- Samsung ei vastuta kahjude või ebamugavuste eest, mis tulenevad Samsung Passiga veebisaitidele või rakendustesse sisselogimisest.

#### Isikuandmete automaatne sisestamine

Samsung Passi saate kasutada enda isikuteabe, näiteks aadressi ja maksekaarditeabe sisestamiseks rakendustes, mis toetavad isikuandmete automaatset sisestamist.

- 1 Valige Samsung Passi peaekraanil suvandi Privaatne teave alt valik.
- 2 Sisestage teave ja toksake Salvesta.

Saate nüüd kasutada Samsung Passi registreeritud biomeetrilisi andmeid, et täita toetatud rakendustes isikuandmeid.

#### Oma andmete kustutamine Samsung Passist

Saate oma biomeetrilised andmed, sisselogimise informatsiooni ja Samsung Passiga seotud rakenduste andmed kustutada.

Toksake Samsung Passi peaekraanil • → Seaded → Seadmed, mis kasutavad Samsung Pass → • Lahku kohast Samsung Pass.

- Teie Samsung Account jääb aktiivseks. M
	- Teistes teie Samsung Accounti sisselogitud seadmetes olevad Samsung Passi andmed kustutatakse samuti.

# Asukoht

Muutke asukohateabe lubade seadeid.

Toksake seadete ekraanil Asukoht.

- Rakenduse load: tutvuge nimekirjaga rakendustest, millel on luba seadme asukohta näha, ja muutke lubade seadeid.
- Asukoha teenused: määrake seade kasutama Wi-Fi- või Bluetooth-funktsiooni, et teie asukoha teabe täpsust suurendada, isegi kui need funktsioonid on välja lülitatud. Samuti saate tutvuda seadme kasutatavate asukohateenustega.
- Hiljutine juurdepääs: tutvuge, millised rakendused taotlevad teavet teie praeguse asukoha kohta.

# Ohutus ja hädaolukord

Hallake oma meditsiiniteavet ja hädaabikontakte. Samuti saate muuta hädaabifunktsioonide, näiteks juhtmevabade hädaabimärguannete seadeid.

Toksake seadete ekraanil Ohutus ja hädaolukord.

- Meditsiiniline teave: sisestage oma meditsiiniteave.
- Hädaabikontaktid: lisage oma hädaabikontaktid.
- Hädaabi SOS: määrake seade eelseadistatud numbrile hädaabikõnet tegema, kui viis korda küljenuppu vajutate.
- Hädaabi jagamine: määrake seade saatma teatud ajaperioodi jooksul teie hädaabikontaktidele teavet, nagu teie asukohta või teie seadme väiksema akutaseme teavitusi.
- Märguannete vaigistamine sõidu ajaks: häirimiskeelu funktsiooni automaatne sisselülitamine sõitmise ajal.
- Hädaabi asukohateenus: lülitage hädaabi asukohateenuse (ELS) funktsioon sisse.
- Juhtmevabad hädaabi märguanded: muutke juhtmevabade hädaabimärguannete seadeid.
- Maavärinahoiatused: maavärinahoiatuste funktsiooni sisselülitamine.
- Tundmatu jälitusseadme hoiatus: saate teavituse, kui tuvastatakse tundmatu jälgija, mis teiega kaasa liigub.
- Mõni funktsioon ei pruugi sõltuvalt piirkonnast või mudelist saadaval olla.

# Kontod ja varundamine

# Valikud

Sünkroonige, varundage või taastage oma seadme andmeid, kasutades selleks Samsung Cloudi. Samuti võite kontodele, näiteks Samsung Accounti või Google'i kontole, sisse logida või kanda üle andmeid erinevate seadmete vahel Smart Switchi kaudu.

Toksake seadete ekraanil Kontod ja varundamine.

- Kontode haldamine: lisage oma Samsungi ja Google'i kontod või muud kontod, millega sünkroonida.
- Samsung Cloud: saate oma andmeid ja seadistusi varundada ning eelmisest seadmest andmeid ja seadistusi taastada isegi siis, kui teil seda enam ei ole. Lisateavet leiate jaotisest [Samsung Cloud.](#page-111-0)
- Google Drive: kaitske oma seadmes olevad isiklikke andmeid, rakenduste andmeid ja seadeid. Te saate varundada tundlikku teavet. Andmete varundamiseks peate oma Google'i kontole sisse logima.
- Smart Switch: avage Smart Switch ning teisaldage andmed oma eelmisest seadmest. Lisateavet leiate jaotisest [Andmete edastamine oma eelmiselt seadmelt \(Smart Switch\)](#page-17-0).
- Varundage enda andmeid regulaarselt turvalisse asukohta, näiteks Samsung Cloudi või ſИ arvutisse. Sedasi saate need alati taastada, kui andmed peaksid kahjustuma või soovimatu tehaseseadmete taastamise tõttu kaduma.

# <span id="page-111-0"></span>Samsung Cloud

Saate oma seadme andmed Samsung Cloudi varundada ja need hiljem taastada.

#### Andmete varundamine

Saate oma seadme andmed Samsung Cloudi varundada.

- 1 Toksake seadete ekraanil Kontod ja varundamine ja toksake Andmete varundamine valiku Samsung Cloud all.
- 2 Toksake varundatavate andmete kõrval asuvatele lülititele ja toksake Varunda kohe.

ΙΚ

- 3 Toksake Valmis.
	- Osasid andmeid ei varundata. Et kontrollida, millised andmed varundatakse, toksake seadete ekraanil Kontod ja varundamine ja toksake Andmete varundamine valiku Samsung Cloud all.
		- Teie Samsung Cloudis asuvate teiste seadmete varundatud andmetega tutvumiseks toksake seadete ekraanil Kontod ja varundamine → Andmete taastamine ja valige seejärel soovitud seade.

#### Andmete taastamine

Saate oma Samsung Cloudis varundatud andmed oma seadmes taastada.

- 1 Toksake seadete ekraanil Kontod ja varundamine.
- 2 Toksake Andmete taastamine ja valige soovitud seade.
- 3 Märgistage üksused, mida soovite taastada, ja toksake Uuenda.

# Google

Konfigureerige mõnede Google poolt pakutud funktsioonide seadeid. Toksake seadete ekraanil Google.

# Täpsemad funktsioonid

# Valikud

Lülitage sisse lisafunktsioone ning muutke seadeid, mis neid kontrollivad.

Toksake seadete ekraanil Täpsemad funktsioonid.

- Laborid: kasutage seadme uusi funktsioone.
- Küljenupp: valige rakendus või funktsioon, mida küljenupuga käivitada. Lisateavet leiate jaotisest [Küljenupu seadistamine.](#page-6-0)
- Mitmikaken: seadistage, kuidas mitmikaken käivitada. Samuti saate määrata mitmikakna seadeid. Lisateavet leiate jaotisest [Mitmikaken](#page-61-0).
- Liigutused: lülitage liigutuste funktsioon sisse ja seadistage valikud. Lisateavet leiate jaotisest [Liigutused.](#page-113-0)
- Ühe käega kasutamise režiim: lülitage sisse ühekäejuhtimisrežiim seadme mugavaks ühe käega kasutamiseks.
- Ekraanipildid: muutke ekraanitõmmiste seadeid.
- Sisu jagamisel kuvatakse kontaktid: seadistage seade jagamise valikute paneelil kuvama inimesi, kellega olete kontakteerunud, et saaksite nendega otse sisu jagada.
- Dual Messenger: installige teine rakendus ja kasutage sama sõnumirakenduse jaoks kahte eraldi kontot. Lisateavet leiate jaotisest [Dual Messenger.](#page-114-0)
- ſИ Mõni funktsioon ei pruugi sõltuvalt operaatorist või mudelist saadaval olla.

# <span id="page-113-0"></span>Liigutused

Lülitage liigutuste funktsioon sisse ja seadistage valikud.

Toksake seadete ekraanil Täpsemad funktsioonid → Liigutused.

- Aktiveerimiseks tõstmine: määrake seade ekraani sisse lülitama, kui selle üles tõstate.
- Topelttoks., et ekr. sisse lül.: määrake seade ekraani sisse lülitama, kui toksate kaks korda ükskõik kus väljalülitatud ekraanil.
- Topelttoks., et ekr. välja lül.: määrake seade ekraani välja lülitama, kui toksate kaks korda tühjal alal avalehel või lukustatud ekraanil.
- Märguanne telef. kättevõtmisel: seadme seadistamine andma kättevõtmisel märku, kui teil on vastamata kõnesid või uusi sõnumeid.

ſИ See funktsioon ei pruugi töötada, kui ekraan on sisselülitatud või seade ei asu tasasel pinnal.

- Liigutustega vaigistamiseks: seadistage seade liigutuste või žestidega kindlaid helisid vaigistama.
- Pihuga libistamine, et jäädvustada: seadme seadistamine jäädvustama ekraanipilti peopesa libistamisel üle ekraani vasakule või paremale. Jäädvustatud piltidega saate tutvuda rakenduses Galerii. Teatud rakenduste ja funktsioonide kasutamise puhul ei ole võimalik ekraanitõmmist teha.
- Seadme liigne raputamine või põrutus võivad mõnedele andureid kasutavatele funktsioonidele M soovimatut sisendit anda.

# <span id="page-114-0"></span>Dual Messenger

Installige teine rakendus ja kasutage sama sõnumirakenduse jaoks kahte eraldi kontot.

- 1 Toksake seadete ekraanil Täpsemad funktsioonid → Dual Messenger. Kuvatakse toetatud rakendused.
- 2 Toksake teise rakenduse installimiseks vastava rakenduse lülitit. Installitakse teine rakendus. Teise rakenduse ikooniga kuvatakse  $\bullet$ .

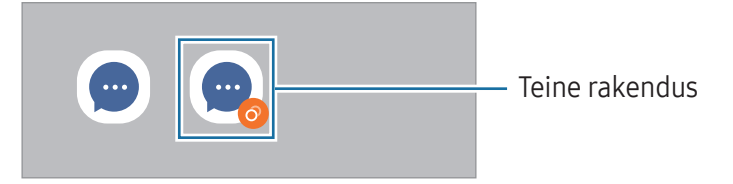

- Topelt sõnumisaatja funktsioon ei pruugi sõltuvalt rakendusest saadaval olla.
	- Mõned rakenduse funktsioonid võivad teise rakenduse jaoks piiratud olla.

#### Teise rakenduse desinstallimine

- 1 Toksake seadete ekraanil Täpsemad funktsioonid → Dual Messenger.
- 2 Toksake selle rakenduse lülitit, mida te desinstallida soovite, ja toksake Desinstalli. Kogu teise rakendusega seotud teave kustutatakse.
- Kui te esimese rakenduse desinstallite, kustutatakse ka teine rakendus.

# Digitaalne heaolu ja vanemlik kontroll

Tutvuge oma seadme kasutuslogiga ja kasutage funktsioone, mis ei lase seadmel teie elu häirida. Saate ka oma laste jaoks vanemliku järelevalve seadistada ja nende digiseadmete kasutust hallata.

Toksake seadete ekraanil Digitaalne heaolu ja vanemlik kontroll.

- Ekraaniaja eesmärk: seadke eesmärgid sellele, kui palju te oma seadet päeva jooksul kasutate.
- Rakenduse taimerid: piirake taimeri seadistamisega iga rakenduse päevast kasutusaega. Kui määratud aeg läbi saab, lülitatakse rakendus välja ja te ei saa seda kasutada.
- Sõidujälgija: lülitage sõiduseire sisse, et jälgida, kui palju te sõitmise ajal oma seadet kasutate.
- Kõndimismonitor: lülitage kõndimisseire sisse, et jälgida, kui palju te kõndimise ajal oma seadet kasutate.
- Helitugevuse jälgija: lülitage helitugevuse jälgija sisse, et oma kuulmist kaitsta.
- Vanemlik kontroll: hallake oma laste digiseadmete kasutust.

# Seadmehooldus

# Sissejuhatus

Seadme hooldus annab ülevaate seadme aku, mäluruumi, mälu ja süsteemi turvalisuse oleku kohta. Samuti saade seadet optimeerida.

# Seadme optimeerimine

#### Toksake seadete ekraanil Seadmehooldus → Optimeeri kohe.

Kiire optimeerimise funktsioon parandab seadme jõudlust järgmiste tegevuste kaudu.

- Taustal töötavate rakenduste sulgemine.
- Ebanormaalse akukasutuse haldamine.
- Kokku jooksnud rakenduste ja pahavara suhtes skannimine.

# Aku

Kontrollige olemasolevat akutoidet ja aega, kui kaua seadet veel kasutada saab. Madala akutasemega seadmete puhul on võimalik akutoidet säästa, lülitades energiasäästurežiimi sisse.

Toksake seadete ekraanil Seadmehooldus → Aku. Lisateavet leiate jaotisest [Aku.](#page-96-0)

# Mäluruum

Kontrollige kasutatud ja saadaval oleva mäluruumi olekut.

Toksake seadete ekraanil Seadmehooldus → Mäluruum. Enam mittekasutatavate failide kustutamiseks või rakenduste eemaldamiseks valige kategooria. Seejärel puudutage üksust ja hoidke seda all või valige see ning toksake Kustuta või Desinstalli.

- ſØ
- Sisemise mäluruumi tegelik saadaolev maht on väiksem kui määratletud maht, kuna operatsioonisüsteem ja vaikerakendused hõivavad osa mäluruumist. Seadme värskendamisel võib saadolev maht muutuda.
- Oma seadme vaba sisemise mäluruumi mahuga saate tutvuda Samsungi veebisaidi tehniliste andmete osas.

# Mälu

Toksake seadete ekraanil Seadmehooldus → Mälu.

Taustal töötavate rakenduste peatamise arvelt seadme kiirendamiseks märgistage rakenduste loendis rakendused ja toksake Tüh. kohe.

# Rakenduse kaitse

Kontrollige seadme turvalisust. Selle funktsiooni abil skannitakse teie seadet pahavara suhtes.

Toksake seadete ekraanil Seadmehooldus → Rakenduse kaitse → Skanni telefoni.

# Toimivus

Toksake seadete ekraanil Seadmehooldus.

• Automaatne optimeerimine: tehke automaatne optimeerimine, sulgedes taustarakendused või puhastades mälu, et hoida seade parimas seisukorras töötamas.

Toksake Automaatne taaskäivitus, seadistamaks seade automaatselt taaskäivituma jõudlusprobleemide tuvastamisel või teie määratud ajal.

# Lisahooldus

Toksake seadete ekraanil Seadmehooldus.

- Tarkvaravärskendus: värskendage seadme tarkvara teenuse FOTA (püsivara eetris) kaudu. Saate ka tarkvara värskendusi määratud ajale seadistada.
- Diagnostika: testige oma seadet rakenduse Samsung Members abil.
- Hooldusrežiim: lülitage hooldusrežiim sisse, et kaitsta oma privaatsust ajal, kui keegi teine teie seadet kasutab, näiteks siis, kui selle parandusse saadate.

# Rakendused

Hallake seadme rakendusi ja muutke nende seadeid. Saate tutvuda rakenduste kasutusteabega, muuta nende teavituste või lubade seadeid või ebavajalikke rakendusi desinstallida või välja lülitada.

Toksake seadete ekraanil Rakendused.

# Üldine haldus

Kohandage oma seadme süsteemiseadeid või lähtestage seade.

Toksake seadete ekraanil Üldine haldus.

- Keel: valige seadme keeled. Lisateavet leiate jaotisest [Seadme keelte lisamine](#page-118-0).
- Rakenduse keeled: valige keel, mida iga rakenduse jaoks kasutada soovite.
- Kõnesünteesi väljund: muutke sisselülitatud TalkBacki funktsiooniga kasutatavate tekst-kõneks funktsioonide seadeid, nagu keeled, kiirus jne.
- Kuupäev ja kellaaeg: pääsete juurde seadetele ja saate neid muuta, et kontrollida, kuidas seade kellaaega ja kuupäeva kuvab.

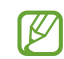

Kui aku tühjeneb täielikult, lähtestatakse kuupäev ja kellaaeg.

- Režiimi Samsungi klaviatuur seaded: muutke Samsungi klaviatuuri seadeid.
- Klaviat. loend ja vaikimisi: valige vaikimisi kasutatav klaviatuur ja muutke klaviatuuri seadeid.
- Füüsiline klaviatuur: muutke välise klaviatuuri seadeid.
- Hiir ja puutepadi: muutke välise hiire või puuteplaadi seadeid.
- Paroolid, pääsukoodid ja automaattäitmine: muutke oma eelistatud paroolide, pääsuvõtmete ja automaattäite teenust või hallake kõiki nendega seotud teenuseid.
- Lähtestamine: lähtestage oma seadme seadeid või teostage tehaseandmete lähtestamine.
- Kohandatud teenused: seadistage teie huvide ja seadme kasutamise põhjal isikupärastatud teenuse saamine.
- Võtke meiega ühendust: esitage küsimusi või tutvuge korduma kippuvate küsimustega.

#### <span id="page-118-0"></span>Seadme keelte lisamine

Saate lisada seadmes kasutatavaid keeli.

- 1 Toksake seadete ekraanil Üldine haldus → Keel → Keele lisamine. Et tutvuda kõikide keeltega, mida lisada saab, toksake  $\stackrel{\bullet}{\rightarrow}$  Kõik keeled.
- 2 Valige lisatav keel.

3 Selleks et valitud keelt vaikekeeleks seadistada, toksake Määra vaikimisi. Selleks et praegune keelesäte alles jätta, toksake Säil. praegune. Valitud keel lisatakse teie keelte loendisse. Kui te muutsite vaikekeelt, lisatakse valitud keel loendi algusesse.

Vaikekeele muutmiseks valige keelte loendist soovitud keel ja toksake Rakenda. Kui mingi rakendus ei toeta vaikekeelt, kasutatakse loendis olevatest järgmist toetatud keelt.

# Juurdepääs

Konfigureerige erinevaid seadeid, et parandada seadmele juurdepääsu.

Toksake seadete ekraanil Juurdepääs.

- Teile soovitatud: kontrollige juurdepääsetavusfunktsioone, mida parajasti kasutate, ja tutvuge muude soovitatavate funktsioonidega.
- Nägemise täiustused: kohandage seadeid, et parandada juurdepääsetavust nägemispuudega kasutajatele.
- TalkBack: rakenduse TalkBack sisse lülitamine hääle tagasiside saamiseks. Selle funktsiooni kasutamise kohta leiate teavet, kui toksate Seaded  $\rightarrow$  Õpetused ja abi.
- Kuulmise arendused: kohandage seadeid, et parandada juurdepääsetavust kuulmispuudega kasutajatele.
- Infovahetus ja vilumus: kohandage seadeid, et parandada juurdepääsu kasutajate jaoks, kelle osavus on väiksem.
- Täpsemad seaded: konfigureerige otsejuurdepääsu ja teavituste funktsioonide seadeid.
- Installitud rakendused: tutvuge seadmesse installitud juurdepääsetavusteenustega.
- Juurdepääsu teave: tutvuge teabega juurdepääsetavuse kohta.
- Võtke meiega ühendust: esitage küsimusi või tutvuge korduma kippuvate küsimustega.

# Tarkvaravärskendus

Värskendage seadme tarkvara teenuse FOTA (püsivara eetris) kaudu. Saate ka tarkvara värskendusi määratud ajale seadistada.

Toksake seadete ekraanil Tarkvaravärskendus.

- Allalaadimine ja installimine: kontrollige rakendusi ja laadige neid käsitsi alla.
- Autom. allalaad. Wi-Fi kaudu: määrake seade automaatselt värskendusi alla laadima, kui ühendate Wi-Fi võrguga.
- Viimane värskendamine: tutvuge teabega viimase tarkvaravärskenduse kohta.
- Kui hädaolukorra tarkvarauuendus teie seadme turvamiseks välja tuleb ja selleks, et uut tüüpi M turbeohte blokeerida, installitakse uuendused automaatselt ilma teie nõuolekut küsimata.

#### Turbevärskenduste teave

Turbevärskendusi pakutakse, et teie seadet turvalisemaks teha ja teie isiklikke andmeid kaitsta. Teie mudeli turbevärskendused leiate lehelt [security.samsungmobile.com](http://security.samsungmobile.com).

【丝 Veebileht toetab ainult osasid keeli.

# Kaugtugi

Kui teil on oma seadmega seotud küsimusi või tehnilisi probleeme, saate hankida abi kaugtoeteenuse kaudu.

Toksake seadete ekraanil Kaugtugi.

# Teave telefoni kohta

Tutvuge teabega oma seadme kohta.

Toksake seadete ekraanil Teave telefoni kohta.

Oma seadme nime muutmiseks toksake Muuda.

- Olekuteave: tutvuge erineva seadet puudutava teabega, näiteks SIM-kaardi oleku, Wi-Fi MACi aadressi ja seerianumbriga.
- Õiguslik teave: pääsege ligi seadmega seotud õigusalasele teabele, näiteks ohutusalasele teabele ja avatud lähtekoodiga litsentsile.
- Tarkvara teave: pääsege ligi seadme tarkvara teabele, näiteks selle operatsioonisüsteemi versioonile ja püsivara versioonile.
- Aku teave: tutvuge seadme aku oleku ja teabega.

# Kasutusmärkused

# Seadme kasutamisega seotud ettevaatusabinõud

Seadme ohutu ja sihipärase kasutamise tagamiseks lugege palun see kasutusjuhend seadme kasutamisel läbi.

- Kirjelduste aluseks on seadme vaikeseaded.
- Teie seadme sisu võib sõltuvalt regioonist, teenusepakkujast, mudeli üksikasjadest või seadme tarkvarast osaliselt erineda.
- Mõne rakenduse või funktsiooni kasutamisel võib seade vajada ühendust Wi-Fi- või mobiilsidevõrguga.
- Sisu (kvaliteetne sisu), mis nõuab suurt protsessori- ja mälukasutust, mõjutab seadme üldist jõudlust. Olenevalt seadme spetsifikatsioonidest ja kasutustingimustest ei pruugi antud sisuga seotud rakendused korralikult töötada.
- Samsung ei vastuta Samsungist erinevate rakendusepakkujate rakenduste põhjustatud probleemide eest.
- Samsung ei vastuta seadme jõudluse probleemide või kokkusobimatuse eest, mis on tingitud muudetud registriseadetest või muudatustest operatsioonisüsteemi tarkvaras. Katsed operatsioonisüsteemi kohandada võivad kahjustada teie seadme või rakenduste tööd.
- Selles seadmes olev tarkvara, heliallikad, taustapildid, pildid ja muud meediumid on litsentseeritud piiratud kasutamiseks. Nende materjalide ekstraktimine ja kasutamine müümise või muudel eesmärkidel on autoriõiguse seaduste rikkumine. Kasutajad on täielikult vastutavad illegaalsete meediumite kasutamise eest.
- Andmeteenused, näiteks sõnumivahetus, failide üles- ja allalaadimine, automaatne sünkroonimine või asukohateenused, võivad sõltuvalt teie andmesidepaketist kaasa tuua lisakulutusi. Suuremahuliste andmeedastuste jaoks on soovitatav kasutada Wi-Fi-funktsiooni.
- Seadmes olevaid vaikerakendusi võidakse värskendada ja nende toetamine lõpetada ilma eelneva teavituseta.
- Seadme operatsioonisüsteemi muutmine või mitteametlikest allikatest tarkvara paigaldamine võib kaasa tuua seadme rikkeid ja andmete kahjustumist või kadu. Sellised tegevused on teie Samsungi litsentsilepingu rikkumised ja need tühistavad garantii.
- Puuteekraan on selgelt nähtav ka tugevas päikesevalguses, kui kontrastsust reguleeritakse vastavalt ümbritsevale keskkonnale automaatselt. Toote iseloomust tulenevalt võib fikseeritud graafika pikemaajaline kuvamine põhjustada järelhelendust või kõrvaliste kujutiste ilmumist.
	- Puuteekraanil ei ole soovitatav kasutada fikseeritud graafikat, mis kuvatakse pikema aja jooksul, samuti on soovitatav puuteekraan välja lülitada, kui seadet ei kasutata.
	- Saate seadistada puuteekraani automaatselt välja lülituma, kui seda ei kasutata. Avage Seaded, toksake Ekraan → Ekraani kuvalõpp ja määrake aeg, kui kaua seade peaks enne puuteekraani välja lülitamist ootama.
	- Et seadistada puuteekraan vastavalt ümbritsevale keskkonnale automaatselt helendust reguleerima, avage Seaded, toksake Ekraan ja seejärel toksake lülitit Kohanduv heledus, et see sisse lülitada.
- Olenevalt piirkonnast või mudelist vajavad mõned seadmed Föderaalse Sidekomisjoni (FCC) heakskiitu.

Kui teie seadmel on FCC heakskiit, saate tutvuda seadme FCC ID-ga. Seadme FCC ID-ga tutvumiseks avage Seaded ja toksake Teave telefoni kohta → Olekuteave. Kui teie seadmel pole FCC ID-d, tähendab see, et seadet ei tohi USA-s ega selle territooriumidel müüa ja selle võib USA-sse tuua ainult omaniku isiklikuks kasutuseks.

- Seadme toetatud ribalaiused võivad sõltuvalt regioonist või operaatorist erineda.
- 5G-võrgu kättesaadavus võib sõltuvalt mudelist, riigist, võrguteenuse pakkujast või kasutuskeskkonnast erineda.
- Teie seade sisaldab magneteid. Hoidke see eemal krediitkaartidest, siirdatud meditsiiniseadmetest ja muudest seadmetest, mida magnetid mõjutada võivad. Kui tegemist on meditsiiniseadmetega, hoidke oma seade neist vähemalt 15 cm kaugusel. Lõpetage oma seadme kasutamine, kui kahtlustate, et see võib teie meditsiiniseadme toimimist häirida, ja pidage nõu oma arsti või meditsiiniseadme valmistajaga.

### Juhendavad ikoonid

- $\Delta$ Hoiatus: olukorrad, mis võivad tekitada vigastusi nii teile kui ka teistele
- $\bigcirc$ Ettevaatust: olukorrad, mis võivad kahjustada teie seadet ja teisi seadmeid
- $\mathbb{Z}$ Märkus: märkused, nõuanded või lisainfo

# Märkused pakendi ja tarvikute kohta

Pakendi sisuga tutvumiseks vaadake kiirjuhendit.

- Seadmega kaasas olevad tarvikud ja saadaval olevad lisatarvikud võivad sõltuvalt regioonist või operaatorist erineda.
- Kaasasolevad tarvikud on ette nähtud ainult sellele seadmele ja ei pruugi sobida teiste seadmetega.
- Välimust ja spetsifikatsioone võidakse eelnevalt teavitamata muuta.
- Lisatarvikuid saate osta kohalikult Samsungi edasimüüjalt. Enne ostmist kontrollige, et need sobivad teie seadmele.
- Kasutage ainult Samsungi heaks kiidetud lisatarvikuid. Sobimatute tarvikute kasutamine võib põhjustada jõudlusprobleeme ja rikkeid, mida garantii ei kata.
- Lisatarvikute saadavus sõltub täielikult neid tootvatest ettevõtetest. Lisainfot saadaval olevate lisatarvikute kohta vaadake Samsungi veebisaidilt.
- Komplekti kuuluv USB-kaabel toetab kuni 3 A laadimist. Laadur ei sisaldu komplektis.

# Olukorrad ja lahendused, kui seade üle kuumeneb

# Kui seade aku laadimisel kuumeneb

Laadimise ajal võivad seade ja laadur kuumaks muutuda. Juhtmevaba või kiirlaadimise ajal võib seade tunduda katsudes kuumem. See ei mõjuta seadme eluiga või tööd ja jääb seadme tavapärasesse töövahemikku selle laadimisel. Kui aku muutub liiga kuumaks, võib laadimiskiirus aeglustuda või laadur laadimise lõpetada.

#### Käitumine seadme kuumenemisel:

- Ühendage laadur seadmest lahti ja sulgege kõik töötavad rakendused. Oodake, et seade maha jahtuks, ja alustage laadimist uuesti.
- Põhjus, miks seadme alumine osa üle kuumeneb, võib olla, et ühendatud USB-kaabel on katki. Vahetage katkine USB-kaabel välja uue kaabli vastu, mille Samsung on heaks kiitnud.
- Juhtmevaba laaduri kasutamisel ärge asetage võõrkehi, näiteks metallist esemeid, magneteid ja magnetribaga kaarte seadme ja juhtmevaba laaduri vahele.

M Juhtmevaba laadimise või kiirlaadimise funktsioon on saadaval ainult toetatud mudelite puhul.

# Kui seade kasutamise ajal kuumeneb

Kui kasutate funktsioone või rakendusi, mis vajavad rohkem toidet, või kasutate neid pikema aja vältel, võib teie seade suurenenud akukasutuse tõttu ajutiselt kuumaks muutuda. Sulgege kõik töötavad rakendused ja ärge seadet mõnda aega kasutage.

Alljärgnevalt on toodud näited olukordadest, kus seade võib üle kuumeneda:

- peale ostu algse häälestuse käigus või andmete taastamisel;
- suurte failide allalaadimisel;
- kasutades rakendusi, mis vajavad rohkem toidet, või kasutades neid pikema aja vältel;
	- mängides hea kvaliteediga mänge pikema aja vältel;
	- salvestades videoid pikema aja vältel;
	- vaadates voogvideoid kuvari maksimaalse heledusega;
	- teleriga ühendamisel;
- multitegumtöö puhul (või kui taustal töötavad paljud rakendused);
	- kasutades mitmikakent;
	- värskendades või installeerides rakendusi video salvestamise ajal;
	- suurte failide allalaadimisel videokõne ajal;
	- salvestades videoid sirvimise rakenduse kasutamise ajal;
- sünkroonides suurt andmehulka pilvega, meiliga või teiste kontodega;
- kasutades autos sirvimise rakendust, kui seade on otsese päikese käes;
- kasutades mobiilse kuumkoha või jagamise funktsiooni;
- kasutades seadet leviaugus või alas, kus on nõrk signaal;
- laadides akut katkise USB-kaabliga;
- kui seadme mitmeotstarbeline pesa on katki või puutunud kokku võõrkehadega, nagu vedelik, tolm, metallipuru ja pliiatsi grafiit;
- kasutades rändlust.

#### Käitumine seadme kuumenemisel:

- Hoidke seade kõige uuema tarkvaraga ajakohastatud.
- Seadme kuumenemise võivad põhjustada vastuolud rakenduste vahel. Taaskäivitage seade.
- Lülitage Wi-Fi-, GPS- ja Bluetooth-funktsioonid välja, kui te neid ei kasuta.
- Sulgege rakendused, mis akukasutust suurendavad, või mis taustal töötavad ja mida te ei kasuta.
- Kustutage failid, mida te ei vaja, või rakendused, mida te ei kasuta.
- Vähendage ekraani heledust.
- Kui seade kuumeneb üle või on pika aja jooksul kuum, ärge seda mõnda aega kasutage. Kui seade jätkuvalt üle kuumeneb, võtke ühendust Samsungi teeninduskeskuse või volitatud teeninduskeskusega.

# Seadme ülekuumenemise ettevaatusabinõud

Kui seadme kasutamine hakkab muutuma ebamugavaks, sest seade on üle kuumenemas, lõpetage seadme kasutamine.

Seadme kuumenemisel võidakse selle funktsioone ja jõudlust piirata või seade võib jahtumiseks välja lülituda. Funktsioon on saadaval ainult toetatud mudelite puhul.

- Kui seade üle kuumeneb, piiratakse ekraani heledust, ekraani värskendussagedust ja jõudluse kiirust, et seadme temperatuuri alandada. Isegi kui ilmub aku laadimise indikaatorikoon, võib laadimine olla aeglane. Kui laadimine seadme temperatuuri tõusu pärast peatub, hakkab aku indikaatorikoon vilkuma.
- Kui seade saavutab kindla temperatuuri, ilmub hoiatusteade, et vältida seadme riket, nahaärritust ja -kahjustusi ning aku lekkimist. Töötavad rakendused suletakse ja kõik kõne- ja muud funktsioonid peale hädaabikõnede on piiratud, kuni seade on maha jahtunud.
- Kui seadme temperatuuri edasine tõus põhjustab teise teate ilmumist, lülitub seade välja. Ärge kasutage seadet, kuni seadme temperatuur on soovitatud töötemperatuuride vahemikus. Kui teine hoiatusteade kuvatakse hädaabikõne tegemise ajal, ei katkestata kõnet sunnitud lõpetamisega.

#### Soovitatud töötemperatuuride vahemik  $\mathbf{D}$

Seadme soovitatav töötemperatuur on vahemikus 0 °C kuni 35 °C. Kasutades seadet väljaspool soovitatud temperatuurivahemikku, võib seade kahjustada saada või aku eluiga võib väheneda.

# Töökeskkonna ettevaatusabinõud

Teie seade võib töökeskkonna tõttu kuumeneda järgmistel põhjustel. Olge ettevaatlik, et vältida aku eluea lühendamist, seadme kahjustamist või tulekahju puhkemist.

- Ärge hoidke oma seadet väga kuuma või külma temperatuuri käes.
- Ärge jätke seadet pikalt päikese kätte.
- Ärge hoidke oma seadet pikalt väga kuumas kohtas (nt suvel autos).
- Ärge asetage oma seadet alale, mis võib üle kuumeneda, nagu elektriline soojendusmatt.
- Ärge hoidke seadet kütteseadmete, mikrolaineahjude, kuumade toiduvalmistamisseadmete või kõrge rõhuga konteinerite lähedal ega sees.
- Ärge kasutage juhet, mille kate on maha koorunud või kahjustunud, ning ärge kasutage ühtegi laadurit ega akut, mis on kahjustunud või ei toimi korralikult.

# Lisa

# **Tõrkeotsing**

Enne Samsungi teeninduskeskusesse või volitatud teeninduskeskusesse pöördumist proovige järgnevaid lahendusi. Teatud olukorrad ei tarvitse teie seadmele kohalduda.

Te saate kasutada ka Samsung Membersit, et lahendada mistahes probleeme, mis võivad teil oma seadme kasutamisel ilmneda.

### Seadme sisselülitamisel või kasutamise ajal peate sisestama ühe järgnevatest koodidest:

- Parool: kui seadme lukustusfunktsioon on sisse lülitatud, peate sisestama seadmele määratud parooli.
- PIN: seadme esmakordsel kasutamisel või kui PIN-koodi nõue on sisse lülitatud, peate sisestama SIM- või USIM-kaardi PIN-koodi. Selle funktsiooni saab välja lülitada menüüs Lukusta SIM-kaart.
- PUK: sisestades PIN-koodi mitu korda valesti, blokeeritakse teie SIM-või USIM-kaart. Peate sisestama operaatori antud PUK-koodi.
- PIN2: PIN2 nõudega menüü avamiseks tuleb sisestada SIM-või USIM-kaardiga saadud PIN2. Lisateabe saamiseks võtke ühendust oma operaatoriga.

# Teie seade kuvab võrgu või teenuse veateateid

- Nõrga signaali või vastuvõtuga alades võib signaali vastuvõtt kaduda. Minge teise kohta ja proovige uuesti. Liikumise ajal võivad ilmuda korduvad tõrketeated.
- Osadele suvanditele ei pääse ilma registreerumata juurde. Lisateabe saamiseks võtke ühendust oma operaatoriga.

### Teie seade ei lülitu sisse

Kui aku on täiesti tühi, ei lülitu teie seade sisse. Laadige aku enne seadme sisselülitamist täiesti täis.

### Puuteekraan reageerib aeglaselt või valesti

- Kui kinnitate puuteekraanile ekraanikaitsme või valikulisi tarvikuid, ei pruugi puuteekraan korralikult toimida.
- Kui kannate kindaid, kui teie käed pole puuteekraani puudutamisel puhtad või kui toksate ekraani teravate objektide või sõrmeotstega, võib puuteekraan tõrkuda.
- Niiskus või veega kokkupuude võib tuua kaasa puuteekraani talitlushäireid.
- Taaskäivitage seade ajutiste tarkvaraga seotud probleemide lahendamiseks.
- Veenduge, et seadmesse on paigaldatud uusim püsitarkvara.
- Kui puuteekraan on kriimustatud või kahjustatud, külastage Samsungi teeninduskeskust või volitatud teeninduskeskust.

# Teie seade hangub või esineb lahendamatu probleem

Proovige järgmisi lahendusi. Kui probleem endiselt ei lahene, võtke ühendust Samsungi teeninduskeskuse või volitatud teeninduskeskusega.

### Seadme taaskäivitamine

Kui seade hangub või tardub, peate te sulgema rakendusi ja seadme välja ja seejärel uuesti sisse lülitama.

#### Taaskäivitama sundimine

Kui teie seade hangub ja ei reageeri, vajutage ja hoidke küljenuppu ja helitugevuse vähendamise nuppu korraga all kauem kui seitse sekundit, et seda taaskäivitada.

#### Seadme lähtestamine

Kui need meetodid probleemi ei lahenda, taastage tehaseseaded.

Avage Seaded ja toksake Üldine haldus → Lähtestamine → Tehaseandmed on lähtestatud → Lähtesta → Kustuta kõik. Pidage enne tehaseandmete lähtestamist meeles seadmes asuvatest olulistest andmetest varukoopia teha.

Lisa

### Kõnesid ei ühendata

- Veenduge, et olete ühenduses õige mobiilivõrguga.
- Veenduge, et te ei ole antud numbrile helistamist blokeerinud.
- Veenduge, et te ei ole antud numbrilt kõnede vastuvõtmist blokeerinud.

### Teised ei kuule teid kõnelemas

- Veenduge, et te ei kata sisseehitatud mikrofoni.
- Veenduge, et mikrofon on teie suu ligidal.
- Kui kasutate kõrvaklappe, veenduge, et need oleksid nõuetekohaselt ühendatud.

# Heli kajab kõne ajal

Vajutage helitugevuse reguleerimiseks helitugevuse nuppu või liikuge teise kohta.

# Mobiilsidevõrguühendus või internetiühendus katkeb tihti või heli on ebakvaliteetne

- Veenduge, et te ei blokeeri seadme siseantenni.
- Nõrga signaali või vastuvõtuga alades võib signaali vastuvõtt kaduda. Teie ühenduseprobleemid võivad olla tingitud operaatori tugijaama probleemidest. Minge teise kohta ja proovige uuesti.
- Liikumisel ajal seadme kasutamisel võivad juhtmevabad võrguteenused operaatori tugijaama probleemide tõttu olla blokeeritud.

# Aku ei lae korralikult (Samsungi poolt heaks kiidetud laadurid)

- Veenduge, et laadur oleks korrektselt ühendatud.
- Külastage Samsungi teeninduskeskust või volitatud teeninduskeskust ja laske aku välja vahetada.

### Aku tühjeneb kiiremini, kui algselt

- Kui seade või aku puutub kokku väga külmade või kuumade temperatuuridega, võib laetuse tase väheneda.
- Akuenergia tarbimine suureneb teatud funktsioonide või rakenduste kasutamisel, nagu GPS, mängud ja internet.
- Akuenergia tarbimisega väheneb aja vältel ka aku laetuse kestus.

### Kaamera avamisel ilmuvad veateated

Kaamerarakenduse kasutamiseks peab seadmes olema piisavalt saadaval olevat mäluruumi ja akutoidet. Kui saate kaamera avamisel veateate, proovige järgmist.

- Laadige aku.
- Vabastage osa mäluruumist, teisaldades faile arvutisse või kustutades need seadmest.
- Taaskäivitage seade. Kui pärast eelmainitud nõuannete proovimist on kaameraga endiselt probleeme, võtke ühendust Samsungi teeninduskeskuse või volitatud teeninduskeskusega.

# Foto kvaliteet ei vasta eelkuvale

- Teie fotode kvaliteet võib ümbruskonnast ja pildistamisvõtetest olenevalt erineda.
- Kui pildistate pimedates kohtades, öösel, või sisetingimustes, võib pildile tekkida müra või pildid võivad olla fookusest väljas.

# Multimeediumifailide avamisel ilmub veateade

Kui teie seade annab multimeediumifailide avamisel veateate või multimeediumifailid ei avane, proovige järgnevat:

- Vabastage osa mäluruumist, teisaldades faile arvutisse või kustutades need seadmest.
- Veenduge, et muusikafail ei oleks Digital Rights Management (DRM)-kaitsega. Kui see on DRM-kaitsega, veenduge, et teil on vastav litsents või kood failide esitamiseks.
- Veenduge, et seade toetab failivorminguid. Kui failivormingud, nagu DivX või AC3, ei ole toetatud, paigaldage rakendus, mis neid toetab. Seadme toetatud failivormingutega tutvumiseks külastage Samsungi veebisaiti.
- Teie seade toetab fotosid ja videoid, mis on antud seadmega pildistatud. Teiste seadmetega jäädvustatud fotod ja videod ei pruugi korrektselt töötada.
- Teie seade toetab multimeediumifaile, mis teie operaator või lisateenuste pakkujad on heaks kiitnud. Internetis ringlev teatud sisu, nagu helinad, videod või taustpildid, ei pruugi korralikult töötada.

# Bluetooth ei tööta korralikult

Kui teist Bluetooth-seadet ei leita või ühenduse loomisel on probleeme või see ei tööta korralikult, proovige järgmist:

- Veenduge, et ühendatav seade on leitav või ühendamiseks saadaval.
- Veenduge, et teie telefon ning teine Bluetoothi seade oleks Bluetoothi maksimaalses toimimisulatuses (10 m).
- Avage oma telefonis Seaded, toksake Ühendused ja seejärel toksake lülitit Bluetooth, et see uuesti sisse lülitada.
- Avage oma telefonis Seaded, toksake Üldine haldus → Lähtestamine → Lähtesta Wi-Fi ja Bluetoothi seaded → Lähtesta seaded, et võrguseaded lähtestada. Lähtestamise käigus võite kaotada registreeritud andmed.

Kui need nõuanded probleemi ei lahenda, võtke ühendust Samsungi teeninduskeskuse või volitatud teeninduskeskusega.

# Seadme arvutiga ühendamisel ei looda ühendust

- Veenduge, et kasutatav USB-kaabel ühildub teie seadmega.
- Veenduge, et teie arvutisse on paigaldatud vajalik draiver ja see on värskendatud.

#### Teie seade ei suuda tuvastada asukohta

Teatud asukohtades, nagu sisetingimustes, võivad GPS signaalid olla häiritud. Määrake sellistes olukordades asukoha tuvastamiseks seade kasutama Wi-Fi- või mobiilsidevõrku.

### Seadmele salvestatud andmed on kadunud

Tehke kõigist seadmele salvestatud olulistest andmetest alati varukoopiad. Vastasel juhul pole kahjustatud või kadunud andmete taastamine võimalik. Samsung ei vastuta seadmesse salvestatud andmete kaotsimineku eest.

### Seadme korpuse väliskülje ümbrusesse tekib väike vahe

- See vahe on vajalik tootmiseripära ja võib kaasa tuua osade väikese liikumise või värina.
- Aja jooksul võib osade hõõrdumine tekitada vahe laienemise.

### Seadme mälus ei ole piisavalt ruumi

Kustutage ebavajalikud andmed nagu vahemälu, kasutades seadme hoolduse funktsiooni, või kustutage käsitsi rakendusi, mida te ei kasuta, et mäluruumi vabastada.

### Avaekraani nuppu ei kuvata

Teatud rakendusi ja funktsioone kasutades võib avaekraani nupp ja navigatsiooniriba ära kaduda. Navigatsiooniribale juurdepääsu saamiseks libistage ekraani allosast üles.

# Aku eemaldamine

- Aku eemaldamiseks võtke ühendust volitatud teeninduskeskusega. Aku eemaldamise juhiste saamiseks külastage veebilehte [www.samsung.com/global/ecodesign\\_energy](http://www.samsung.com/global/ecodesign_energy).
- Ohutuse huvides ei ole lubatud akut ise eemaldada. Valesti eemaldatud aku võib kahjustada akut ennast ja seadet, tekitada vigastusi ja muuta seadme ohtlikuks.
- Samsung ei vastuta mistahes vigastuste või kahjude eest (ei lepinguliselt ega kaudselt, sealhulgas hooletus) mis võivad tekkida käesolevate hoiatuste ja juhiste täpselt järgimata jätmisest. Samsung vastutab üksnes surmajuhtumite või vigastuste eest, mille on põhjustanud Samsungi enda hooletus.

### Copyright

Copyright © 2023 Samsung Electronics Co., Ltd.

Antud juhend on kaitstud rahvusvaheliste autoriõigustega.

Kasutusjuhendi ühtki osa ei tohi reprodutseerida, levitada, tõlkida ega edastada mitte mingil kujul ega mingite vahendite abil, olgu need siis elektroonilised või mehaanilised, sealhulgas kopeerimine, salvestamine või talletamine mis tahes andmete salvestamise ja esitamise süsteemis.

### Kaubamärgid

- SAMSUNG ja SAMSUNG logo on Samsung Electronics Co., Ltd. registreeritud kaubamärgid.
- Bluetooth<sup>®</sup> on Bluetooth SIG, Inc. rahvusvaheline registreeritud kaubamärk.
- Wi-Fi®, Wi-Fi Direct™, Wi-Fi CERTIFIED™ ja Wi-Fi logo on Wi-Fi Alliance'i registreeritud kaubamärgid.
- Toodetud Dolby Laboratories litsentsi alusel. Dolby, Dolby Atmos ja topelt-D sümbol on Dolby Laboratories kaubamärgid.
- Kõik teised kaubamärgid ja autoriõigused on vastavate omanike omandis.

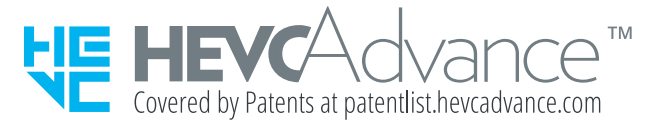